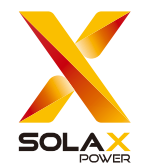

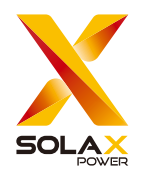

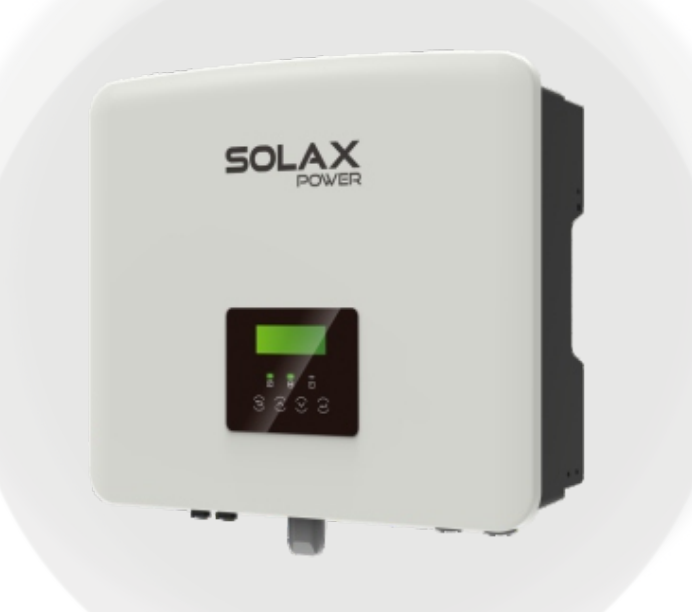

# SolaX Power Network Technology (Zhejiang) Co., Ltd.

Endereço: Rua Shizhu N°278, subdistrito de Chengnan, área de Tonglu, cidade de Hangzhou, estado de Zhejiang, China. E-mail: info@solaxpower.com

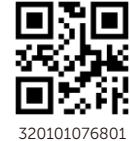

Os direitos autorais deste manual pertencem à Solax Power Network Technology (Zhejiang) Co., Ltd. 320101076801

X1-Hybrid-G4 Inversor da Série

Manual do Instalação e Operação 3,0 kW - 7,5 kW

Version 1.0

# História de Alterações

As alterações entre as versões do documento são cumulativas. A versão mais recente contém todas as atualizações feitas nas versões anteriores.

Versão 02 (31 de julio de 2024) Formato de portada actualizado

Versão 00 (a 03 de Agosto de 2022)

Lançamento inicial

# Índice

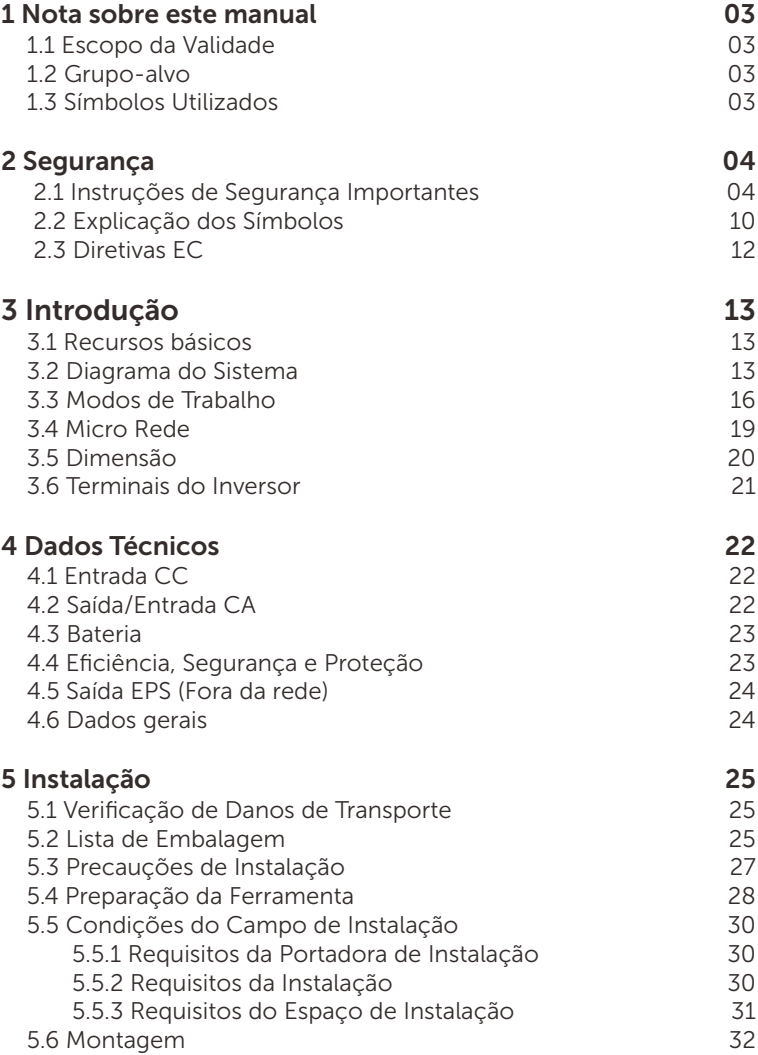

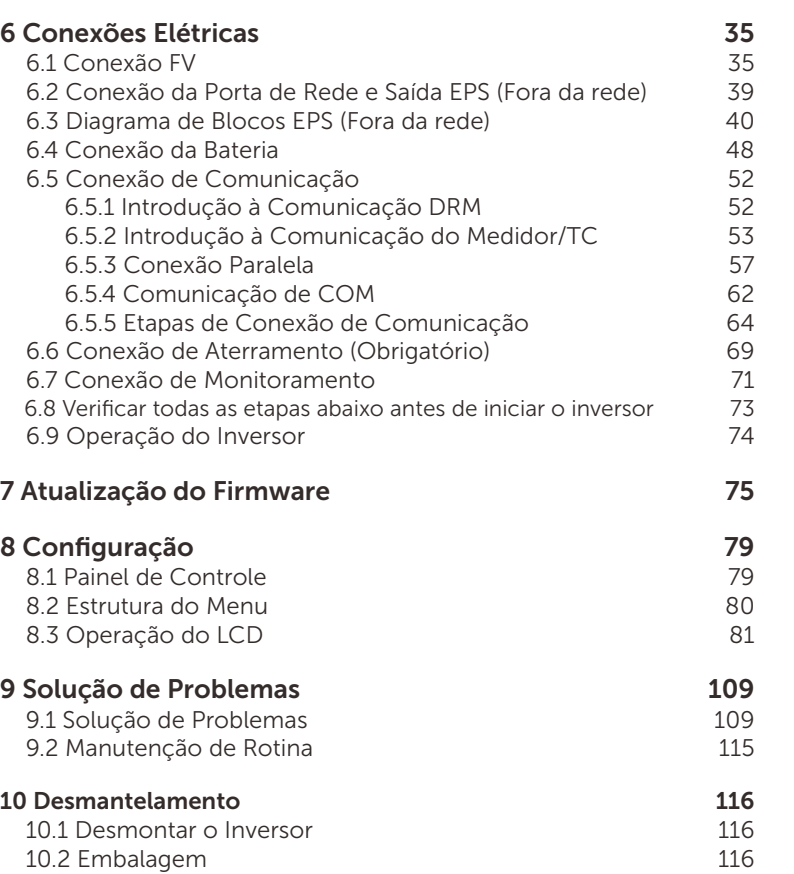

10.3 Armazenamento e transporte 116<br>10.4 Descarte dos Resíduos 116

# 11 Isenção de responsabilidade 117

\* Formulário de Registro de Garantia

10.4 Descarte dos Resíduos

# 1 Notas sobre este manual

# 1.1 Escopo da Validade

Este manual é parte integrante do X1-Hybrid G4. Descreve a montagem, instalação, comissionamento, manutenção e falhas do produto. Por favor, leia-o atentamente antes de operar.

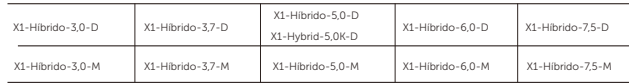

Nota: A série "X1-Hybrid G4" refere-se ao inversor de armazenamento de energia que suporta a conexão fotovoltaica à rede.

"3,0" significa 3,0 kW.

"5.0K-D" está em conformidade com C10/11.

"D" significa com "interruptor CC", "M" significa X1-Matebox conectado externamente para operação EPS (fora da rede) de carga total; X1- Hybrid-5,0/ X1-Hybrid-7,5 está em conformidade com os regulamentos de conexão à rede PEA/MEA da Tailândia. Mantenha-se este manual disponível a qualquer momento.

# 1.2 Grupo-alvo

Este manual destina-se a eletricistas qualificados. As tarefas descritas neste manual só podem ser executadas por eletricistas qualificados.

# 1.3 Símbolos Utilizados

Os seguintes tipos de instruções de segurança e informações gerais que aparecem neste documento são mostrados abaixo:

## Perigo!

"Perigo? refere-se a uma situação perigosa que, se não for evitada, resultará em um alto nível de risco como ferimentos graves ou até mesmo morte.

## Aviso!

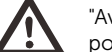

"Aviso" indica uma situação perigosa que, se não for evitada, pode resultar em ferimentos graves ou morte.

# Atenção!

"Cuidado" indica uma situação perigosa que, se não for evitada, pode resultar em morte ou ferimentos graves.

# Nota:

 $\mathbb{R}^2$ "Nota" fornece dicas valiosas para a operação ideal do nosso produto.

# 2 Segurança

# 2.1 Instruções de Segurança Importantes

#### Perigo!

Perigo de vida devido a altas tensões no inversor!

O pessoal responsável por instalação, conexão elétrica, comissionamento, manutenção e operação de tratamento de falhas deste produto precisa ser treinado, dominar o método de operação correto, ter a qualificação de eletricista correspondente e conhecimento de operação de segurança.

# Atenção!

Quando o inversor está funcionando, é estritamente proibido tocar no invólucro. A temperatura do invólucro pode ser alta e existe o risco de queimaduras.

# Atenção!

A radiação pode ser prejudicial à saúde! Não esteja por um longo período e mantenha-se pelo menos 20cm longe do inversor.

## Nota:

Sistema FV à terra

Efetue o aterramento dos módulos FV e do sistema fotovoltaico de acordo com os requisitos locais para conseguir proteção ótima dos sistemas e do pessoal.

## Aviso!

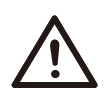

吃

Certifique-se de que a tensão CC de entrada esteja abaixo do limite do inversor. A tensão e a corrente CC excessivas podem causar danos permanentes ou outros prejuízos ao inversor, que não são cobertos pela garantia.

# Aviso!

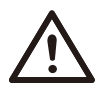

O pessoal de serviço autorizado deve desconectar a alimentação CA e CC do inversor antes de realizar qualquer manutenção, limpeza ou operação de circuitos conectados ao inversor.

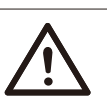

# Aviso!

O inversor não pode ser operado quando está em funcionamento.

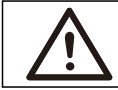

Aviso! Risco de choque elétrico!

# **Aviso!**

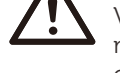

Você precisa de um dispositivo de interrupção multipolar para desconectar os condutores de corrente!

# Aviso!

Você precisa de um dispositivo de protecção externo!

\*Se você escolheu um modelo que já vem com proteção contra raios, não é necessário instalar dispositivos de proteção externos adicionais.

Siga rigorosamente as especificações de segurança relevantes para a instalação e o teste do produto. Durante a instalação, operação ou manutenção, por favor leia cuidadosamente e siga as instruções e precauções no inversor ou no manual do usuário. Se a operação for incorreta, poderá causar perdas pessoais e materiais. Por favor, fique bem guardado o manual do usuário após o uso.

Este inversor só pode usar os acessórios vendidos e recomendados por nós, caso contrário, pode causar incêndio, choque elétrico ou acidentes. Sem a autorização da nossa empresa, você não poderá abrir a tampa do inversor nem substituir as peças do inversor, caso contrário, o compromisso de garantia do inversor será inválido.

O uso e a operação do inversor deverão ser realizados em conformidade com as instruções neste manual, caso contrário, esta proteção invalidará e a garantia do inversor também invalidará.

Durante o funcionamento, a temperatura superficial do inversor pode exceder 60°C. Certifique-se de que o inversor esfrie antes de tocá-lo e de que crianças não possam tocá-lo.

Quando for exposto à luz solar, as matrizes fotovoltaicas geram as altas tensões CC perigosas. Siga nossas instruções, caso contrário, haverá risco de morte.

Todas as fontes de alimentação CC e CA devem ser desconectadas do inversor por pelo menos 5 minutos antes de qualquer fiação ou operação elétrica ser realizada no inversor para garantir o isolamento completo do inversor e evitar choque elétrico.

O módulo fotovoltaico usado no inversor deve ter uma classificação IEC61730A, e a tensão total do circuito aberto da corda/matriz fotovoltaica é menor do que a tensão de entrada CC nominal máxima do inversor. Nenhum dano causado pela sobretensão fotovoltaica é coberto pela garantia.

A posição da instalação deve ficar-se longe do ambiente úmido e das substâncias corrosivas.

Depois que o inversor e a rede elétrica cortem a fonte de alimentação fotovoltaica, haverá uma certa quantidade de corrente residual em um curto período de tempo, tenha cuidado, pois isso pode resultar em ferimentos pessoais graves e até mesmo em alto risco de morte.

Utilize um multímetro (impedância de pelo menos 1MΩ) para medir a tensão entre UDC + e UDC- para assegurar que a porta do inversor seja descarregada abaixo da tensão segura antes de iniciar a operação (35 VDC).

#### $\triangleright$  Dispositivos de proteção contra surto (SPDs) para instalação FV

#### Aviso!

A proteção contra sobretensão com pára-raios deve ser fornecida quando o sistema de energia FV for instalado. O inversor conectado à rede é equipado com SPDs tanto no lado da entrada FV quanto no lado da rede elétrica.

A descarga direta ou indireta de raios pode causar falhas. O surto é a causa principal de danos causados pelos raios à maioria dos dispositivos. A tensão do surto pode ocorrer na entrada fotovoltaica ou na saída CA, especialmente nas áreas montanhas remotas onde o cabo de longa distância é fornecido.

Por favor consulte os profissionais antes de instalar SPDs.

O dispositivo externo de proteção contra raios pode reduzir a influência da descarga direta de raios, e o dispositivo de proteção contra raios pode liberar a corrente de surto à terra.

Se o prédio instalado com o dispositivo externo de proteção contra raios estiver longe do local do inversor, a fim de proteger o inversor contra danos elétricos e mecânicos, o inversor também deverá instalar um equipamento externo de proteção contra raios.

A fim de proteger o sistema CC, é necessário um equipamento de proteção contra surtos de dois níveis entre o cabo CC do inversor e o módulo do equipamento fotovoltaico.

A fim de proteger o sistema CA, o equipamento de proteção contra surtos do nível 2 deve ser instalado na saída CA, localizada entre o inversor e a rede. Os requisitos de instalação devem atender às normas IEC61643-21.

Todos os cabos CC devem ser instalados em uma distância o mais curta possível, e os cabos positivo e negativo da mesma entrada precisam ser unidos para evitar a formação de laços no sistema. Os requisitos de instalação e conexão de distância mínima também se aplicam aos condutores de aterramento auxiliar e de aterramento de blindagem.

### $\triangleright$  Ffeito de Anti-Ilhamento

O efeito de ilhamento significa que, quando a rede elétrica é cortada, o sistema de geração de energia conectado à rede não consegue detectar a falta de energia e ainda fornece energia à rede elétrica. Isto é muito perigoso para o pessoal de manutenção e a rede elétrica na linha de transmissão.

Este inversor usa o método de compensação de frequência ativa para evitar o efeito de ilhamento.

## $\triangleright$  Conexão PE e Corrente de Fuga

• Todos os inversores incorporam um Monitoramento de Corrente Residual (RCM) interno certificado para proteger contra possível choque elétrico e risco de incêndio em caso de mau funcionamento do painel fotovoltaico, cabos ou inversor. Existem dois limites de disparo para o RCM conforme exigido para certificação (IEC 62109-2:2011). O valor padrão para proteção contra eletrocussão é de 30 mA e para corrente de aumento lento é de 300 mA.

• Se um dispositivo externo de corrente residual (RCD) (recomenda-se o tipo A) for obrigatório, o interruptor deve ser acionado em uma corrente residual de 300 mA (recomendado). RCD de outras especificações também podem ser usados de acordo com o padrão local.

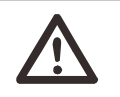

#### Aviso!

Alta Corrente de Fuga! Conexão à terra é essencial antes de conectar a fonte de alimentação.

• A conexão à terra incorreta pode resultar em falha do equipamento, ferimentos pessoais e fatais e interferência eletromagnética.

• Certifique-se de que o aterramento esteja correto de acordo com a norma IEC62109 e de que o diâmetro do condutor esteja de acordo com a especificação PADRÃO.

• Não conecte a extremidade de aterramento do equipamento em série para evitar o aterramento de multi-pontos.

• Os aparelhos elétricos devem ser instalados de acordo com as regras de fiação de cada país.

Para o Reino Unido

• A instalação que conecta o equipamento aos terminais de alimentação deve atender os requisitos da norma BS 7671.

• A instalação elétrica do sistema FV deve estar em conformidade com os requisitos das normas BS 7671 e IEC 60364-7-712.

• Todos os dispositivo de proteção não podem ser modificados.

• O usuário deve garantir que o equipamento seja instalado, projetado e operado de modo a manter sempre a conformidade com os requisitos do ESQCR22(1)(a).

#### Ø Instruções de Segurança da Bateria

Este inversor deve ser emparelhado com bateria de alta tensão. Para obter os parâmetros específicos, como tipo de bateria, tensão nominal e capacidade nominal etc., consulte a seção 4.3.

Consulte as especificações da bateria correspondente para obter detalhes.

# 2.2 Explicação dos Símbolos

Esta seção fornece uma explicação de todos os símbolos mostrados no inversor e na etiqueta de tipo.

# Símbolos no inversor

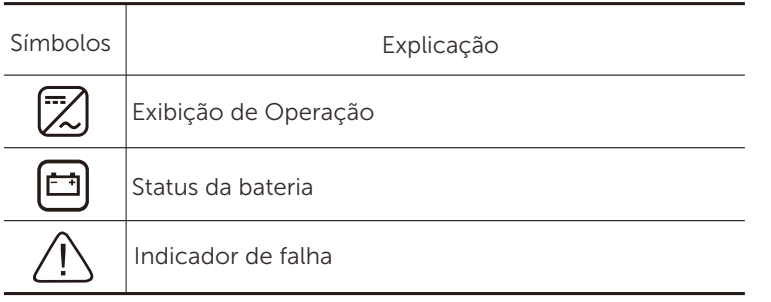

# Símbolos na Etiqueta de Tipo

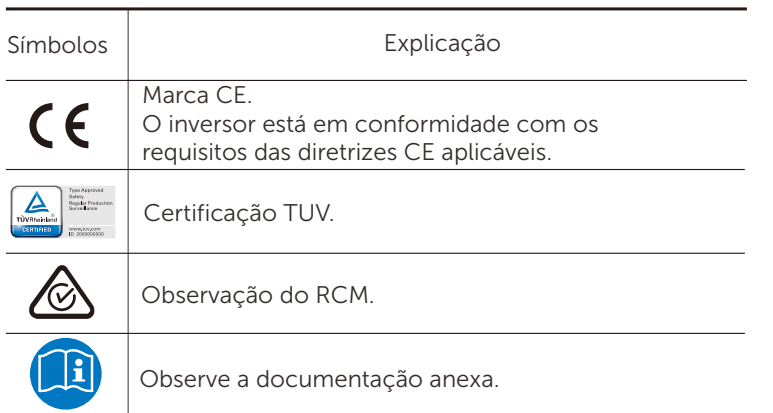

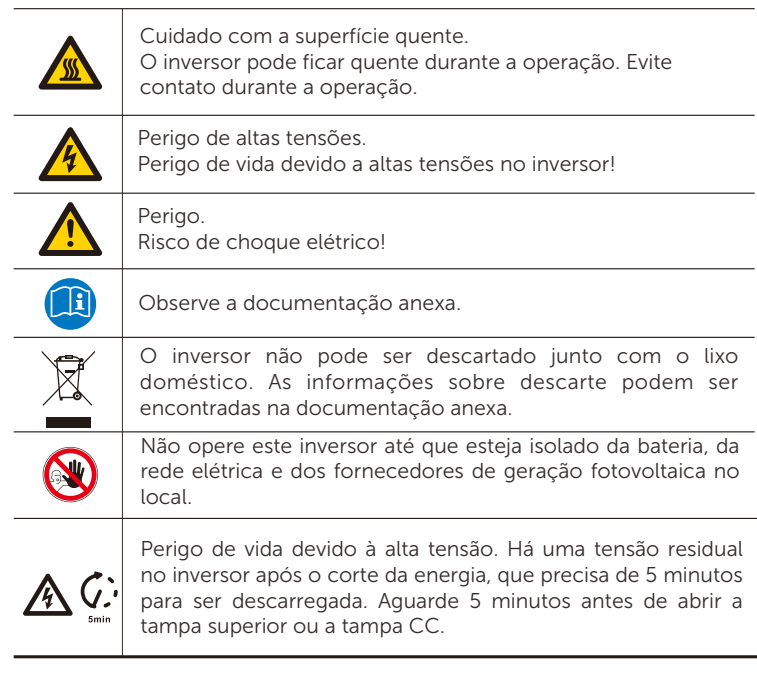

# 2.3 Diretivas EC

Esta seção descreve os requisitos das regulamentações europeias de baixa tensão, incluindo instruções de segurança e condições de licenciamento do sistema. O usuário deve cumprir essas regulamentações ao instalar, operar e manter o inversor, caso contrário, poderá ocorrer ferimentos pessoais ou morte e o inversor será danificado.

## Leia atentamente o manual ao operar o inversor.

Se você não entender "Perigo", "Aviso", "Cuidado? e a descrição no manual, entre em contato com o fabricante ou agente de serviço antes de instalar e operar o inversor.

Certifique-se de que todo o sistema esteja em conformidade com os requisitos da CE (2014/35/EU, 2014/30/EU, etc.) antes de iniciar o módulo (ou seja, iniciar a operação).

Padrão 2014/35/EU (LVD) EN IEC 62109-1; EN IEC 62109-2 EN 62477-1 Padrão 2014/30/EU (EMC) EN IEC 61000-6-1; EN IEC 61000-6-2; EN IEC 61000-6-3; EN IEC 61000-6-4; EN IEC 61000-3-2; EN 61000-3-3; EN IEC 61000-3-11; EN 61000-3-12

O conjunto deve ser instalado de acordo com as regras legais de fiação. Instale e configure o sistema de acordo com as regras de segurança, incluindo o uso de métodos de fiação especificados. A instalação do sistema só pode ser feita por montadores profissionais que estejam familiarizados com os requisitos de segurança e EMC. O montador deve garantir que o sistema esteja em conformidade com as leis nacionais relevantes. O subconjunto individual do sistema deve ser interconectado por meio dos métodos de fiação descritos em normas nacionais/internacionais, como o código elétrico nacional (NFPA) nº 70 ou a norma VDE 4105.

# 3 Introdução

# 3.1 Recursos básicos

Este inversor é um inversor de alta qualidade que pode converter energia solar em corrente alternada e armazenar energia em baterias.

O inversor pode ser utilizado para otimizar o autoconsumo, armazenado nas baterias para o uso futuro ou alimentado na rede pública. A forma como funciona depende das preferências do usuário. Ele pode fornecer a energia de emergência durante as falhas de energia.

# 3.2 Diagrama do Sistema

O inversor da série foi projetado para ter quatro esquemas de fiação EPS (Fora da rede), os clientes podem escolher a Carga de partes compatíveis com EPS (Fora da rede) e compatíveis com EPS (Fora da rede) com todo o uso de carga.

Existem diferentes formas de fiação em diferentes países, uma é conectar a linha N com a linha PE, a outra é separar a linha da fiação da linha PE, veja abaixo;

Diagrama A: A linha neutra e a linha PE são separadas uma da outra, e a carga comum é conectada à porta EPS (Fora da rede); (Para a maioria dos países)

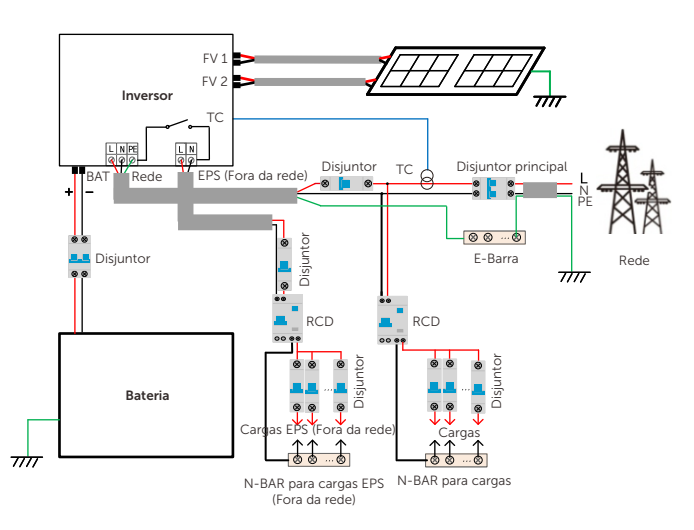

Diagrama B: A linha neutra e a linha PE são separadas uma da outra, todas as cargas se conectam à porta EPS (Fora da rede); (Para a maioria dos países)

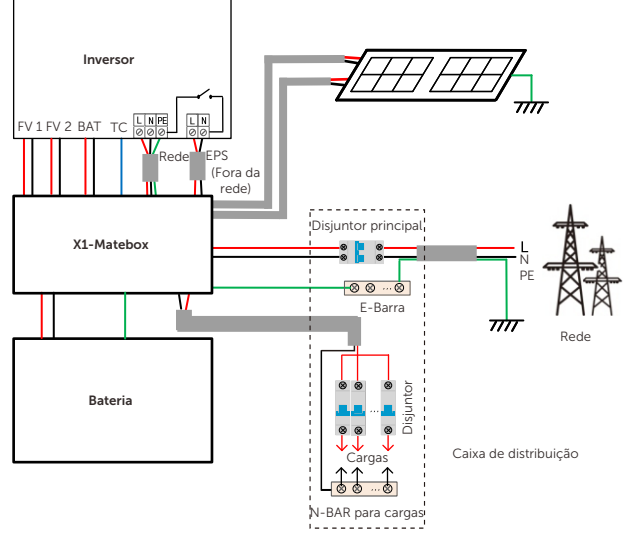

Diagrama C: A linha neutra e a linha PE são combinadas e a carga comum é conectada à porta EPS (Fora da rede); (Aplicável à Austrália)

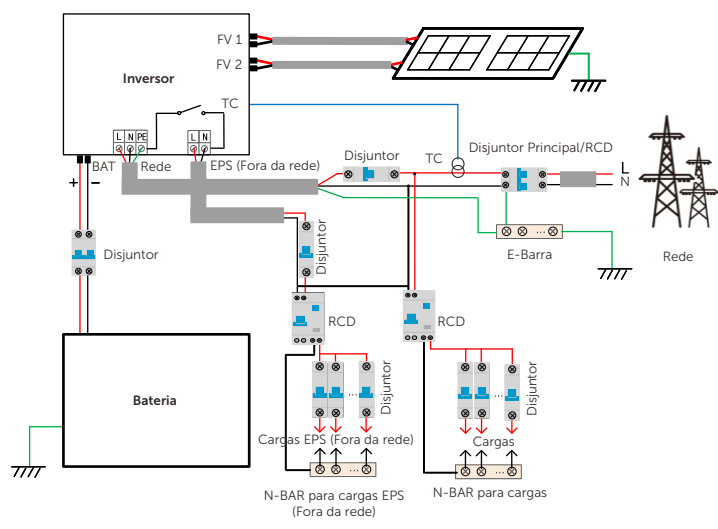

Diagrama D: A linha neutra e a linha PE são combinadas, todas as cargas se conectam à porta EPS (Fora da rede); (Aplicável à Austrália)

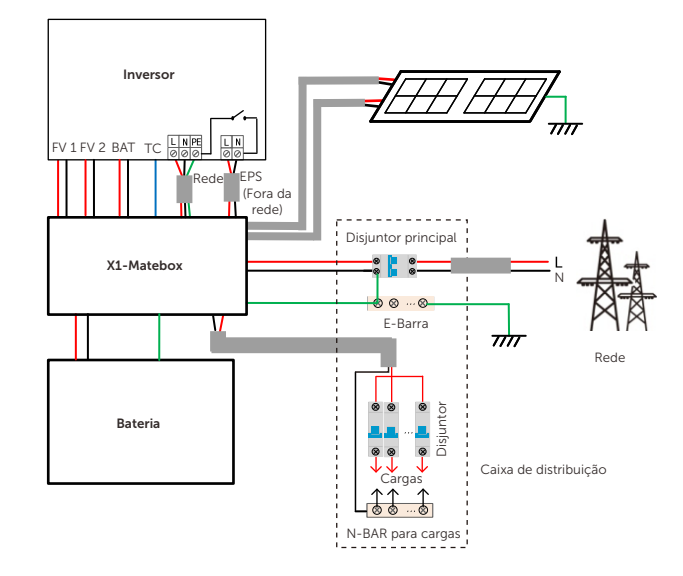

#### Nota:

• Quando ocorre um corte de energia repentino, o inversor conecta a linha N da carga EPS (Fora da rede) ao solo por meio do relé, fornecendo um potencial zero fixo para a carga EPS (Fora da rede) e garantindo a segurança do uso da eletricidade pelos usuários.

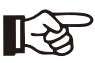

• Controle a carga do inversor e certifique-se de que o "valor de saída" esteja "dentro do modo EPS (fora da rede), caso contrário, o inversor parará e emitirá alarme de falha de sobrecarga".

• Confirme com o operador da rede elétrica se há regulamentos especiais para a conexão à rede elétrica.

# 3.3 Modos de Trabalho

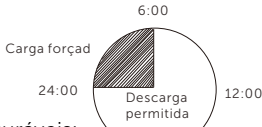

18:00

O inversor tem dois períodos de trabalho configuráveis: período de descarga permitido e período de carga forçada. Para obter informações sobre como definir os dois períodos de trabalho, consulte a página 92.

O valor padrão do período de descarga permitido é 00:00~23:59 e o valor padrão do período de carga forçada é 00:00~00:00 (fechado por padrão). Você pode definir os dois períodos de trabalho por conta própria. Conforme mostrado no exemplo acima, o período de descarga permitido é

das 6h às 24h e o período de carga forçada é das 24h às 6h.

#### • Período de carga forçada

#### A prioridade do período de carga forçada é maior do que todos os modos de trabalho.

No período de carga forçada, o inversor carregará a bateria primeiro até que o SOC da bateria atinja o valor de "carregar a bateria até".

#### • Período de descarga permitido

Durante o período de descarga permitido, o inversor permitirá que a bateria descarregue (mas não forçará a bateria a descarregar). Os seguintes modos de trabalho entrarão em vigor no período de descarga permitido.

Para o status ongrid, existem cinco modos de trabalho: Auto-uso, Feed-in

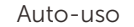

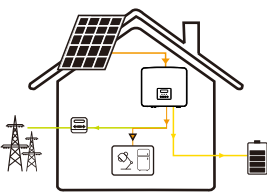

O modo de auto-uso é adequado para áreas com baixos subsídios de alimentação e altos preços de eletricidade.

A energia fotovoltaica abastecerá as cargas primeiro, e a energia excedente será utilizada para carregar a bateria e, em seguida, a energia restante será alimentada na ede.

#### Prioridade: Cargas > Bateria > Rede

Feed-in Prioridade

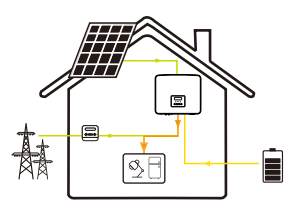

Ī

O modo de feed-in Prioridade é adequado para áreas com altos subsídios na alimentação, mas tem limitação de potência na alimentação.

A energia fotovoltaica abastecerá as cargas primeiro, e a energia excedente será alimentada na rede e, em seguida, a energia restante carregará a bateria.

Prioridade: Cargas > Rede > Bateria

#### Modo BackUp

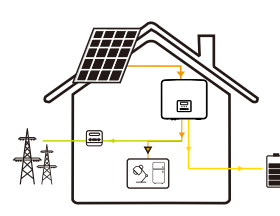

O modo de backup é adequado para áreas com quedas de energia frequentes.

Este modo manterá a capacidade da bateria em um nível relativamente alto para garantir que as cargas de emergência possam ser usadas quando a rede estiver desligada. A mesma lógica de funcionamento com o modo " Auto-uso".

## Prioridade: Cargas > Bateria> Rede

\* Para os três modos de trabalho acima, quando a energia fotovoltaica for insuficiente para abastecer as cargas, a bateria irá fornecer energia às cargas. Se a bateria for insuficiente, a rede elétrica alimentará as cargas.

#### Manual

Este modo de trabalho é para a equipe de pós-venda fazer a manutenção pós-venda.

Para o status fora da rede, existe apenas um modo de trabalho: EPS (Fora da rede).

EPS (Fora da rede)

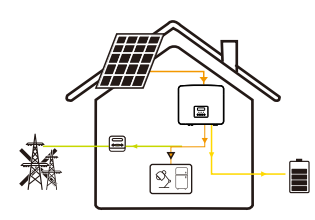

Em caso de falta de energia, o sistema fornecerá cargas de EPS por meio de FV e bateria.

(A bateria deve ser instalada e as cargas do EPS não devem exceder a potência máxima de saída da bateria).

A energia fotovoltaica carregará as cargas primeiro e a energia excedente carregará a bateria.

## Prioridade: Cargas > Bateria

#### Nota:

A bateria parará de descarregar quando SOC=min SOC. Mas, devido ao autoconsumo da bateria, às vezes o SOC pode ser min SOC.

Para o status ongrid, se o SOC da bateria for ≤ (min SOC-5%), o inversor utilizará a energia elétrica para carregar o SOC da bateria de volta para (min  $SOC+1\%$ ).

Para o status fora da rede, se o SOC da bateria for ≤min SOC, o inversor não poderá entrar no modo EPS (a bateria não poderá descarregar), a menos que o SOC volte a 31%.

# Modo de corte de pico

O modo de corte de pico é definido para evitar picos no uso de eletricidade.

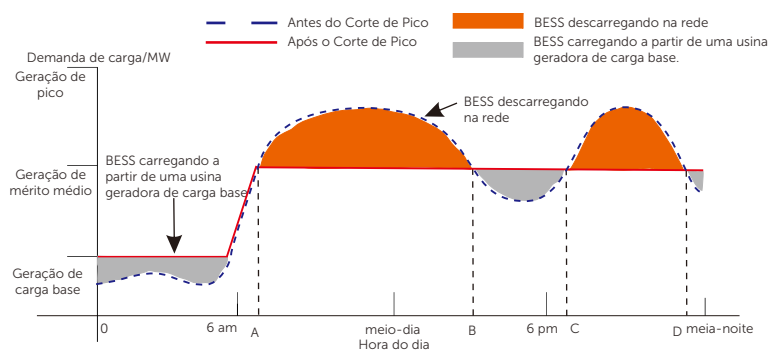

O período D-A é o período de carga da bateria durante o qual a descarga não é permitida e o sistema fotovoltaico carregará a bateria primeiro para o corte de pico. A configuração ChargeFromGrid" determina se a carga deve ser feita a partir da rede elétrica ou não. Quando "ChargeFromGrid" estiver definido como " Desativar", a bateria não pode ser carregada da rede; quando "ChargeFromGrid" estiver definido como "Ativar" e o SOC atual da bateria for menor que "Max\_SOC", a bateria será carregada da rede com uma potência não superior a "ChargePowerLimits".

Nos períodos A-B e C-D, se a potência das cargas não exceder "PeakLimits", o FV carregará a bateria primeiro.

Quando a bateria estiver totalmente carregada, o sistema fotovoltaico carregará as cargas e a energia excedente alimentará a rede. Se a energia da carga exceder "PeakLimits", o sistema fotovoltaico e as baterias liberarão energia para as cargas, reduzindo assim a quantidade de energia comprada da rede.

No período B-C, a bateria não se descarrega. A energia fotovoltaica carregará a bateria até o "SOC Reservado" primeiro e, em seguida, fornecerá energia ou cargas, com a energia excedente alimentando na rede elétrica. Carregar a bateria primeiro nesses períodos é armazenar energia para o corte de pico. 1. Siga rigorosamente o diagrama de fiação acima.

\* Se houver requisitos de saída zero do inversor, a saída fotovoltaica será limitada.

# 3.4 Micro Rede

## Introdução

Existe um grande número de inversores tradicionais ongrid no mercado. Devido ao efeito de ilhamento, os inversores on-grid não podem funcionar durante o período fora da rede. Esta característica faz com que os usuários percam a energia fotovoltaica do inversor on-grid quando estão fora da rede. A microrede é uma função que faz com que o inversor híbrido simule a rede para ativar o inversor on-grid durante o período fora da rede. Ao conectar o inversor on-grid à porta EPS do inversor híbrido, o inversor híbrido é capaz de usar a energia fotovoltaica ou da bateria para ativar o inversor on-grid quando a rede elétrica é perdida.

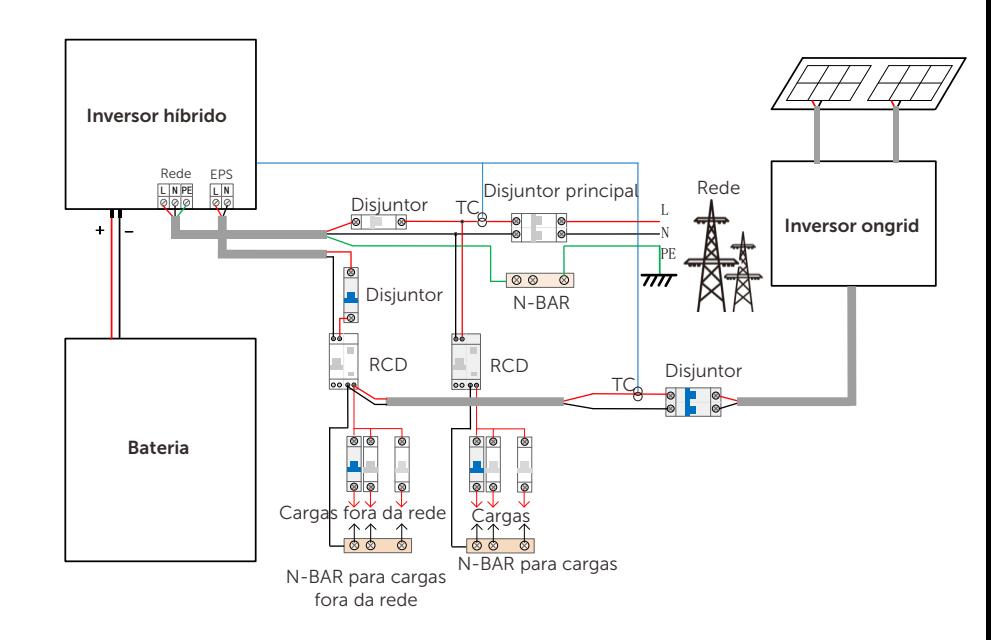

# Configuração

- 
- 2. Ativar: "Configurações" → "Configurações avançadas" → "Micro Rede".

# Compatibilidade

Inversor on-grid: Qualquer marca de inversor on-grid que suporte "Resposta a um aumento na frequência".

Potência de saída do inversor on-grid ≤ Potência máxima de saída EPS do inversor híbrido

Potência de saída do inversor on-grid ≤ Potência máxima de carregamento da bateria

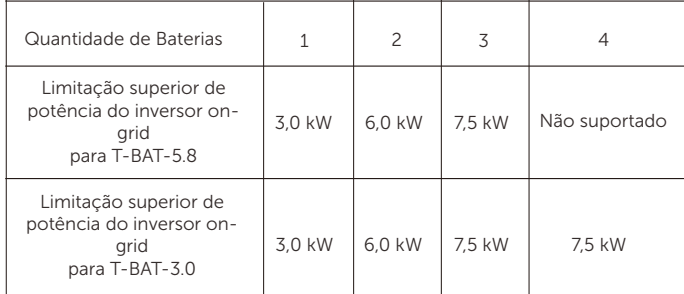

## Nota:

Como o inversor híbrido não consegue controlar o inversor ongrid, o inversor híbrido não pode atingir a injeção zero quando a potência das cargas + potência de carga da bateria < potência de saída do inversor on-grid.

# 3.5 Dimensão

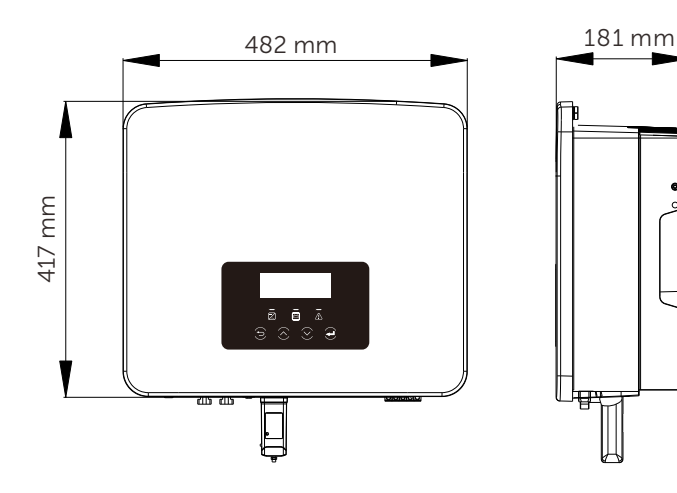

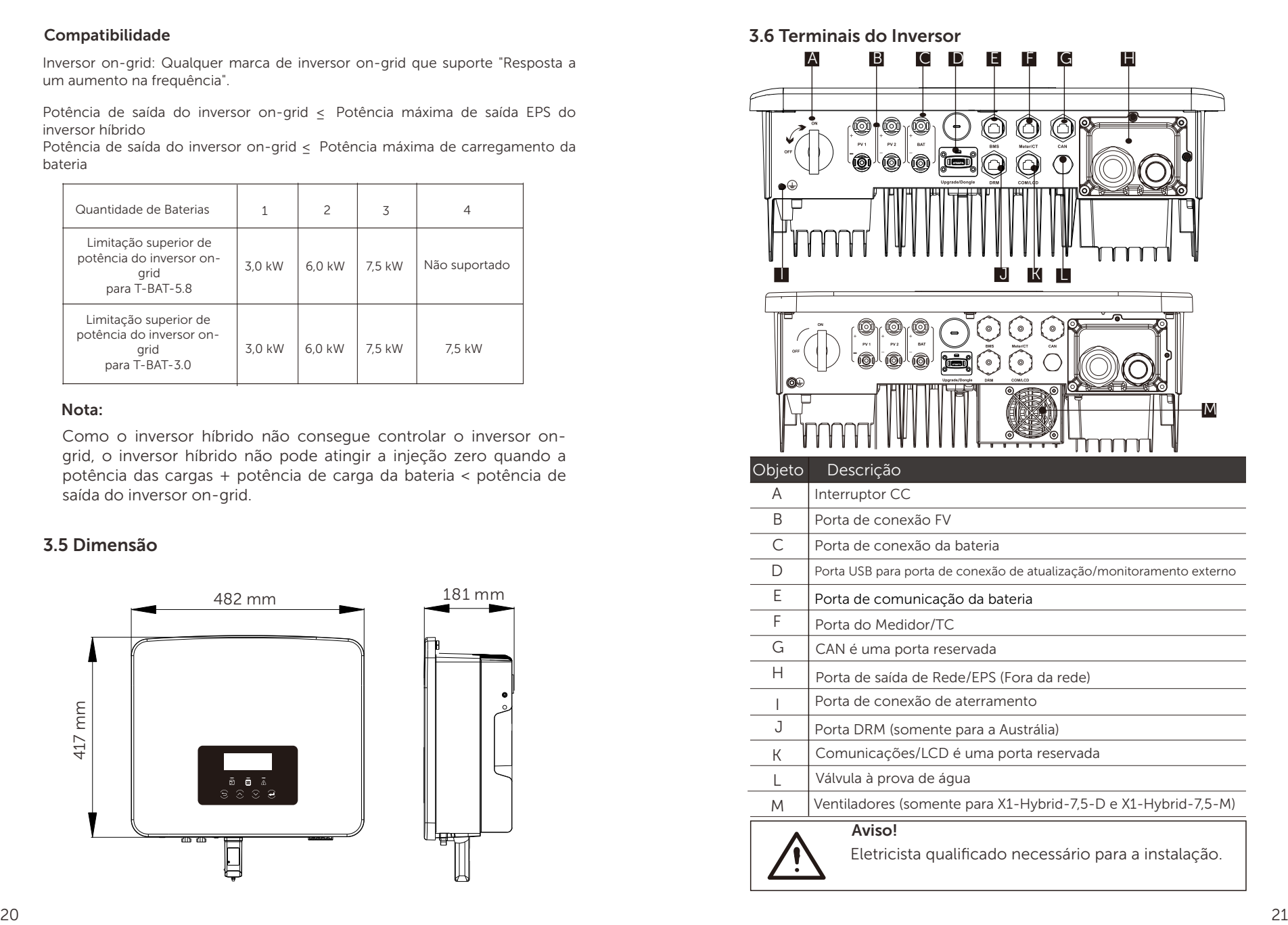

# 4 Dados Técnicos

# 4.1 Entrada CC (aplicável à versão D/M)

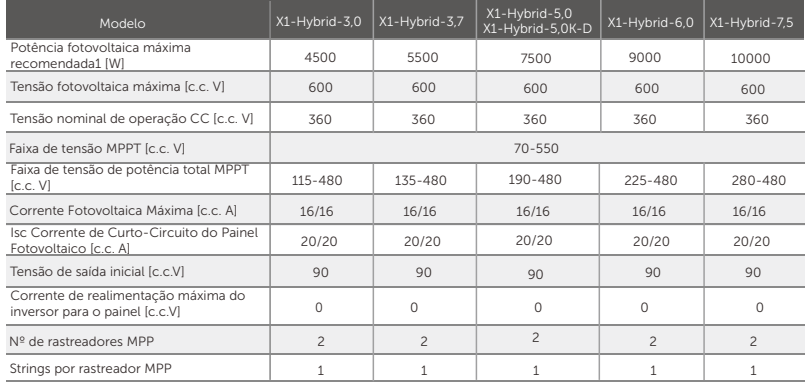

Nota: Marcado com "1" indica que um MPPT de canal único só pode entrar com um máximo de 5000W

# 4.2 Saída/Entrada CA (aplicável à versão D/M)

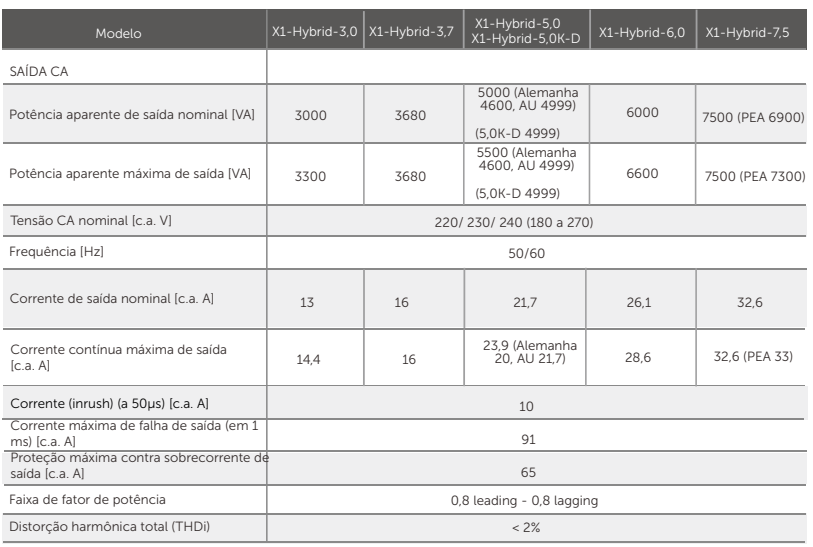

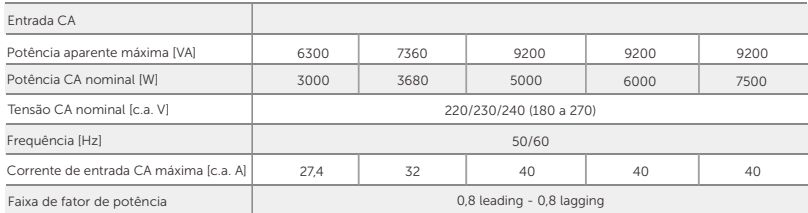

# 4.3 Bateria (aplicável à versão D/M)

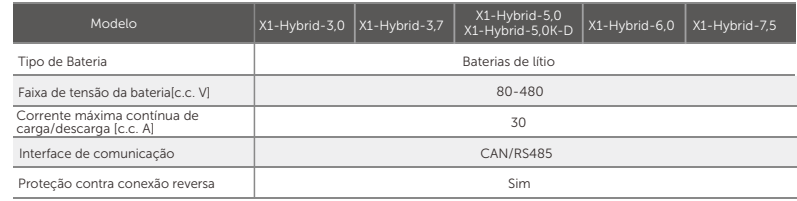

# 4.4 Eficiência, Segurança e Proteção (aplicável à versão D/M)

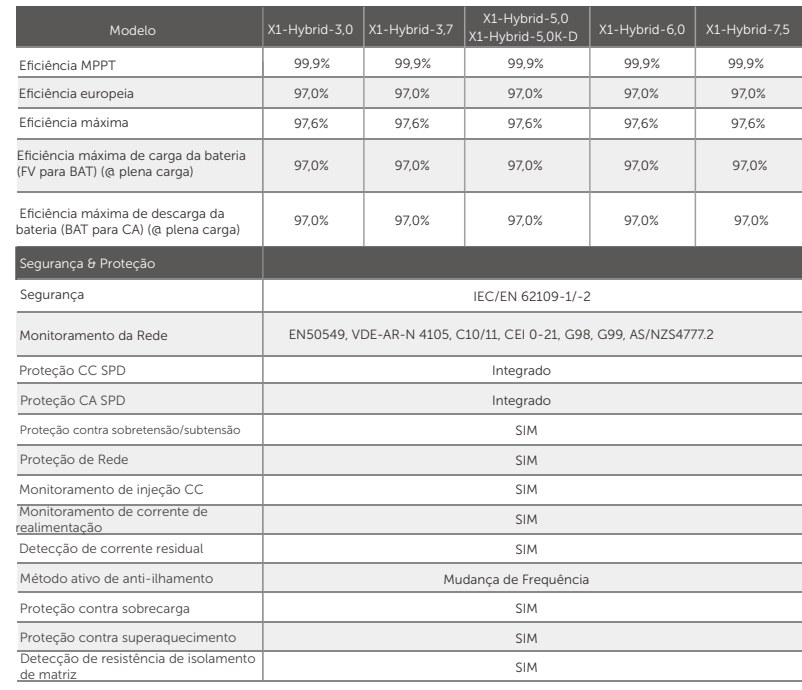

# 4.5 Saída EPS (fora da rede) (aplicável à versão D/M)

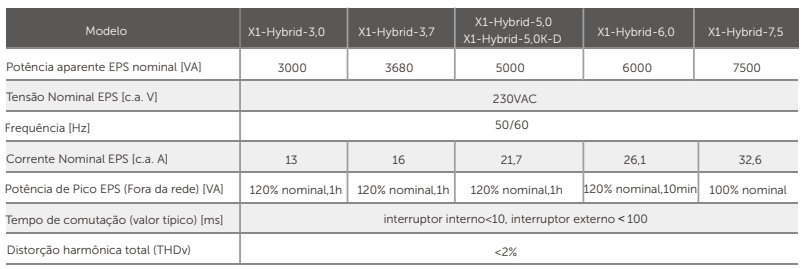

# 4.6 Dados genéricos (aplicáveis à versão D/M)

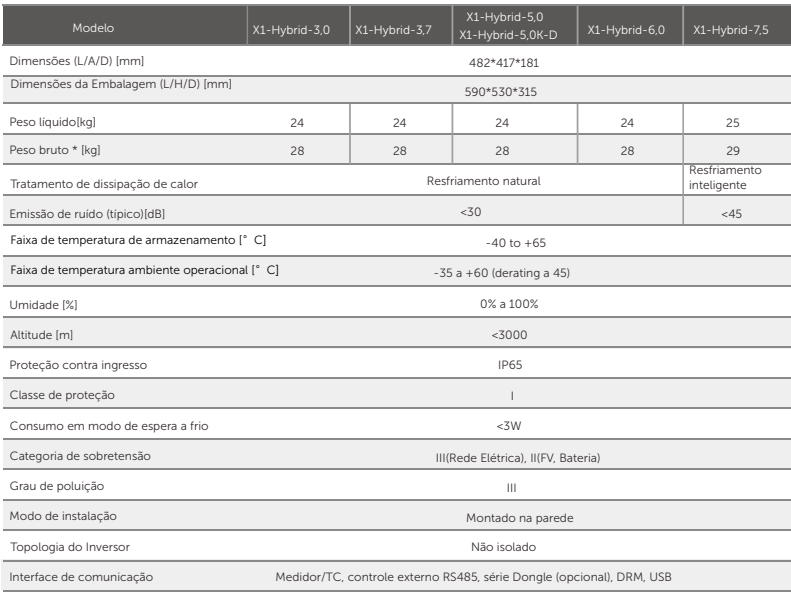

\* O peso bruto específico está sujeito à situação real de toda a máquina, que pode ser um pouco diferente devido à influência do ambiente externo.

# 5 Instalação

# 5.1 Verificação de Danos de Transporte

Certifique-se de que o inversor esteja em boa condição no transporte. Se houver algum dano visível, como rachaduras, entre em contato com o revendedor imediatamente.

# 5.2 Lista de Embalagem

Abra a embalagem e verifique os materiais e acessórios de acordo com a lista seguinte.

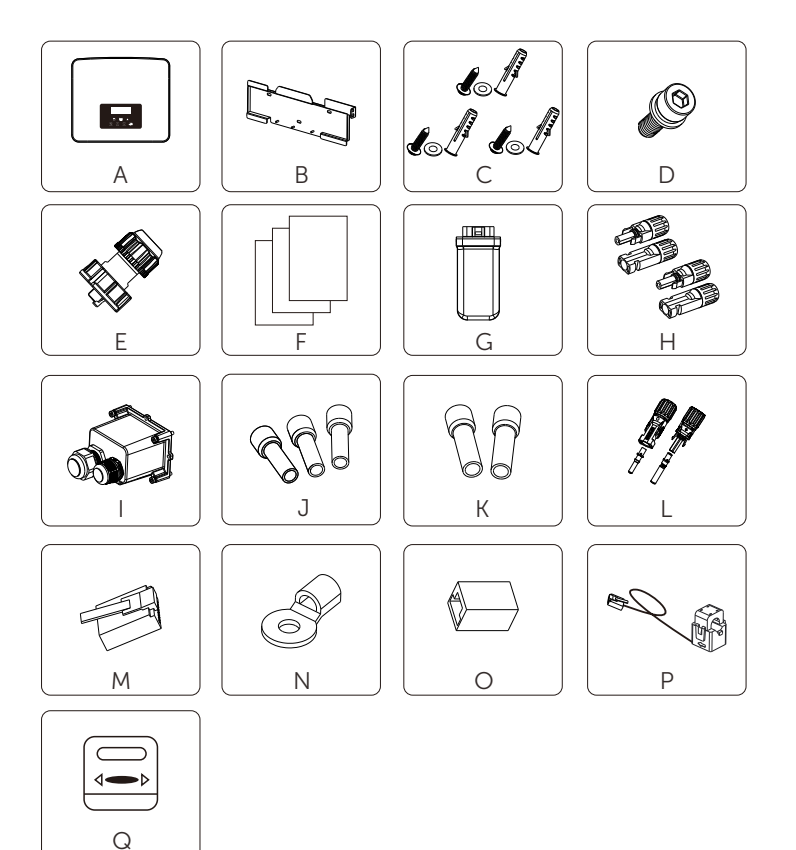

## Série M

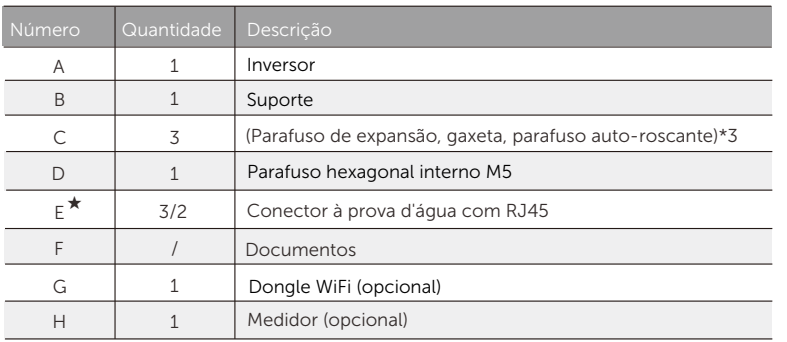

# Série D

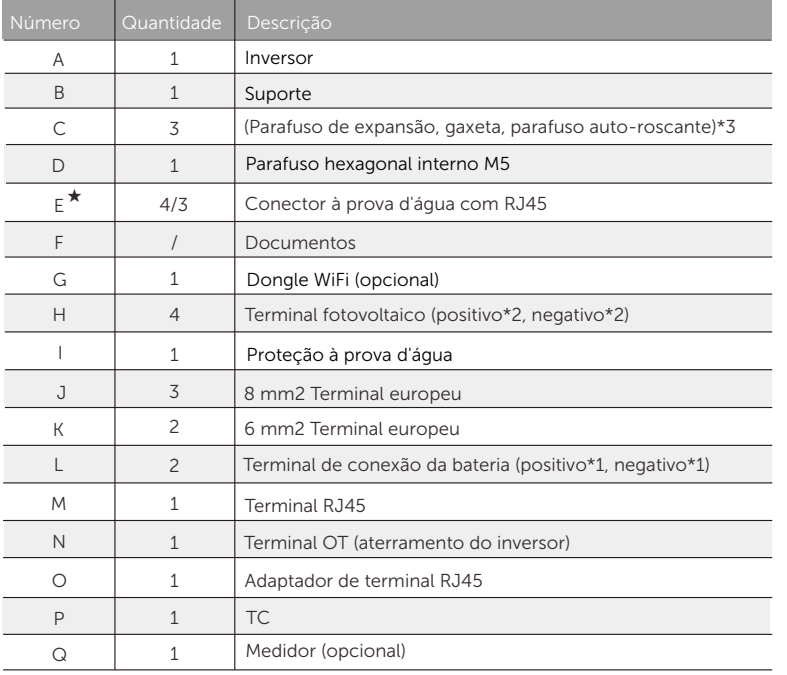

## Observação:

"E" marcado com "★" indica que o inversor da série M está equipado com 3 peças para a Austrália e 2 peças para outros países, e o inversor da série D está equipado com 4 peças para a Austrália e 3 peças para outros países.

26 27 \*Para os acessórios opcionais, esteja sujeito à entrega real.

# 5.3 Precauções de Instalação

O nível de proteção desse inversor é IP 65, de modo que o inversor pode ser instalado ao ar livre.

Verifique o ambiente da instalação e preste atenção às condições seguintes ao instalar:

- Não se exponha à luz forte.
- Não toque em materiais de construção inflamáveis.
- Não se aproxime de gases ou líquidos inflamáveis e explosivos (por exemplo, onde produtos químicos são armazenados).
- Não toque diretamente em ar frio.
- Não se aproxime da antena TV e do cabo.
- Não coloque em áreas acima de 3000 metros acima do nível do mar.
- Não instale nos locais onde há precipitação ou alta umidade, o que pode causar corrosão ou danos nos dispositivos internos.
- Mantenha-se o sistema fora do alcance de crianças.

Se o inversor for instalado em uma área estreita, certifique-se de reservar um espaço adequado para a dissipação de calor.

 A temperatura ambiente do local de instalação fica entre -35°C~60°C. O ângulo máximo de inclinação da parede é de ±5°.

Evite a luz solar direta, chuvas e neve.

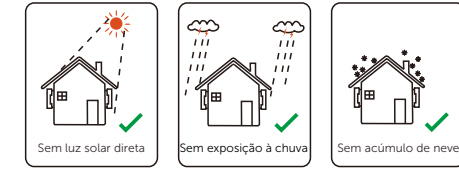

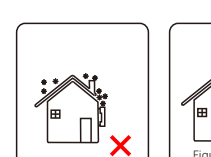

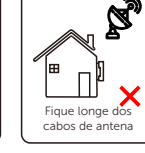

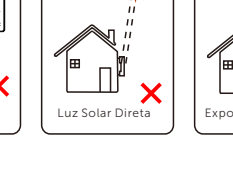

Fique longe dos

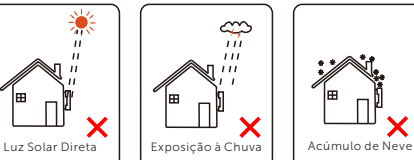

# 5.4 Preparação da Ferramenta

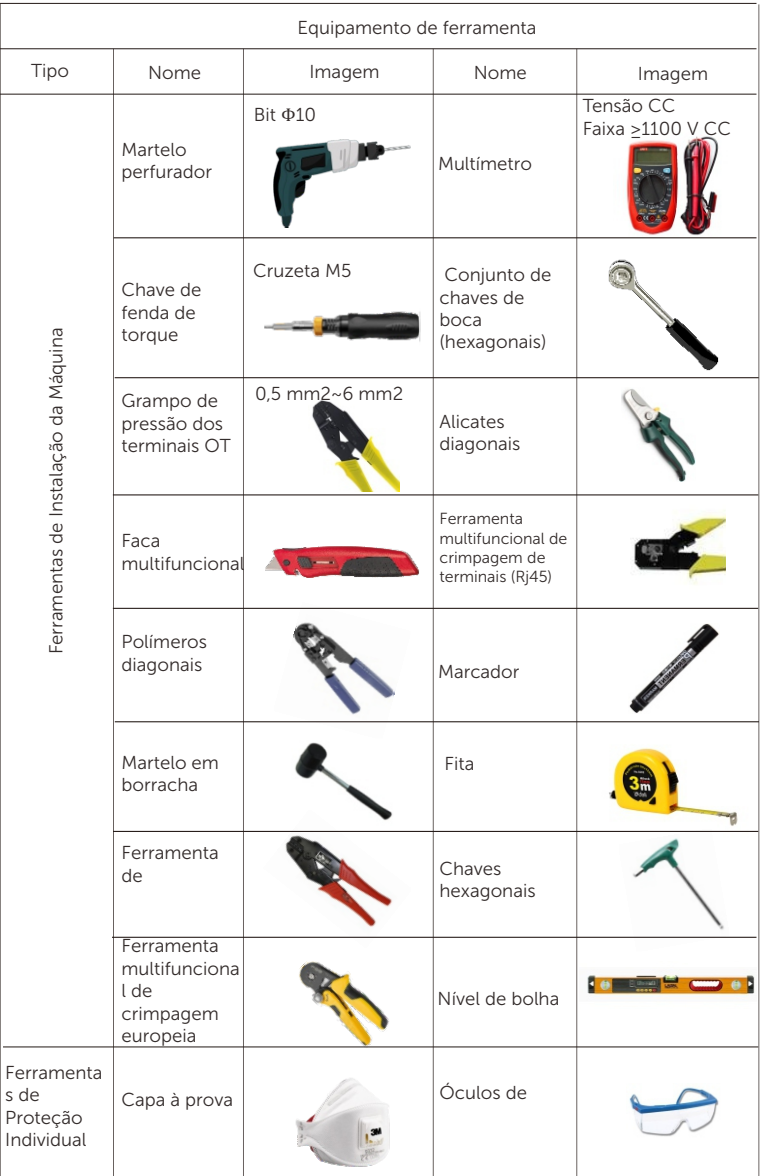

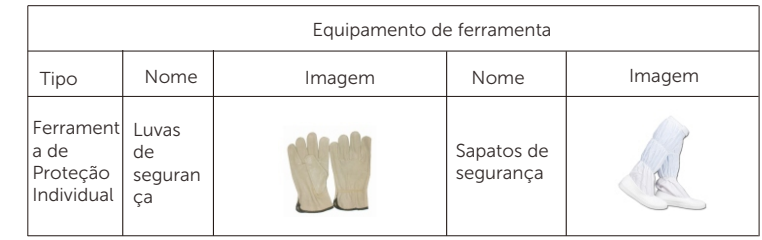

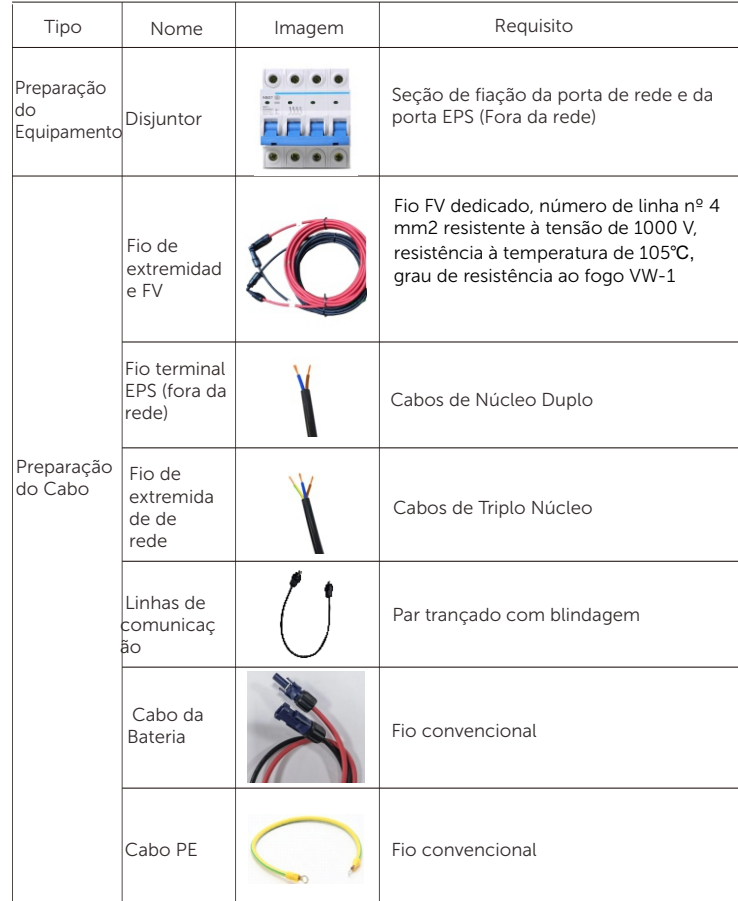

# 5.5 Condições do Campo de Instalação

## 5.5.1 Requisitos da Portadora de Instalação

Não instale o inversor perto dos materiais inflamáveis.

Instale o inversor em um objeto sólido que possa suportar os requisitos de peso do inversor e do sistema de armazenamento de energia.

Tenha cuidado para não instalar o inversor na parede de gesso cartonado ou similar em locais residenciais com mau isolamento acústico, de modo que ele não trabalhe com ruído e interfira em vida dos residentes pela manhã.

## 5.5.2 Requisitos da Instalação

Instale o inversor em uma inclinação máxima de 5 graus para trás. O inversor não pode ser inclinado para frente, invertido, com inclinação excessiva para trás ou para os lados.

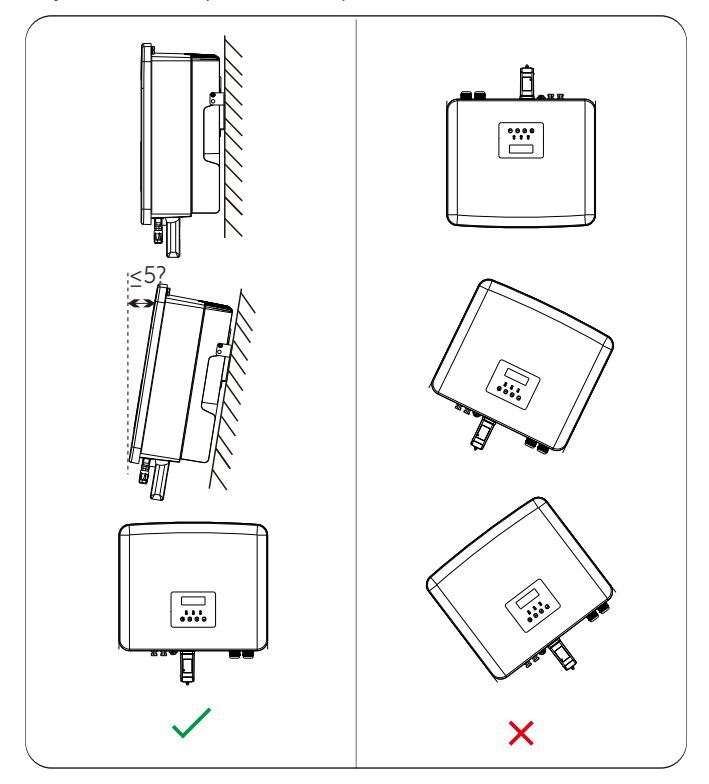

# 5.5.3 Requisitos do Espaço de Instalação

Fique reservado um espaço suficiente ao instalar o inversor (pelo menos 300 mm) para dissipação de calor.

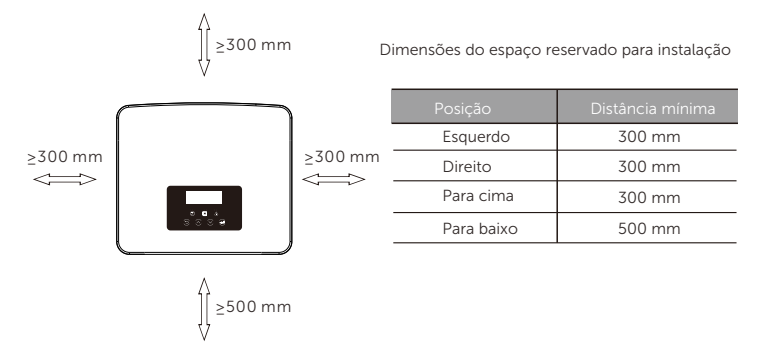

Para os cenários de instalação de multi-inversores, recomenda-se o método de instalação em linha; quando o espaço for insuficiente, recomenda-se o método de instalação na forma de "produtos"; não é recomendável instalar multi-inversores em pilhas. Se optar pela instalação em pilhas, consulte a distância de separação de instalação abaixo.

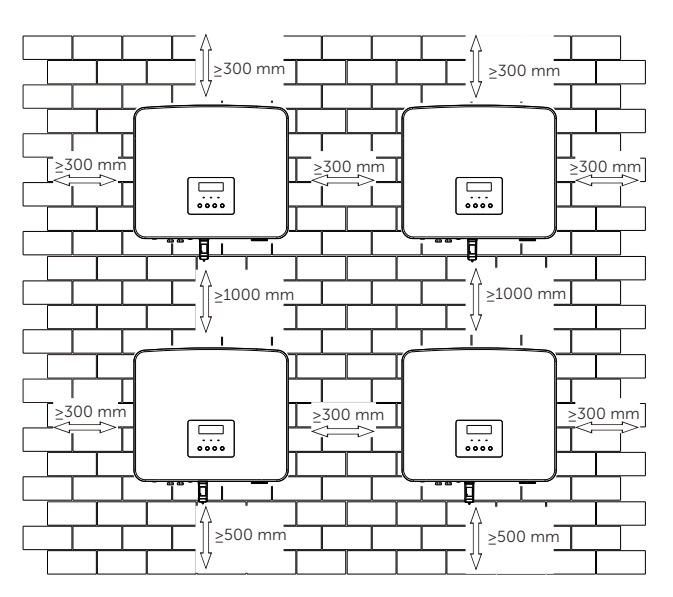

# 5.6 Montagem

Com relação à instalação do inversor da série M, consulte o Guia de instalação rápida do X1-Matebox.

# ➣ Preparação

Prepare as ferramentas seguintes antes de instalação.

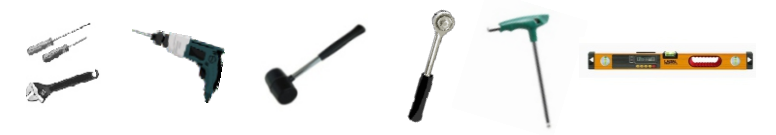

Ferramentas de instalação: chave de fenda, chave inglesa, broca Φ10, martelo em borracha, conjunto de chaves de soquete, chaves hexagonais e nível de bolha.

# $\geq$  Etapa 1: Fixe o suporte à parede

Primeiro, encontre o parafuso de expansão e o suporte de parede no saco de acessórios, conforme mostrado abaixo:

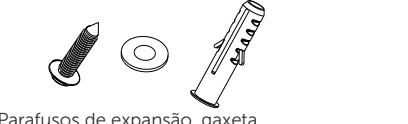

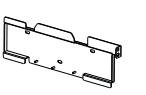

Parafusos de expansão, gaxeta, parafusos de rosca

Suporte

a) Desenhe os orifícios de acordo com a localização dos orifícios do suporte com um marcador e certifique-se de que os dois orifícios superiores estejam na mesma linha reta com um nível de bolha.

b) Faça orifícios nos pontos marcados com uma profundidade de 80 mm.

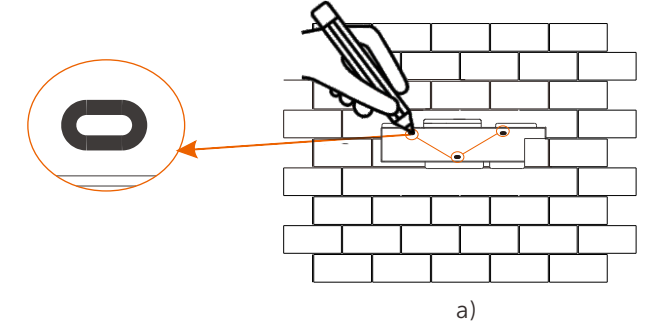

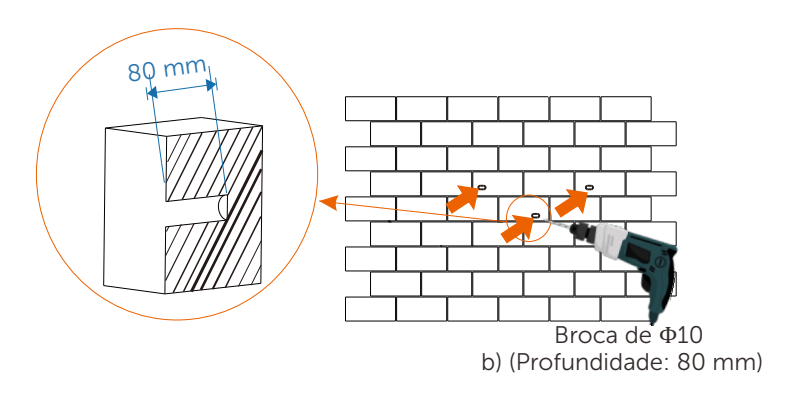

# ➣ Etapa 2: Pendure o inversor no suporte

c) Insira o parafuso de expansão no orifício, utilize o martelo em borracha para bater o parafuso de expansão na parede;

d) O suporte está alinhado com o parafuso e use a chave hexagonal externa para aparafusar o parafuso de rosca até ouvir o som "bang" do parafuso de expansão.

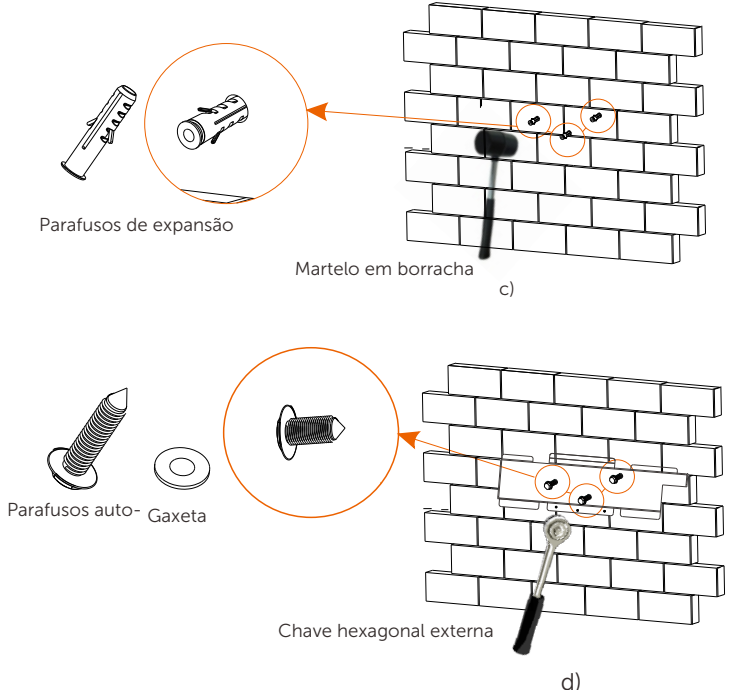

## $\geq$  Etapa 3: Aperte o inversor e o suporte

e) Pendure a fivela no inversor à posição correspondente do painel traseiro;

f) Utilize a chave hexagonal interna para apertar o parafuso hexagonal interno no lado direito do inversor.

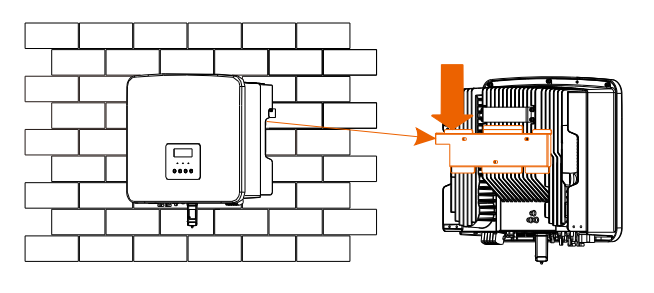

e)

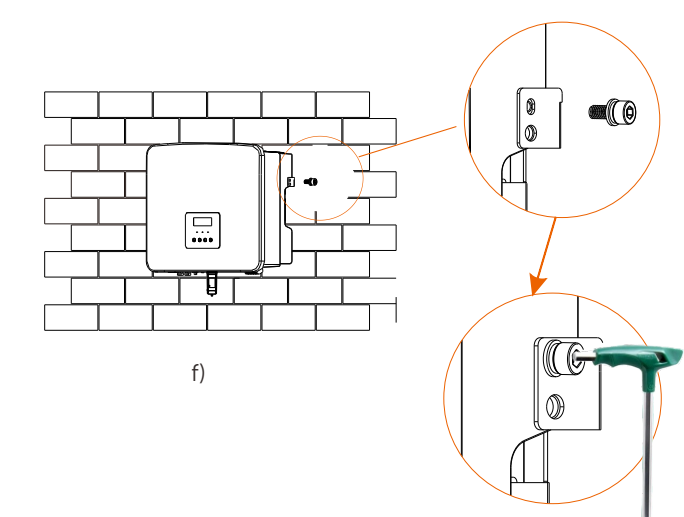

# Chave hexagonal interna (Torque:1,2±0,1 N•m )

## 6.1 Conexão FV 6 Conexões Elétricas X1-Híbrido-3,0-M

Esta série de inversores tem duas entradas fotovoltaicas. Selecione os módulos fotovoltaicos com bom desempenho e garantia de qualidade. A tensão de circuito aberto da matriz de módulos deve ser menor do que a tensão de entrada FV máxima especificada pelo inversor, e a tensão de

## Tabela 1: Limite de tensão de entrada máxima

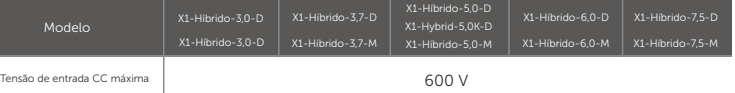

# Aviso!

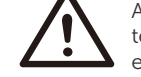

A tensão dos módulos fotovoltaicos é muito alta e é uma tensão perigosa. Ao realizar fiação, siga os regulamento de eletricidade segura.

# Aviso!

Não aterre o pólo positivo ou negativo dos módulos fotovoltaicos à terra!

## Nota:

Os seguintes requisitos do módulo fotovoltaico precisam ser aplicados a cada faixa de entrada: 1. Mesmo modelo

- 2. Mesma qualidade
- 3. A mesma fila
- 4. O mesmo ângulo

## Nota:

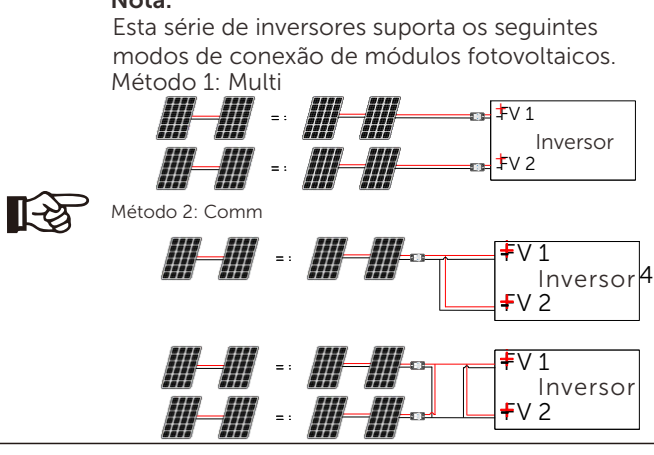

## $\geq$  Etapa de conexão

A fiação da porta fotovoltaica do inversor da série M foi concluída e pode ser usada diretamente com a porta fotovoltaica do X1-Matebox. A série D precisa ser conectada de acordo com as seguintes etapas.

Etapa 1. Desligue o interruptor CC, conecte o módulo FV, prepare um cabo FV de 4 mm2 e encontre o terminal FV (+) e o terminal FV (-) na embalagem.

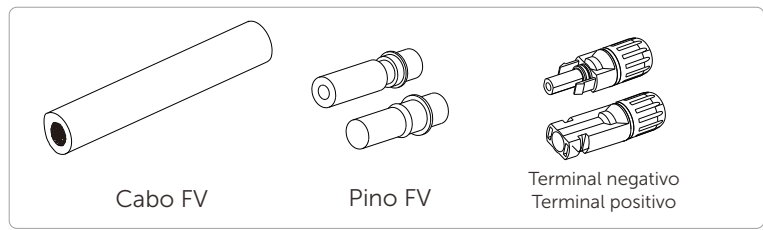

Etapa 2. Utilize um decapador de fios para retirar a camada de isolamento de 7 mm da extremidade do fio.

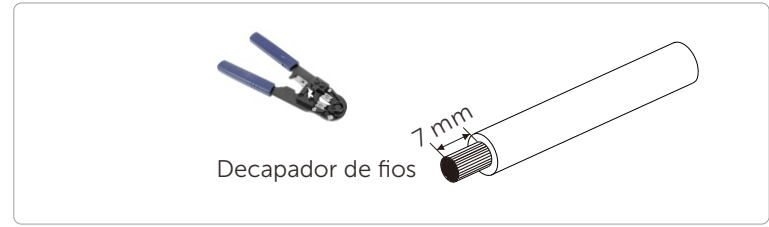

Etapa 3. Aperte o cabo com a camada de isolamento descascada e insira-o no terminal metálico (veja a Figura 1); certifique-se de que todos os fios estejam inseridos no terminal metálico (veja a Figura 2).

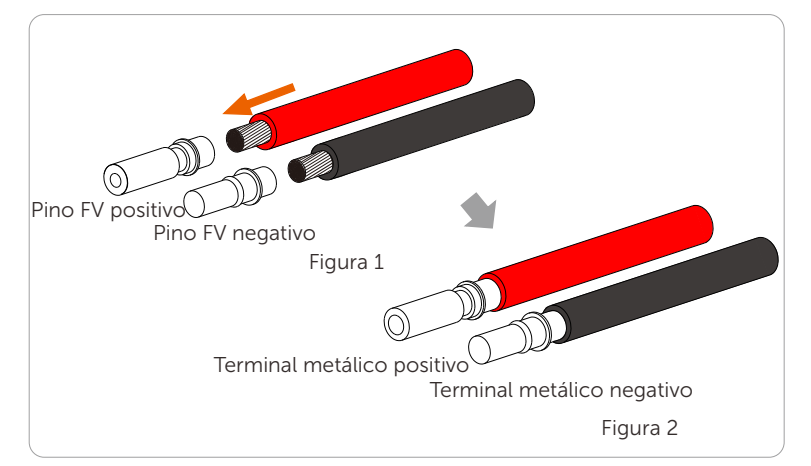

Etapa 4. Aperte o contato do pino FV e o chicote de fiação para que a conexão fique firme e sem folga.

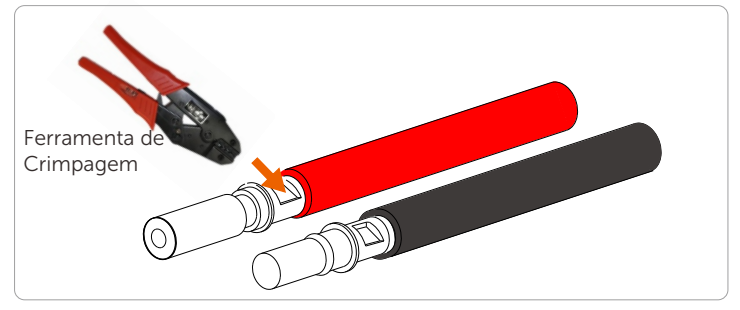

Etapa 5. A junta FV é dividida em duas partes: o plugue e a cabeça de fixação. Insira o cabo através da cabeça de fixação e do plugue oposto. Note que as linhas vermelha e preta são correspondentes a diferentes plugues. Finalmente, force o par de cabos no plugue, ouvirá um "clique", o que indica que a conexão foi concluída.

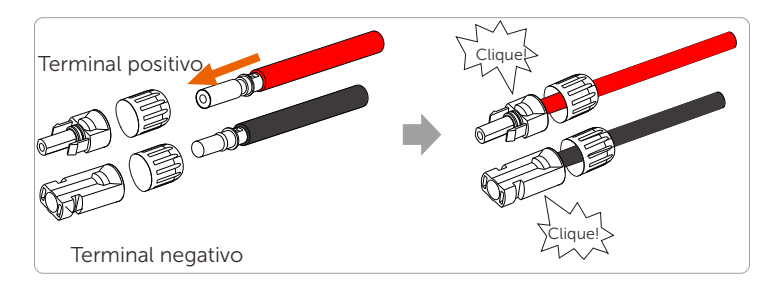

Etapa 6. Aperte a cabeça de fixação e insira nas portas positivas e

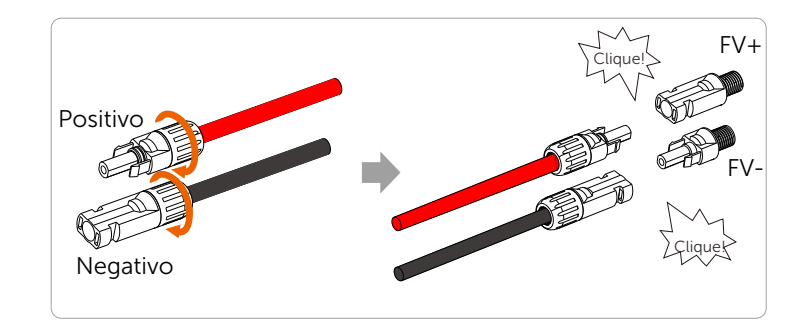

O seguinte mostra a localização das portas positiva e negativa (FV+/FV-) do inversor.

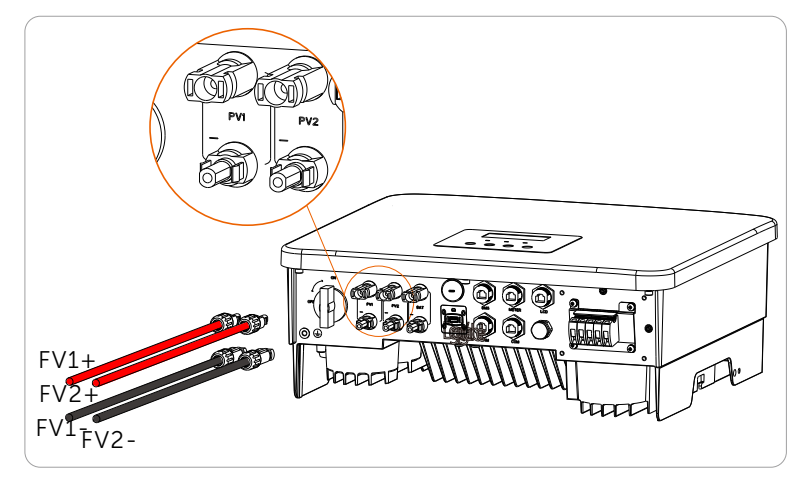

Diagrama esquemático do inversor FV conectado.

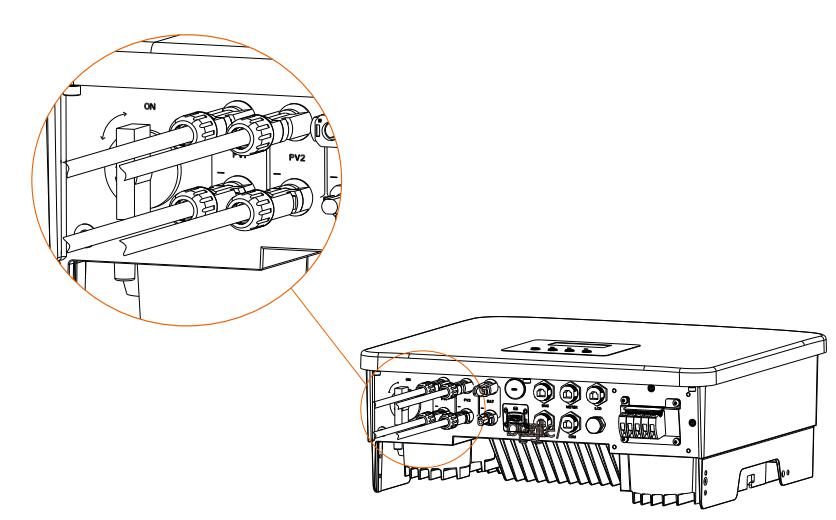

# 6.2 Conexão da Porta de Rede e Saída EPS (Fora da rede)

Esta série de inversores é inversor monofásico. Adequado para tensão nominal 220/230/240 V, frequência 50/60 Hz. Para mais requisitos técnicos, consulte os requisitos da rede pública local.

# ➣ Conexão da porta de rede

## Cabo de rede e micro-disjuntor recomendados

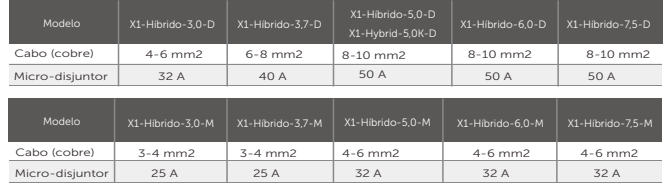

# Cabo EPS (Fora da rede) e micro-disjuntor recomendados

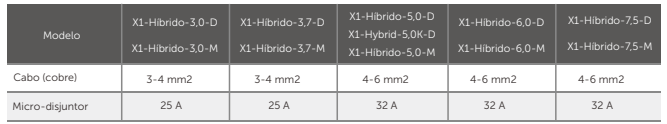

O disjuntor de circuito deve ser instalado entre o inversor e a rede elérica, e a carga não deve ser diretamente conectada ao inversor.

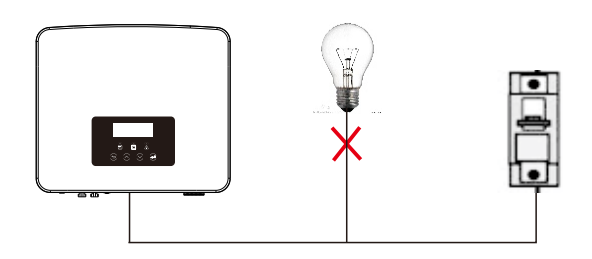

Figura: Conexão incorreta da carga e do inversor

# 6.3 Diagrama de Blocos EPS (Fora da rede)

Esta série de inversores tem uma função EPS (fora da rede). Quando a rede está conectada, as saídas do inversor passam pela porta Grid e, quando a rede é desconectada, as saídas do inversor passam pela porta EPS (Fora da rede).

A função EPS (Fora da rede) pode ser conectada a parte da carga e também pode ser usada para conectar todas as cargas. Consulte o diagrama seguinte para ver a fiação.

Para ser compatível com todas as cargas, você precisará de um acessório

## ➣ Diagrama de fiação EPS (Fora da rede)

Para atender às diferentes regras locais de fiação, consulte o diagrama abaixo

Diagrama A: A linha neutra e a linha PE são separadas uma da outra, e a carga comum é conectada à porta EPS (Fora da rede); (Para a maioria dos países)

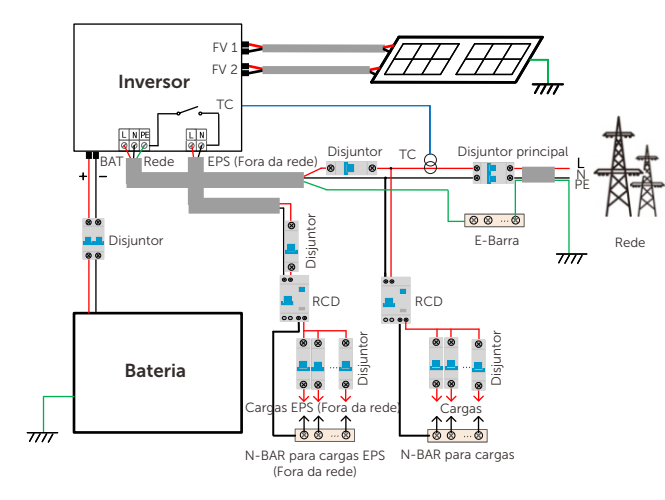

Diagrama B: A linha neutra e a linha PE são separadas uma da outra, todas as cargas se conectam à porta EPS (Fora da rede); (Para a maioria dos países)

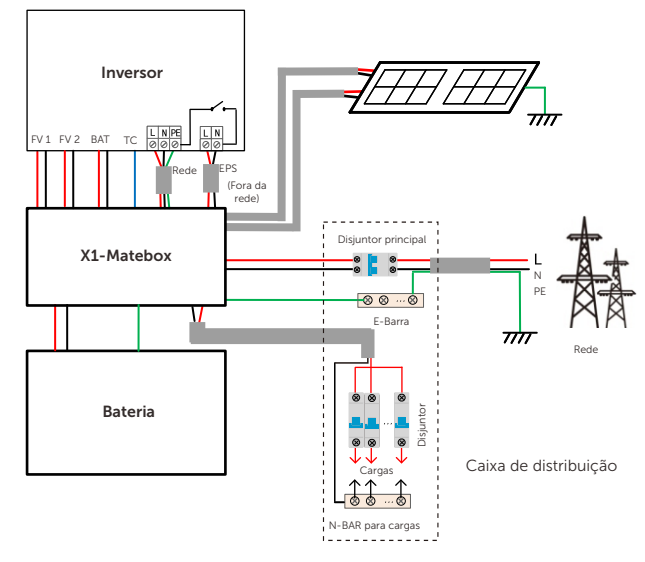

Diagrama C: A linha neutra e a linha PE são combinadas e a carga comum é conectada à porta EPS (Fora da rede); (Aplicável à Austrália)

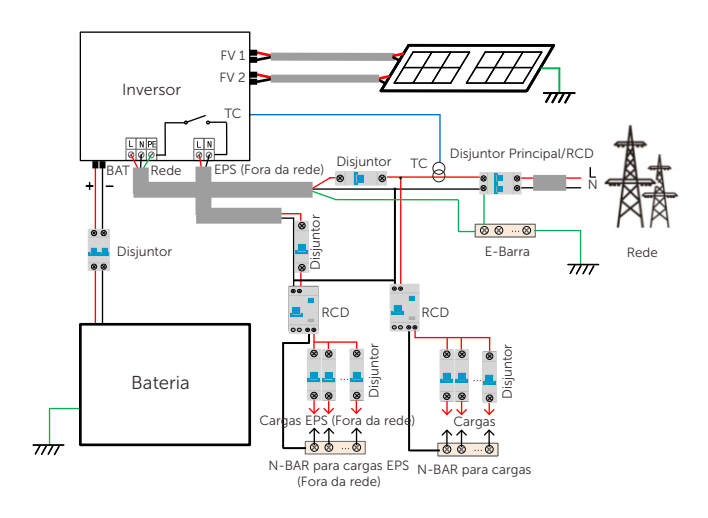

Diagrama D: A linha neutra e a linha PE são combinadas, todas as cargas se conectam à porta EPS (Fora da rede); (Aplicável à Austrália)

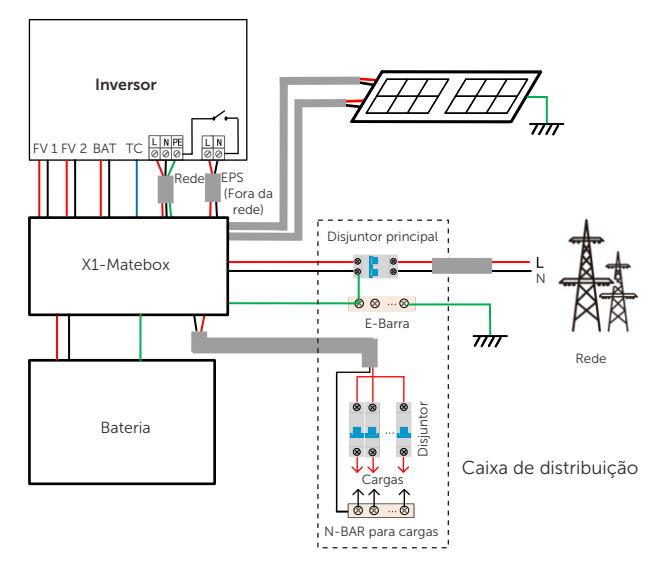

O X1-Matebox é um acessório e fiação conveniente que pode realizar carga total de EPS (Fora da rede). Para obter mais informações, consulte X1-Matebox. Se você precisa comprar X1-Matebox, entre em contato conosco.

#### Nota:

Nos esquemas de carga total Diagrama B e Diagrama D, defina "Matebox" como "Ativar" nas Configurações. O cliente australiano deve encurtar as linhas N da rede e do

L'AS EPS (Fora da rede) no X1-Matebox.

Se o seu método de fiação local não seguir o guia de operação acima, especialmente o fio neutro, fio terra, fio RCD, entre em contato com a nossa empresa antes da

#### $\triangleright$  Requisitos de carga EPS (Fora da rede)

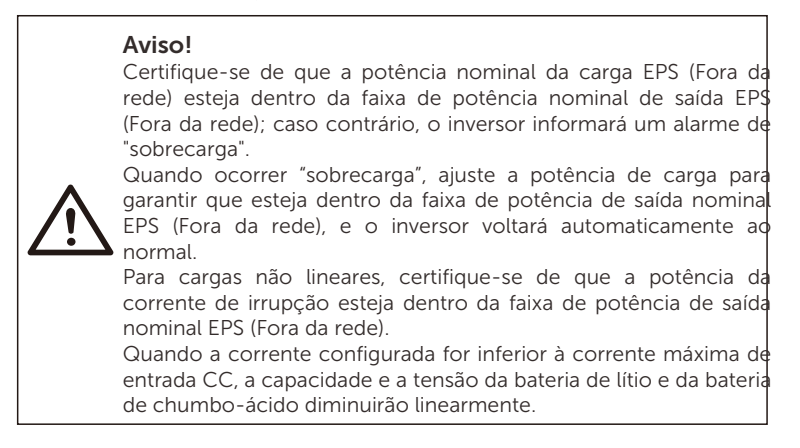

A tabela seguine mostra algumas cargas comuns para sua referência.

Nota: Verifique com o fabricante se há cargas indutivas de alta potência.

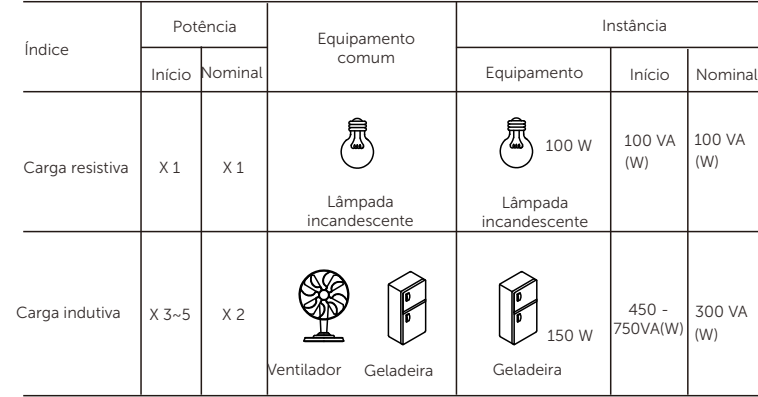

## ➣ Etapas de conexão à rede e ao EPS (Fora da rede)

#### Requisitos de Conexão

Nota: Verifique a tensão da rede e compare a faixa de tensão (consulte dados técnicos).

Desconecte o painel de circuito de todas as fontes de alimentação para evitar choques elétricos.

As portas de Rede e EPS (fora da rede) do inversor da série M foram conectadas. Para obter detalhes específicos sobre a instalação, consulte o Guia de instalação rápida do X1-Matebox. E a série D precisa ser conectada de acordo com as seguintes etapas.

Etapa 1. Prepare um Cabo de rede (fio de três núcleos) e um cabo EPS (Fora da rede)

(fio de dois núcleos) e, em seguida, encontre o terminal europeu e a proteção à prova d'água na bolsa de acessórios.

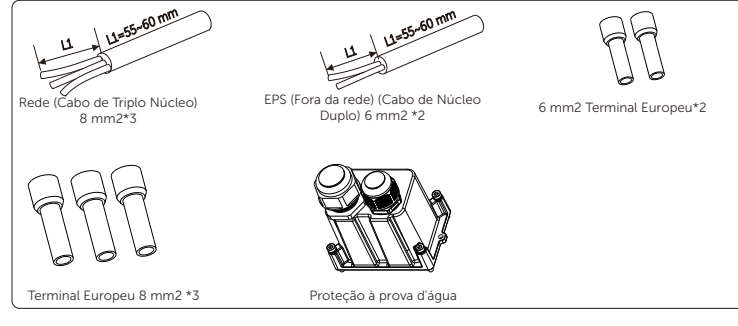

Etapa 2: Os cabos de Rede e EPS (Fora da rede) passam pelas portas correspondentes de Rede e EPS (Fora da rede) da proteção à prova d'água.

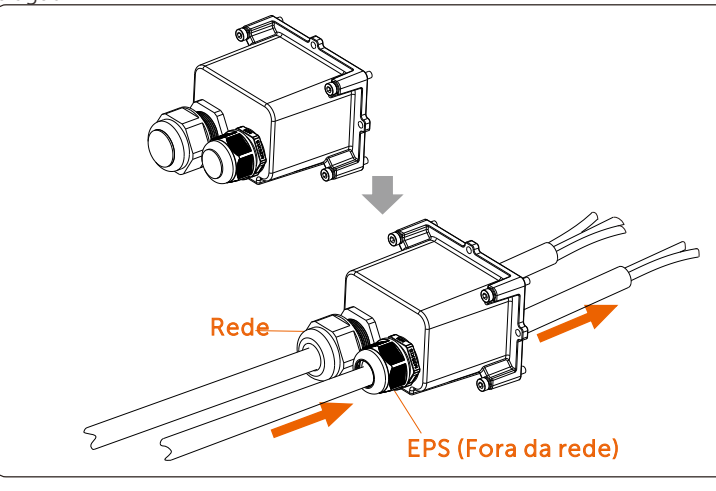

Etapa 3. Remova a camada de isolamento de 12 mm na extremidade do fio. Insira os terminais do estilo europeus em respectiva e certifique-se de que as extremidades decapadas estejam inseridas no terminal de estilo europeu, finalmente, use um alicate de crimpagem para pressionar

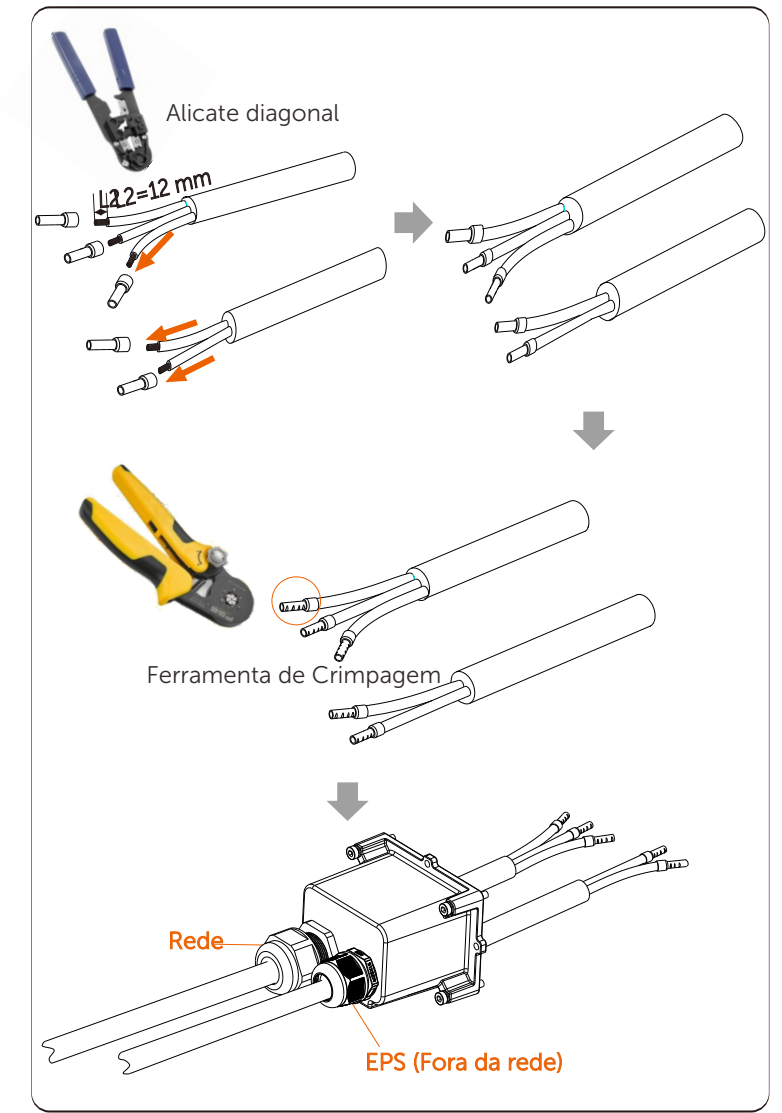

Etapa 4. Encontre o local da interface CA no inversor, insira os terminais crimpados nos terminais L, N e P do UW10 de acordo com a sequência de fio e use uma chave de fenda de ponta chata para apertar os parafusos. (Torque:1,5±0,1 N•m)

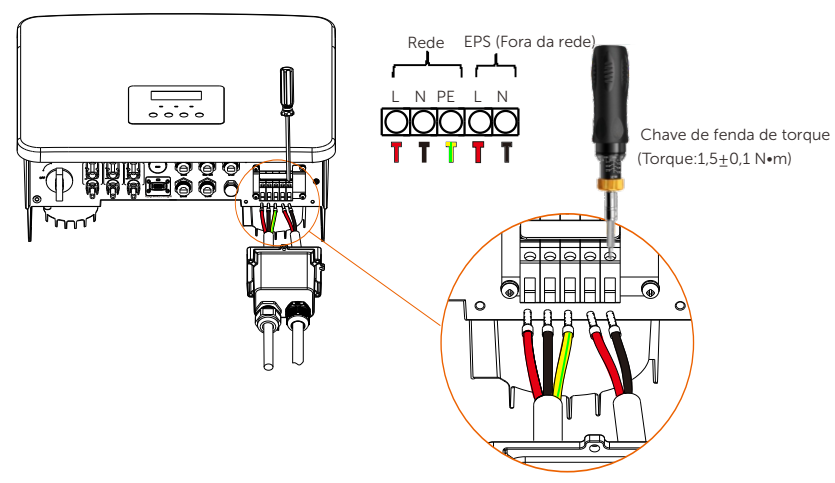

Etapa 5. Instale a proteção à prova d'água CA e aperte os parafusos nos quatro lados da proteção à prova d'água com uma chave Allen.

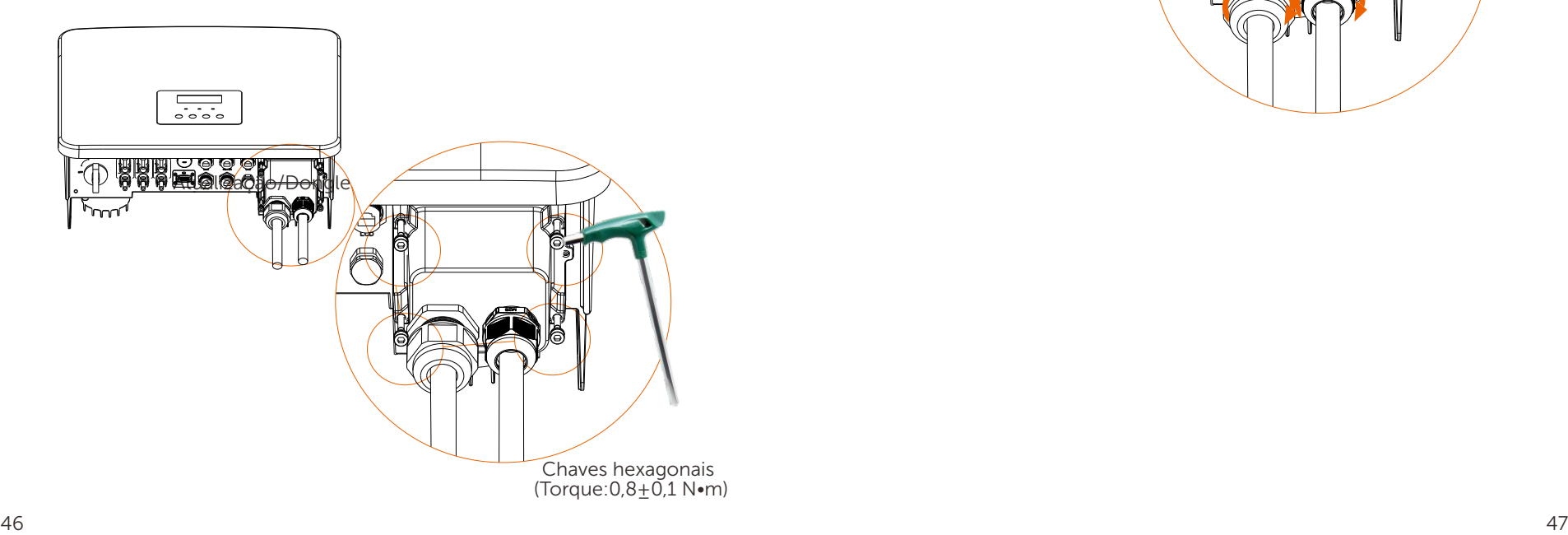

Etapa 6. Aperte a cabeça de fixação à prova de água.

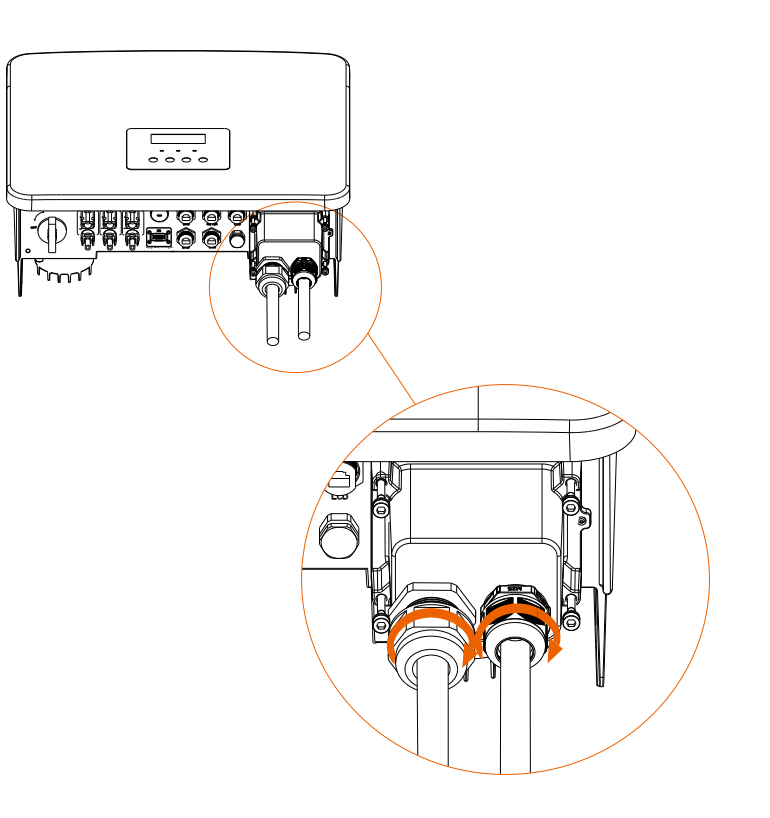

# 6.4 Conexão da Bateria

#### ➣ Requisitos de Conexão

O sistema de carga e descarga do inversor em série pode estar equipado com a bateria de lítio de alta tensão e a bateria de chumbo-ácido. Note que a tensão máxima da bateria não deve exceder 480 V e que a comunicação da bateria deve ser compatível com este inversor.

#### ➣ Disjuntor de Bateria

Antes de conectar a bateria, um MCB CC não polar deve ser instalado para garantir a segurança. Antes da manutenção, o inversor precisa ser desconectado com segurança.

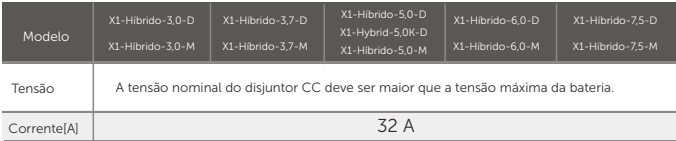

## ➣ Diagrama de conexão da bateria

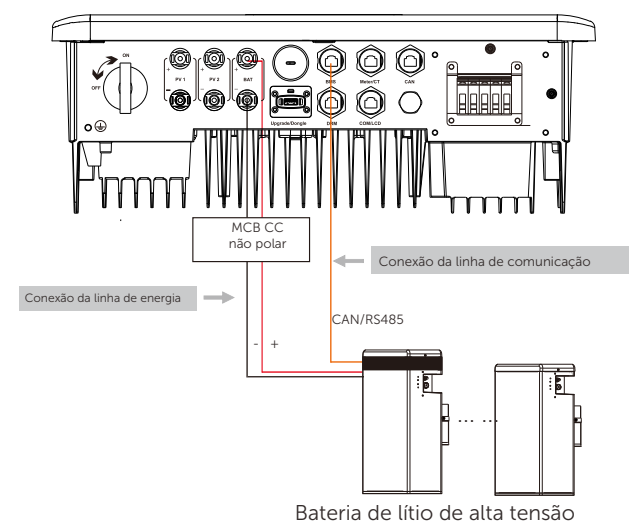

Atenção: Ao usar baterias, recomenda-se que o número de controle de bateria (T-BAT-5.8) seja 1 e o número de módulos de bateria (HV11550) seja de 0 a 2 unidades. O número de controle de bateria (MC0600) seja 1 e o número de módulos de bateria (HV10230) seja de 1 a 4 unidades.

### $\geq$  Etapas de conexão da bateria

A linha de conexão da porta da bateria do inversor da série M está no X1- Matebox, basta conectá-la. É necessário fazer a fiação da série D de acordo com as seguintes etapas.

Etapa 1. Desligue o interruptor CC, conecte o módulo BAT, prepare uma linha de energia de 6 mm2 e encontre o terminal BAT (+) e o terminal BAT (-) na embalagem.

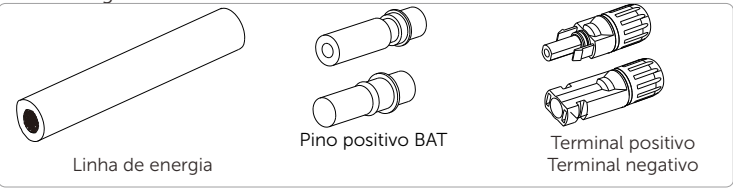

Etapa 2. Utilize um decapador de fios para retirar a camada de isolamento de 7 mm da extremidade do fio.

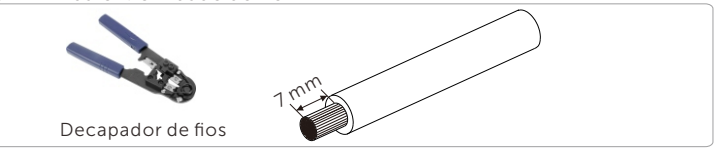

Etapa 3. Aperte o cabo com a camada de isolamento descascada e insira-o no terminal metálico (veja a Figura 1); certifique-se de que todos os fios estejam inseridos no terminal metálico (veja a Figura 2).

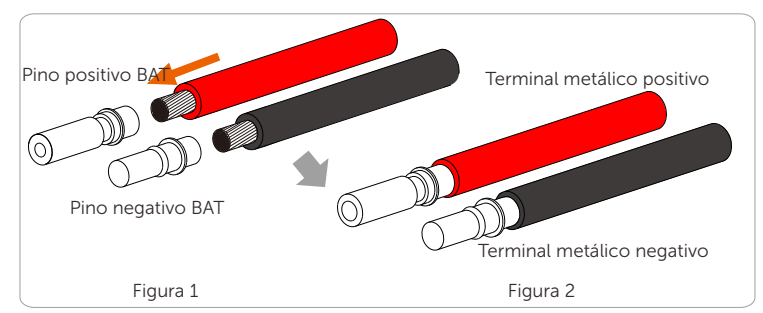

Etapa 4. Aperte o contato do pino BAT e o chicote de fiação para que a conexão fique firme e sem folga.

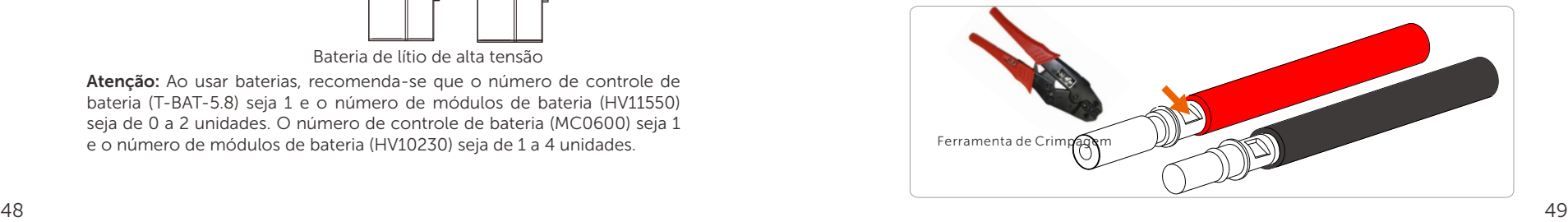

Etapa 5. A junta FV é dividida em duas partes: o plugue e a cabeça de fixação. Insira o cabo através da cabeça de fixação e do plugue oposto. Note que as linhas vermelha e preta são correspondentes a diferentes plugues. Finalmente, force o par de cabos no plugue, ouvirá um "clique", o que indica que a conexão foi concluída.

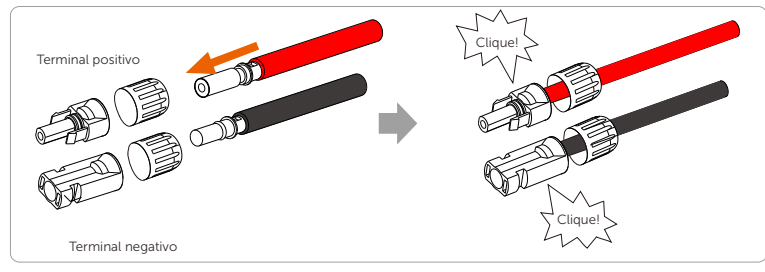

Etapa 6. Aperte a cabeça de fixação e insira nas portas positivas e negativas (BAT-/BAT+) correspondentes do inversor.

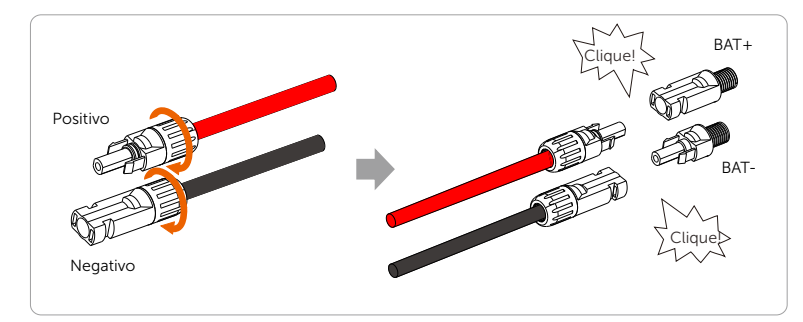

Etapa 7. Insira as linhas de energia da bateria na porta BAT (+) e (-) do inversor.

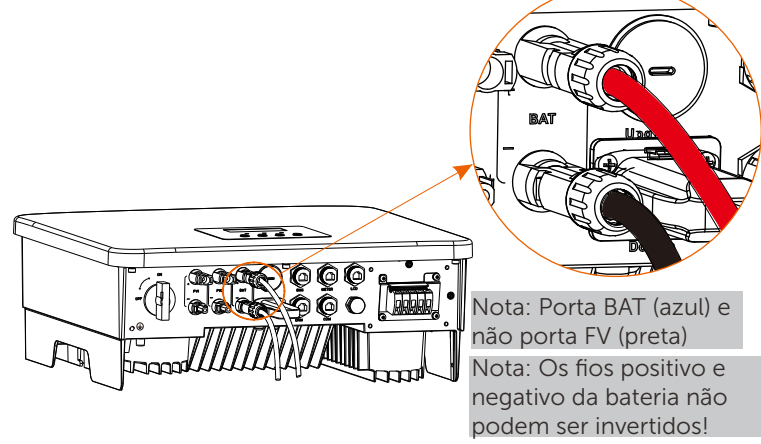

## ➣ Conexão de comunicação

## Definição da porta BMS

A interface de comunicação entre o inversor e a bateria utiliza-se o conector à prova de água com Rj45.

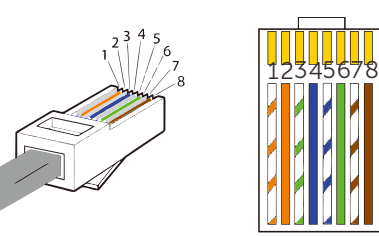

1) Tiras brancas e alaranjadas 2) Laranja 3) Tiras brancas e verdes 4) Azul 5) Tiras brancas e azuis 6) Verde 7) Tiras brancas e castanhas 8) Castanha

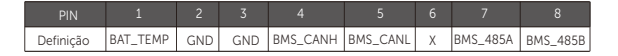

Nota:

Após a comunicação BMS entre a bateria e o inversor estar concluída, a bateria funcionará normalmente.

# 6.5 Conexão de Comunicação

#### 6.5.1 Introdução à Comunicação DRM

Este inversor pode suportar resposta de sinal de controle externo, como conformidade com os requisitos regulatórios As4777.

## $\triangleright$  Requisitos DRM (requisitos requlatórios As4777)

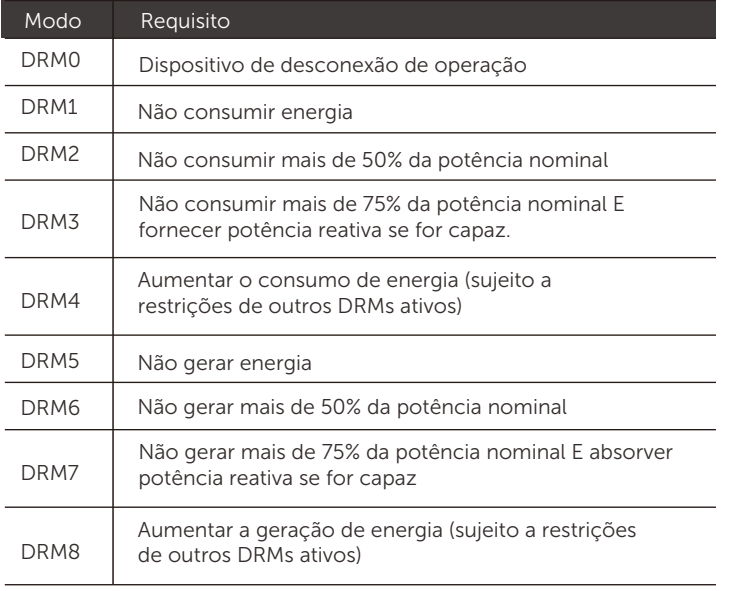

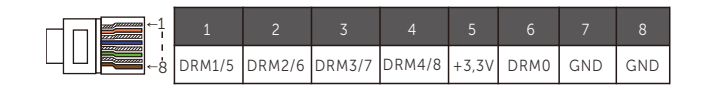

## Nota:

Para a função DRM do AS4777, atualmente apenas o PIN6 (DRM0) e o PIN1 (DRM1/5) estão funcionando, outras funções de PIN estão em desenvolvimento.

# 6.5.2 Introdução à Comunicação do medidor/TC

O inversor deve trabalhar com um medidor elétrico ou sensor de corrente (abreviado como TC) para monitorar o uso doméstico de eletricidade. O medidor de eletricidade ou TC pode transmitir os dados de eletricidade relevantes ao inversor ou à plataforma, que é conveniente para os usuários para ler em qualquer momento.

Os usuários podem optar por uso dos medidores elétricos ou TC de acordos com a demanda.

Observe que a marca do medidor/TC exigida por nós deve ser usada.

#### Nota:

O medidor ou o TC deve estar conectado ao inversor; caso contrário, o inversor será desligado e emitirá um alarme de "falha no medidor".

Os medidores inteligentes devem ser autorizados por nós, terceiros ou outras empresas. Um medidor não autorizado pode ser incompatível com o inversor.

Nossa empresa não será responsável pelo impacto causado pelo uso de outros aparelhos.

#### ➣ Diagrama de conexão do medidor elétrico

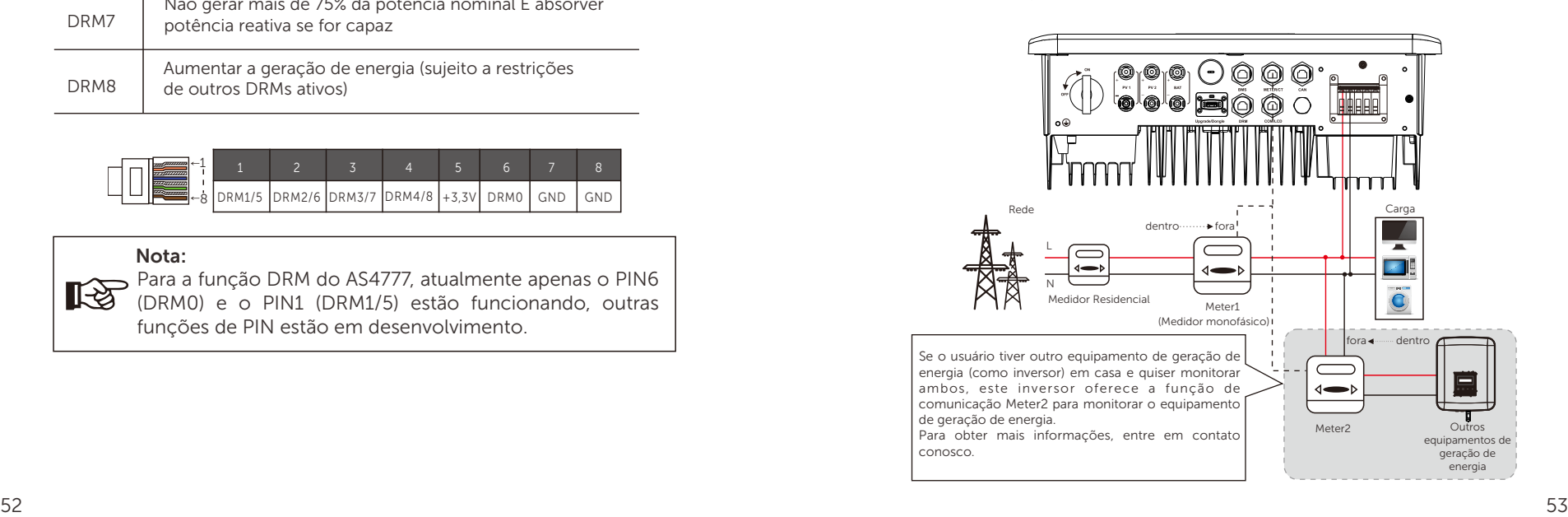

## $\geq$  Conexão do TC

O sensor de corrente mede a corrente no fio vivo entre o inversor e a rede pública.

#### Diagrama de conexão do TC

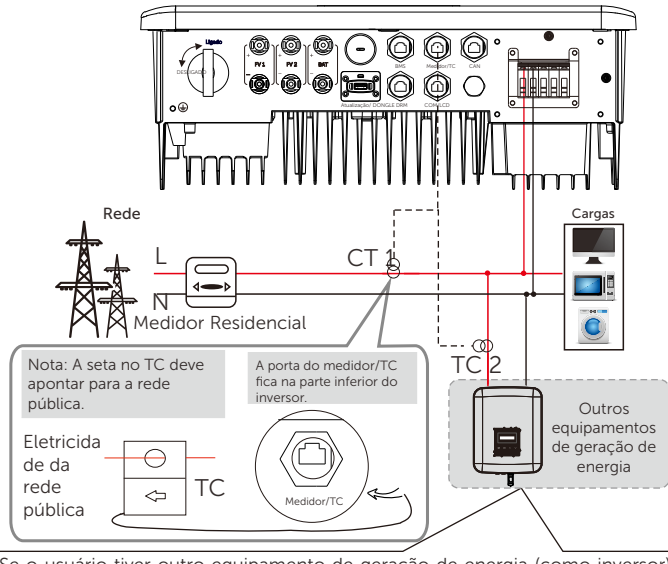

Se o usuário tiver outro equipamento de geração de energia (como inversor) em casa e quiser monitorar ambos, este inversor X1-Hybrid G4 oferece a função de comunicação CT2 para monitorar o equipamento de geração de energia. Para obter mais informações, entre em contato conosco.

## Configurações do LCD

Para selecionar TC, é necessário entrar na configuração de Uso e, em seguida, entrar na configuração de TC/Medidor.

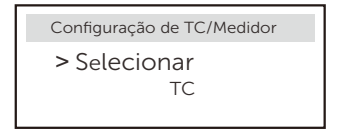

#### Nota sobre conexão do TC:

#### Nota:

- Não coloque o TC no fio N ou no fio terra.
- Não coloque o TC tanto na linha N como na linha L ao mesmo tempo.
- Não coloque o TC no lado onde a seta é apontada para o inversor.

• Não coloque o TC nos fios não isolados. • O comprimento do cabo entre o TC e o inversor não deve exceder 100 metros.

• Após o TC estar conectado, evite a queda do clique do TC. Recomenda-se envolver o clipe de TC em círculos com fita isolante.

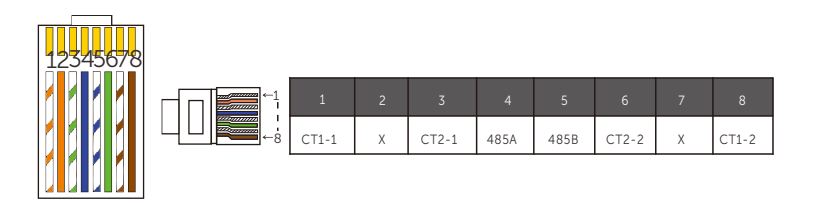

#### Nota:

Somente uma das conexões do medidor e do TC pode ser selecionada. O cabo do medidor é conectado aos terminal pino 4 e 5; O cabo do TC é conectado aos terminal pino 1 e 8, o cabo do TC reserva vai para o terminal pino 3 e 6. Se precisar desse recurso, entre em contato conosco para obter assistência.

#### Nota:

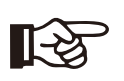

॥-≿

Se dois medidores forem conectados no sistema, os cabos de comunicação dos medidores deverão ser conectados em paralelo, ou seja, 485A e 485A, 485B e 485B.

#### ➣ Cabo de comunicação BMS

#### O pino BMS é definido como se segue:

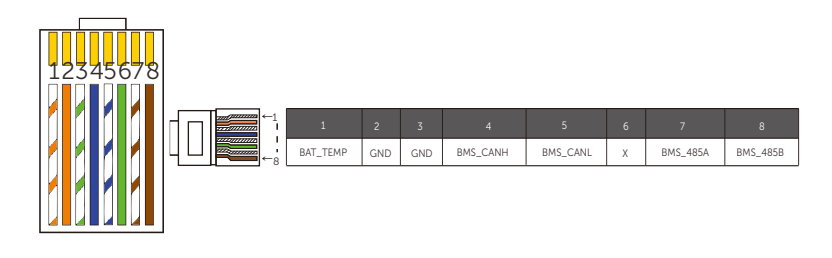

#### Nota:

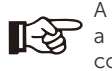

A porta BMS no inversor é a porta de comunicação para conectar a bateria. A porta de comunicação na bateria de lítio deve ser consistente com a definição de pinos 4, 5, 7 e 8 acima.

## ➣ Cabo de comunicação DRM

O pino DRM é definido como se segue:

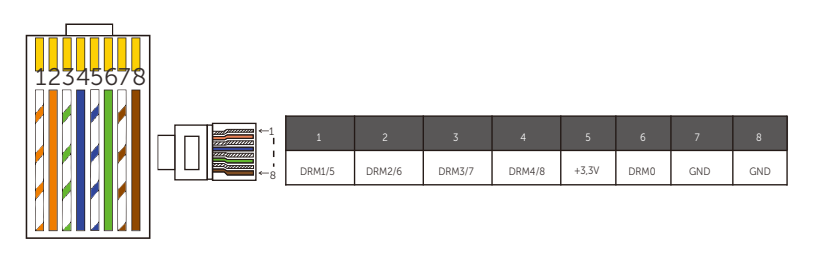

Nota: Atualmente, existem apenas o PIN6 (DRM0) e o PIN1 (DRM1 /5), e outras funções do PIN estão em desenvolvimento.

# 6.5.3 Conexão Paralela

Os inversores em série fornecem função paralela e até 2 inversores podem ser conectados em um sistema. Nesse sistema, um inversor é definido como o "inversor mestre" e o outro inversor é alternado para o estado de "inversor escravo", e os inversores são conectados para se comunicarem por meio da linha CAN. O conversor controla o "inversor escravo".

# Nota:

 $\Im$ 

A série D& Série M + X1 O MATEBOX BASIC suporta a função paralela. A série M + X1 MATEBOX ADVANCED não é compatível com a função paralela.

## ➣ Diagrama do Sistema

O diagrama do sistema se aplica aos medidores elétricos:

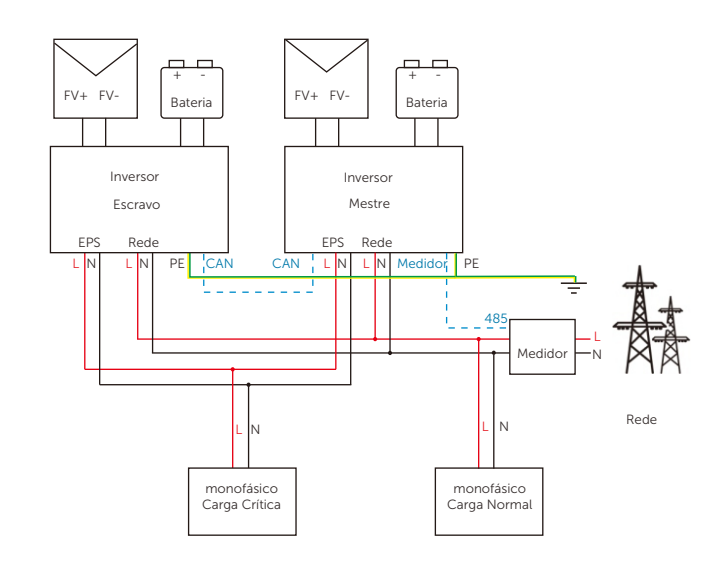

O diagrama do sistema aplica-se ao sensor de temperatura do TC:

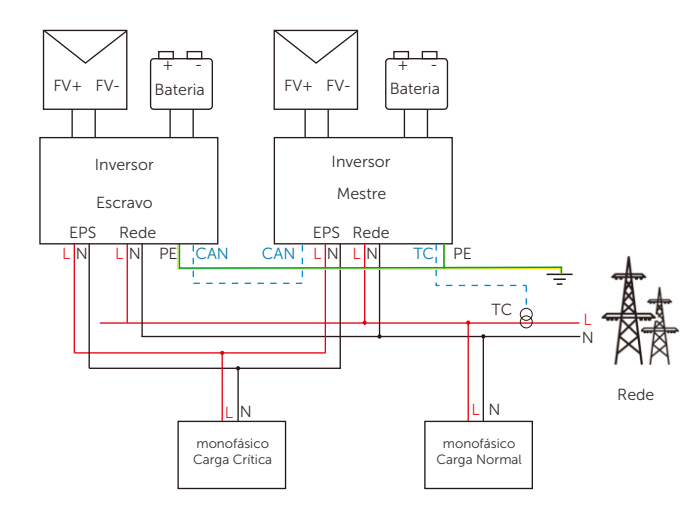

#### ➣ Modos de trabalho em sistema paralelo

Tem três modos de trabalho no sistema paralelo, e o conhecimento dos diferentes modos de trabalho do inversor o ajudará a entender melhor o sistema paralelo.

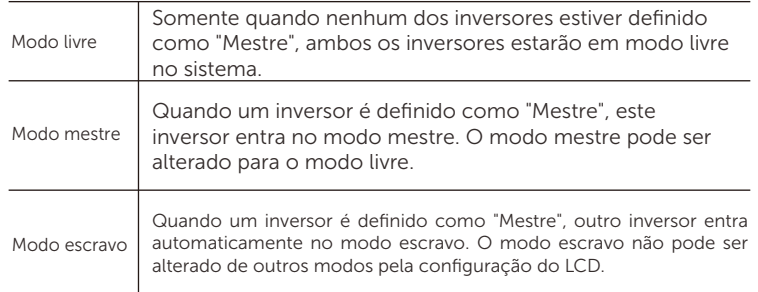

### ? Operação da Fiação e Configuração do LCD

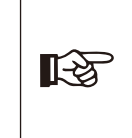

Nota: Antes da operação, certifique-se de que o inversor atenda às seguintes três condições:1. A versão do software de todos os inversores é a mesma; 2. A faixa de potência de todos os modelos de inversores é a mesma; 3. O tipo e a quantidade de baterias conectadas a todos os inversores devem ser os mesmos; caso contrário, esta função não pode ser usada.

Etapa1: Conecte a comunicação de todos os inversores conectando cabos de rede CAT7 entre as portas CAN.- Insira um lado do cabo CAT7 na porta CAN do primeiro inversor e o outro lado na porta CAN do inversor seguinte.- Insira um lado do medidor de cabo CAT5 e o outro lado na porta do medidor do inversor mestre.

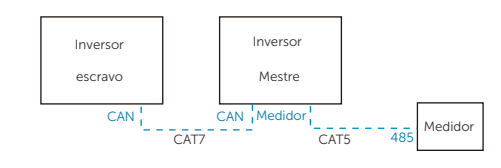

#### ➣ Definição do PIN de CAN

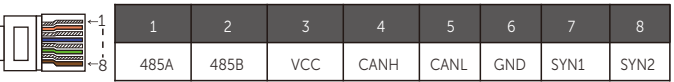

Etapa 2: Ligue a energia de todo o sistema, encontre o inversor conectado ao medidor, entre na página de configuração da tela LCD do inversor, clique nas configurações paralelas e selecione "controle mestre".

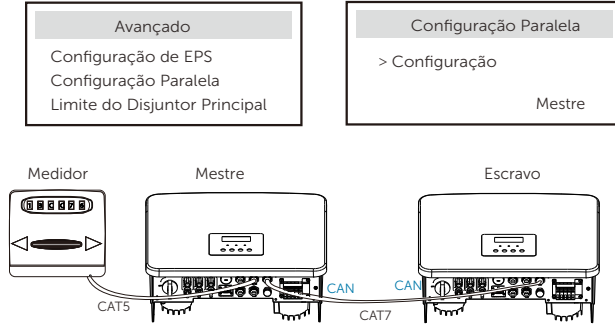

Etapa 3: Desative "Configurações - Configurações avançadas - ATS externo" no inversor mestre e no inversor escravo.

 $\overline{\phantom{a}}$ 

飞

#### $\geq$  Como remover o sistema paralelo

Se um inversor quiser sair desse sistema paralelo, siga as etapas abaixo:

- Etapa1: Desconecte todos os cabos de rede da porta CAN.

- Etapa 2: Entre na página de configuração, clique em configuração paralela e escolha " Livre".

#### Nota!

- Se um inversor escravo for definido para o modo "Livre", mas não desconectar o cabo de rede, o inversor retornará ao modo "escravo" automaticamente.

Se um inversor escravo for desconectado dos outros inversores, mas não estiver configurado para o modo "Livre", ele irá parar de funcionar e reportar "Falha de Paralelismo".

# $\geq$  Tela LCD

Tela principal:

Quando o inversor entrar no sistema paralelo, a "Geração Atual" será substituída por "Classe do Inversor", e a falha relevante em paralelo terá uma prioridade mais alta do que outras falhas e será exibida primeiro na tela principal.

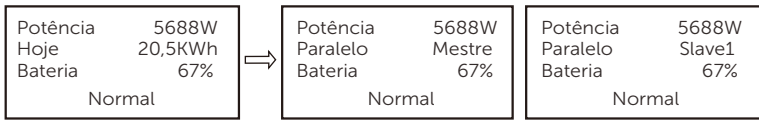

#### Exibição do status:

O usuário pode obter todos os dados de status a partir do inversor mestre. A potência do sistema e a potência individual do inversor escravo podem ser obtidas na tela de status do inversor mestre.

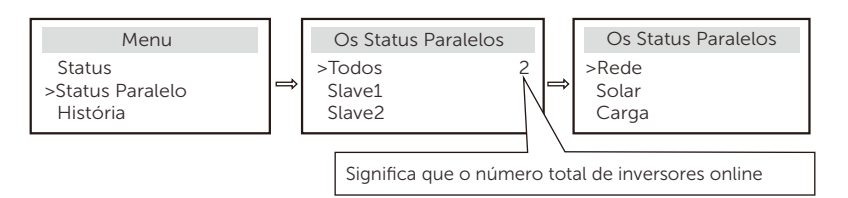

#### ➣ Função de Controle Paralelo

O inversor mestre tem uma vantagem de liderança absoluta no sistema paralelo para controlar a gestão de energia do inversor e o controle de despacho do inversor escravo. Quando o inversor mestre apresentar algum erro e parar de funcionar, o inversor escravo será interrompido simultaneamente. Mas o inversor mestre é independente do inversor escravo para trabalhar e não será afetado pela falha no inversor escravo. O sistema global estará funcionando de acordo com os parâmetros de configuração do inversor, e a maioria dos parâmetros de configuração do inversor escravo será mantida, mas não será cancelada. Quando o inversor escravo sair do sistema e estiver funcionando como uma unidade independente, todas as suas configurações serão executadas novamente. O restante desta seção abrange várias funções de controle paralelo importantes, e a tabela na próxima página mostra quais opções do LCD são controladas pelo inversor mestre e quais podem funcionar de forma independente.

#### Configuração do modo desligado:

O modo desligado só pode ser definido pelo inversor mestre (pressione e segure o botão ESC no LCD).

#### Configuração de segurança:

A proteção de segurança do sistema é cancelada pela segurança do inversor mestre. O mecanismo de proteção do inversor escravo apenas será disparado pelas instruções do inversor mestre.

#### Configuração do uso próprio:

Se o sistema estiver funcionando no modo de uso próprio, note que a configuração de Limite de Potência de Alimentação do inversor mestre é para o sistema global e que a configuração correspondente do inversor escravo é inválido.

#### Configuração do Fator de Potência:

Todas as configurações sobre fator de potência são todas para o sistema global e as configurações correspondentes do inversor escravo são inválidas.

#### Configuração do controle remoto:

As instruções de demanda remota recebidas pelo inversor mestre serão interpretadas como as instruções de demanda para o sistema global.

## 6.5.4 Comunicação de COM

A interface de comunicação COM é principalmente fornecida para personalizar a segunda etapa do uso do desenvolvimento. O inversor suporta o controle de equipamentos externos por meio de comunicação. Por exemplo, o inversor ajusta o modo de trabalho da

#### ➣ Ocasião de aplicação

COM é uma interface de comunicação padrão, pela qual os dados de monitoramento do inversor podem ser diretamente obtidos. Também, os dispositivos de comunicação externa podem ser conectados para realizar o desenvolvimento secundário do inversor. Para informações técnicas específicas, entre em contato conosco.

#### O equipamento de comunicação externa controla o inversor.

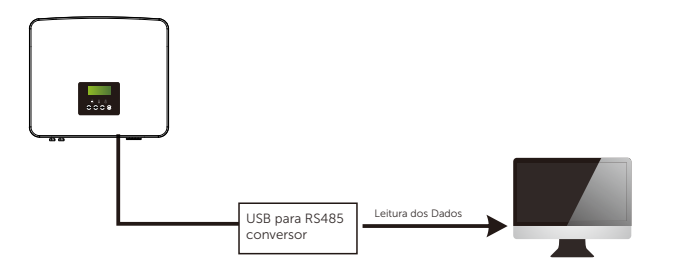

#### Equipamento externo do controle de comunicação do inversor

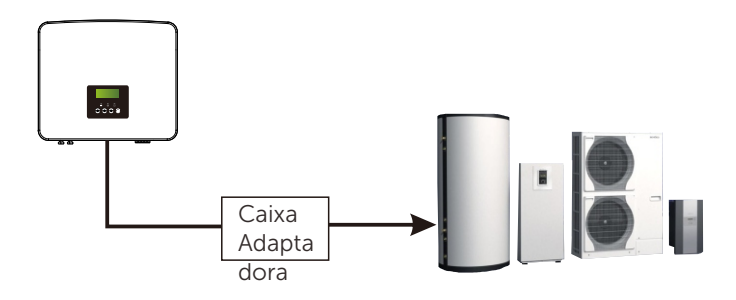

#### ➣ Definição do PIN de COM

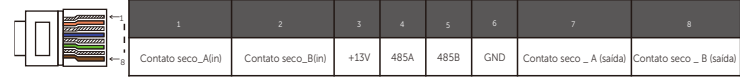

#### Nota:

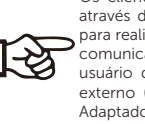

Os clientes podem comunicar ou controlar o inversor e os dispositivos externos através da interface COM. Os usuários profissionais podem utilizar os pinos 4 e 5 para realizar a obtenção dos dados e as funções de controle externo. O protocolo de comunicação é Modbus RTU. Para obter detalhes, entre em contato conosco. Se o usuário quiser utilizar o contato seco do inversor para controlar o equipamento externo (como uma bomba de calor), ele pode ser utilizado com a nossa Caixa Adaptadora. Para obter detalhes, consulte o Manual de Instalação Rápida da Caixa Adaptadora.

# 6.5.5 Etapas de Conexão de Comunicação

Etapa 1. Prepare um cabo de comunicação e, em seguida, encontre o adaptador de comunicação no saco de acessórios.

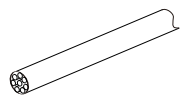

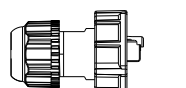

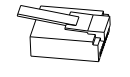

Cabo de comunicação Conector à prova d'água com RJ45 Terminal RJ45

Etapa 2. Insira o cabo de comunicação por meio do adaptador de comunicação e decape a camada de isolamento externa de 15mm.

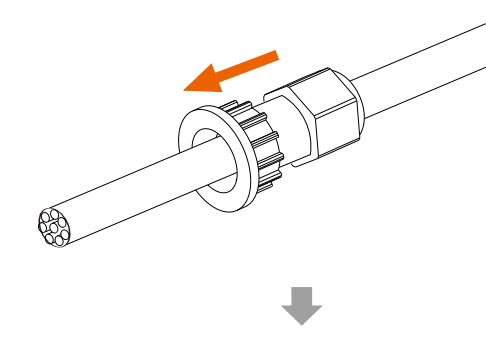

Alicate diagonal

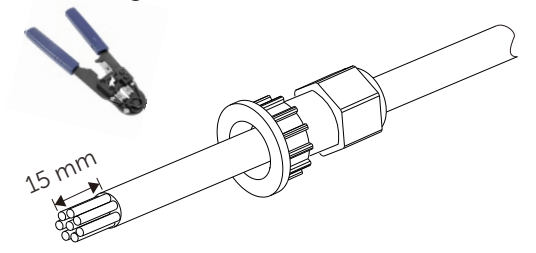

Etapa 3. Insira os cabos de comunicação preparados nos terminais RJ45 na sequência e, em seguida, utilize um alicate de crimpagem de cabos de rede para pressioná-los firmemente.

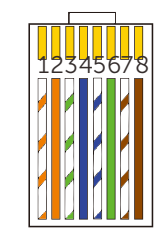

2) Laranja 3) Tiras brancas e verdes 4) Azul 5) Tiras brancas e azuis 6) Verde 7) Tiras brancas e castanhas 8) Castanha

1) Tiras brancas e alaranjadas

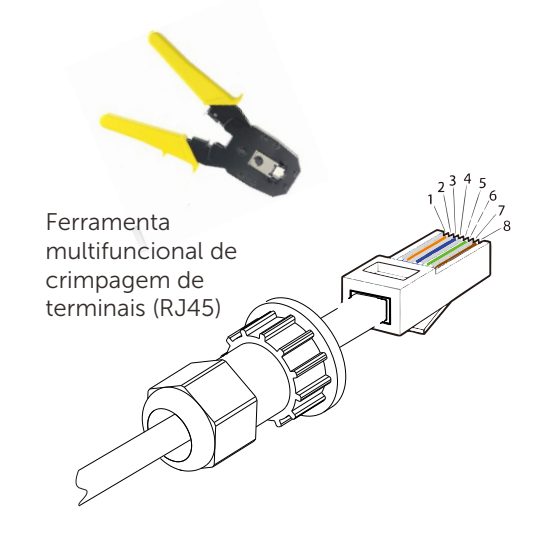

#### ➣ Cabo de comunicação do MEDIDOR/TC

O pino do MEDIDOR/TC é definido da seguinte forma:

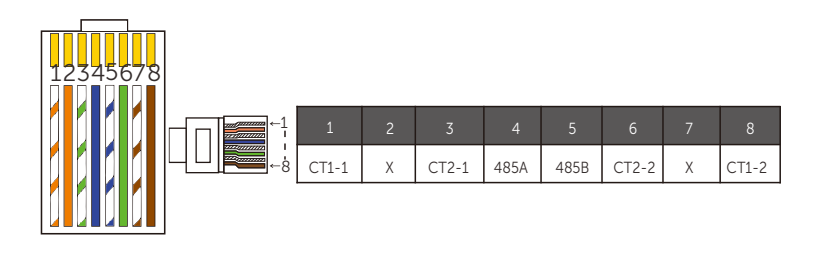

#### Nota:

长

Somente uma das conexões do medidor e do TC pode ser selecionada.

O cabo do medidor é conectado aos terminal pino 4 e 5; O cabo do TC é conectado aos terminal pino 1 e 8, o cabo do TC2 vai para aos terminal pino 3 e 6.

1) Os usuários podem personalizar o comprimento do cabo de comunicação do TC. O pacote de acessórios fornece 1\*RJ45 e 1\*conector à prova de água com terminais RJ45. Quando o cabo do TC estiver completado, conecte o terminal A à porta "TC/MEDIDOR? do inversor e aperte o parafuso à prova de água, e conecte o terminal B ao acoplador RJ45.

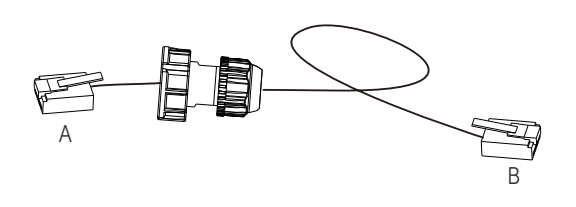

2) Um lado do cabo acabado, o conector à prova de água com RJ45 é inserido no inversor, e um lado do terminal RJ45 é inserido na conexão do TC.

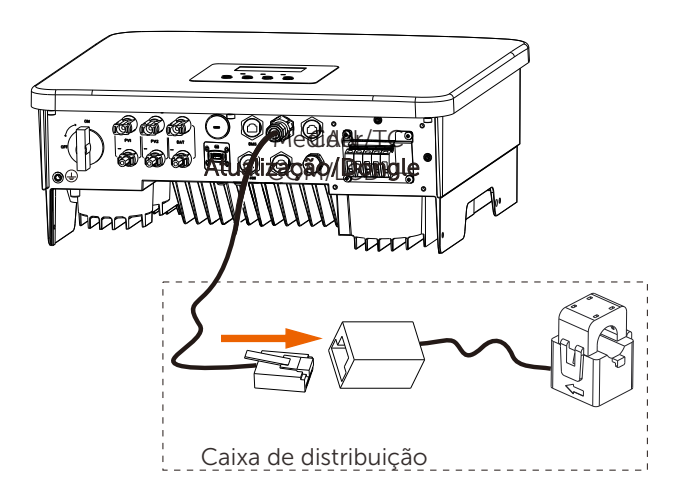

## Nota:

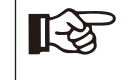

Ao instalar, preste atenção à resistência à água. Todas as partes conectada ao TC devem ser colocadas no gabinete de distribuição.

Etapa 4. Aperte a linha de comunicação completa do Medidor/TC/BMS e aperte o plugue à prova d'água.

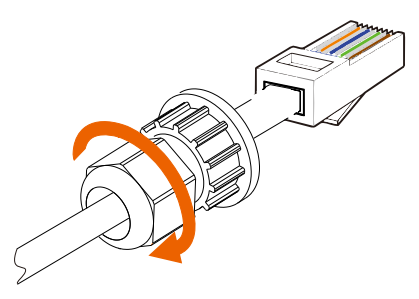

Etapa 5: Finalmente, localize as portas COM, MEDIDOR, TC, DRM e LCD correspondentes no inversor e insira o cabo de comunicação nas portas correspondentes.

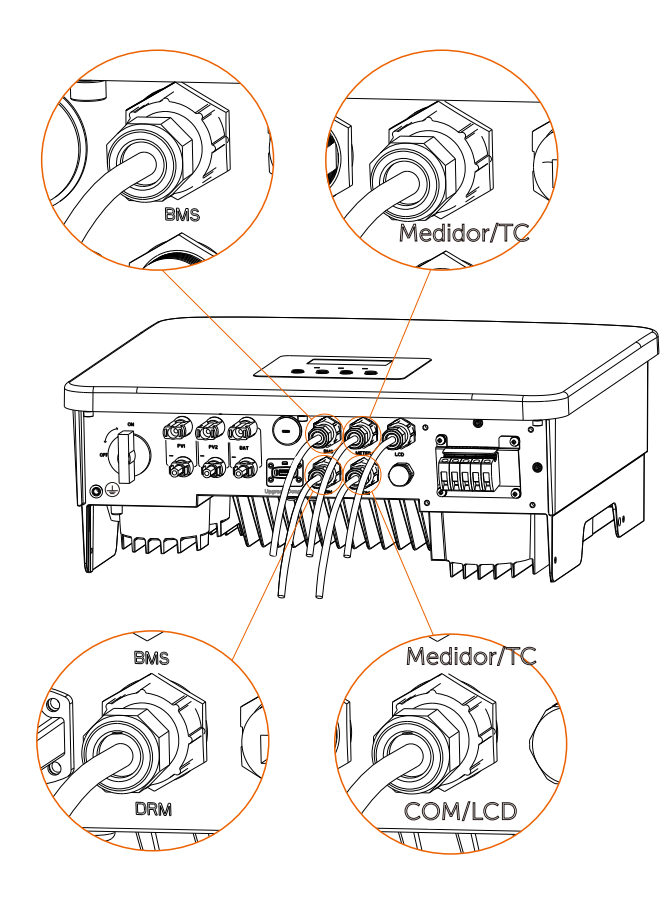

## 6.6 Conexão de Aterramento (Obrigatório)

O usuário deve fazer duas conexões à terra: um aterramento do invólucro e um aterramento equipotencial. Isto evita choques elétricos.

Nota: Se a extremidade fotovoltaica do inversor não estiver conectada à terra, o inversor ligará uma luz vermelha para examinar e informar a falha ISO. Este inversor atende a cláusula 13.9 da norma IEC 62109-2 para monitoramento do alarme de falha do aterramento.

A porta do fio terra do inversor em série foi conectada, e a série D precisa ser conectada de acordo com as seguintes etapas.

## $\geq$  Etapas de conexão à terra

Etapa 1. Prepare um cabo de único núcleo (4 mm2) e depois encontre o terminal de aterramento nos acessórios.

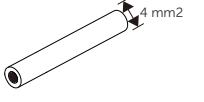

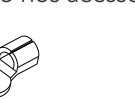

Cabo de único núcleo (4 mm2)

Terminal OT Parafusos sextavados internos

Etapa 2. Decape o isolamento do cabo de aterramento (comprimento "L2), insira o cabo descascado no terminal em anel e, em seguida, fixe-o.

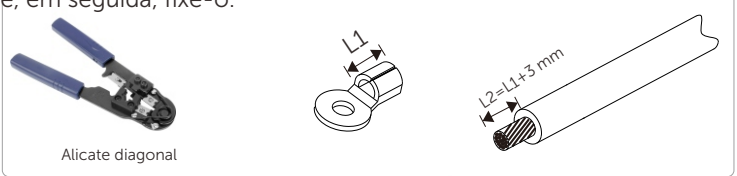

**Etapa 3.** Insira o cabo decapado no terminal OT e aperte o terminal com uma ferramenta de crimpagem do terminal.

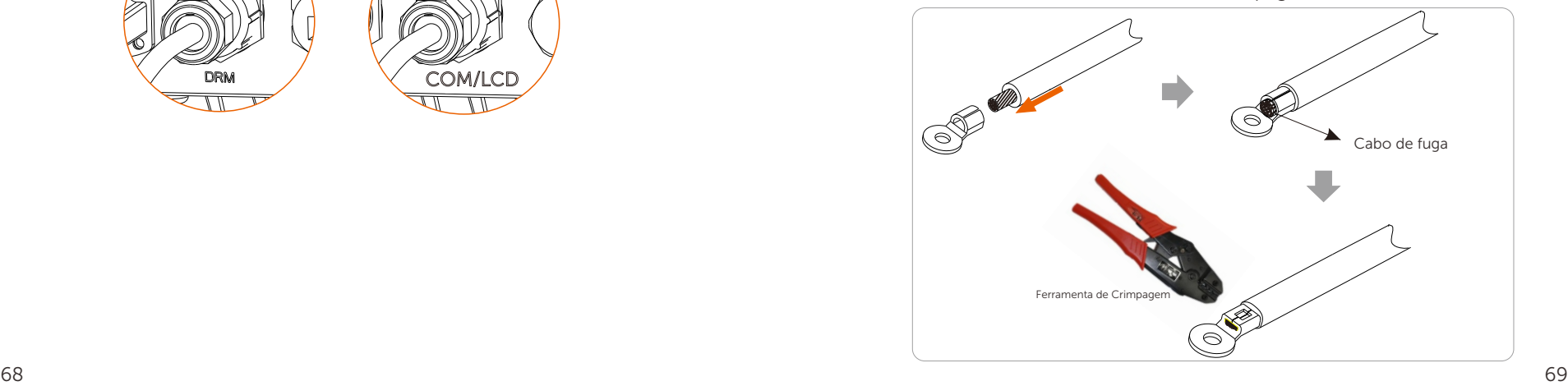

Etapa 4. Localize a porta de conexão de aterramento no inversor e aparafuse o fio terra no inversor com uma chave hexagonal M5.

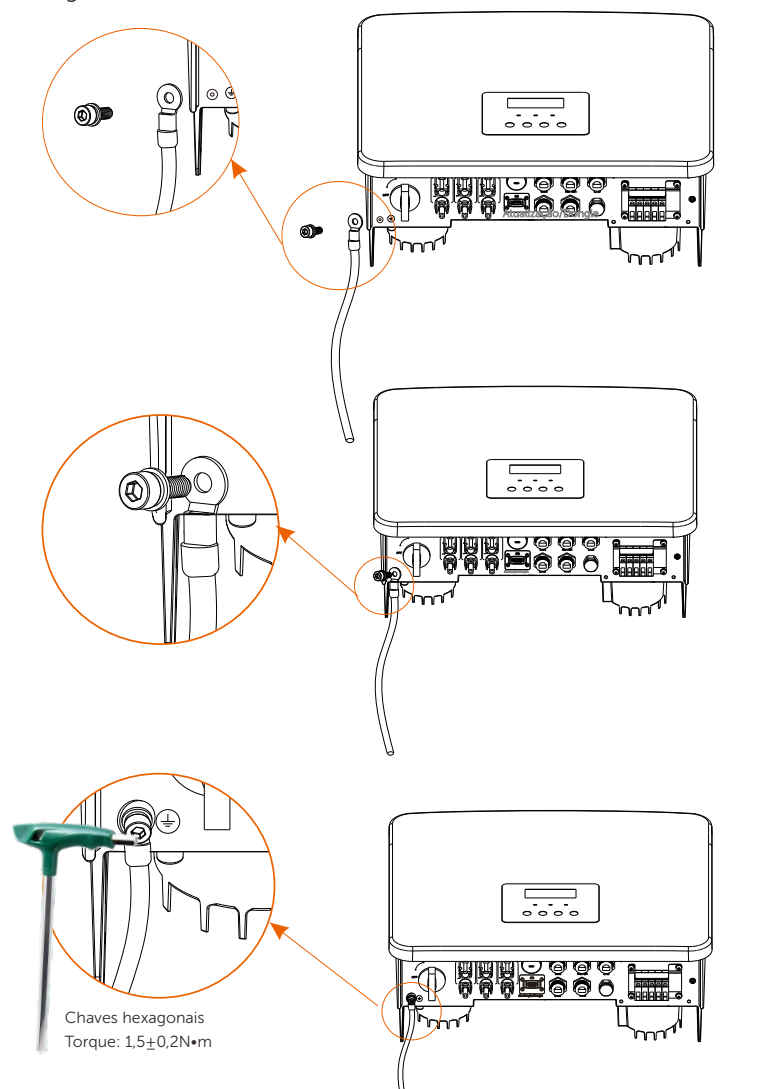

# 6.7 Conexão de Monitoramento (Acessórios)

O inversor oferece uma porta DONGLE, que pode transmitir dados do inversor para o site de monitoramento por meio de Dongle WiFi Plus, Dongle 4G, Dongle GPRS e Dongle LAN. (Se necessário, adquira os produtos conosco)

➣ Diagrama de conexão de WiFi

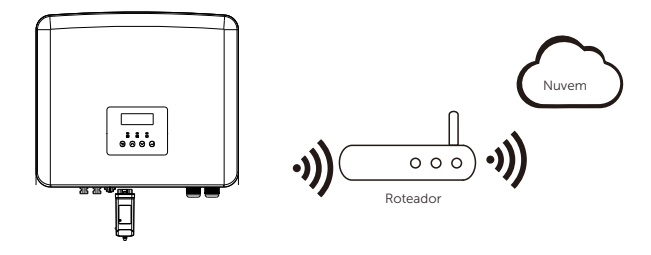

 $\triangleright$  Etapas de conexão dos acessórios de monitoramento sem fio

Etapa 1. Primeiro localize a porta DONGLE do inversor.

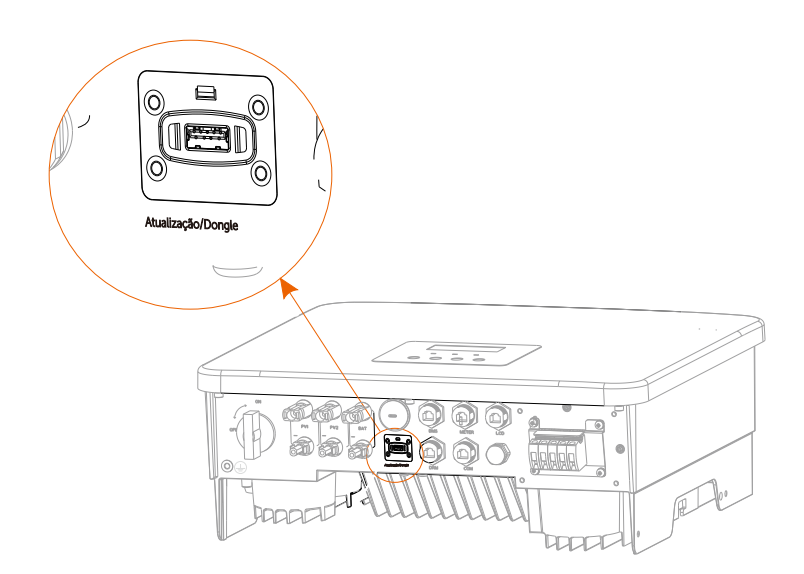

Etapa 2. Conecte o dongle WiFi na porta DONGLE.

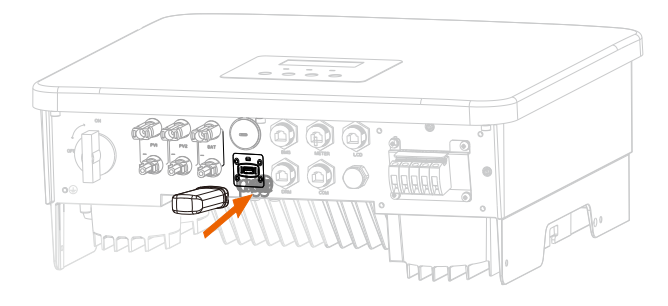

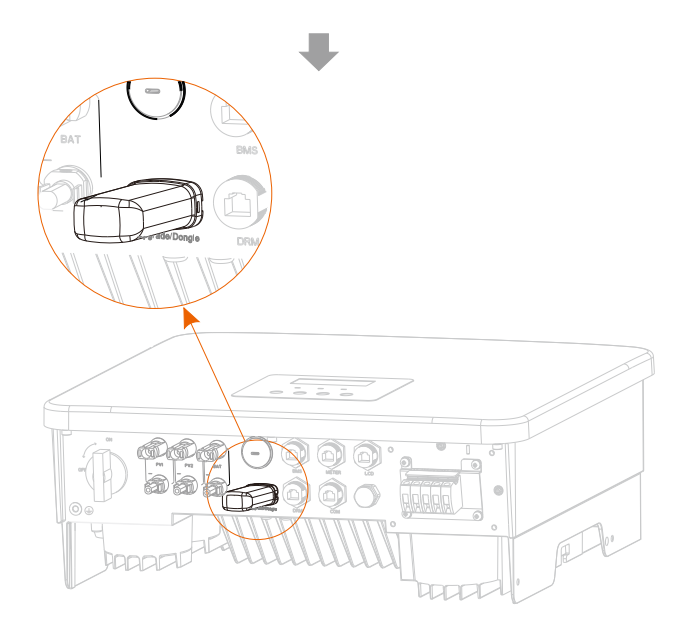

Consulte o manual do usuário do Dongle WiFi/manual do usuário do Dongle LAN/manual do usuário do Dongle 4G.

# 6.8 Verificar todas as etapas abaixo antes de iniciar o inversor

- $\triangleright$  Após o inversor ser verificado, conduza as etapas sequintes
- Certifique-se de que o inversor seja fixado na parede.
- Assegure-se de que todos os fios terra sejam ligados à terra.
- Confirme que todas as linhas CC e CA são conectadas.
- Verifique se o TC ou o medidor está bem conectado.
- Certifique-se de que a bateria seja bem conectada.
- Ligue o Disjuntor de Carga e o Disjuntor EPS (Fora da rede).
- **O** Lique o disjuntor da bateria.
- **8** Ligue o interruptor CC.

Pressione a chave "Entrar" por 5 segundos para sair do modo Desligado. (O modo padrão de fábrica é o modo Desligado)

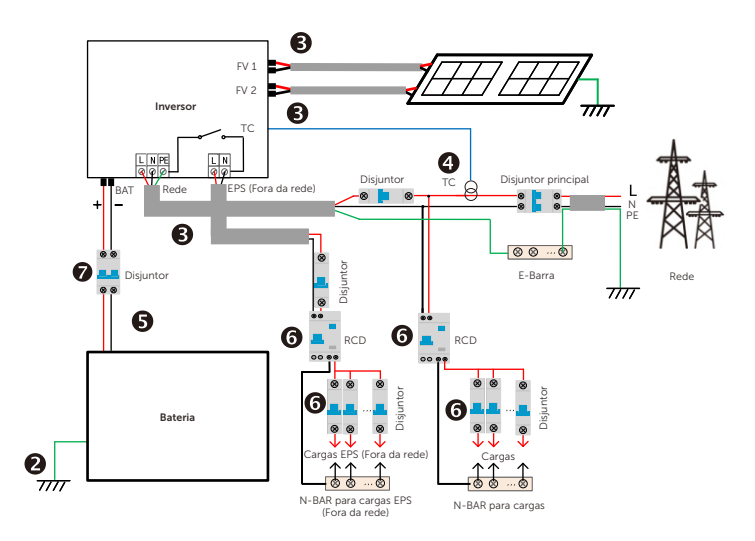

## Ø Antes da operação, verifique o inversor de acordo com as etapas seguintes.

a) Certifique-se de que o inversor seja bem fixado na parede.

b) Certifique-se de que todos os fios terra sejam bem apertados.

c) Certifique-se de que todos os disjuntores de circuito CC e CA sejam desconectados.

- d) Certifique-se de que todos os fios terra sejam bem apertados.
- e) O terminal de saída CA é corretamente conectado à rede elétrica.

f) Certifique-se de que todos os painéis fotovoltaicos e o inversor estejam conectados corretamente. Os conectores CC não utilizados devem ser bloqueados com tampas.

#### $\triangleright$  Iniciar o inversor

- Etapas para iniciar o inversor.
- Ligue o interruptor CA entre o inversor e a rede elétrica.
- (Opcional) Remova o parafuso de bloqueio do interruptor CC.
- Ligue o interruptor CC entre o string fotovoltaico e o inversor, se houver.
- Ligue o interruptor CC na parte inferior do inversor.
- Quando o painel fotovoltaico gerar energia suficiente, o inversor iniciar-se-á automaticamente.
- Verifique o status do LED e da tela LCD, o LED está verde e a tela LCD exibe a interface principal.
- Se o LED não for verde, verifique o seguinte:
- Todas as conexões são corretas.
- Todos os interruptores de desconexão externos são fechados.
- O interruptor CC do inversor é definido à posição "LIGADO".

A seguir, há três estados diferentes de operação do inversor, o que significa que o inversor foi iniciado com sucesso.

Esperando: Quando a tensão de saída CC do painel fotovoltaico for superior a 70V (tensão inicial mais baixa) e inferior a 90V (tensão de trabalho mais baixa), o inversor aguarda por verificação.

Verificação: O inversor detecta automaticamente a entrada CC. Quando a tensão de entrada CC do painel fotovoltaico for superior a 90V e o painel fotovoltaico tiver energia suficiente para iniciar o inversor, o inversor entrará no status de verificação.

Normal: Quando o inversor estiver trabalhando normalmente, a luz verde está sempre acesa. Ao mesmo tempo, a energia é realimentada para a rede e o LCD exibe a potência de saída.

Se for a primeira vez que estiver inicializando, siga as instruções para entrar na interface de configuração.

## Aviso!

O terminal de entrada do inversor pode ser aberto apenas quando todos os trabalhos de instalação do inversor tiverem sido concluídos. Todas as conexões elétricas devem ser realizadas pelos profissionais de acordo com os regulamentos locais.

#### Nota:

Se for a primeira vez que o inversor está sendo operado, o sistema exibirá automaticamente o guia de configuração. Siga o guia de configuração para completar as configurações básicas do inversor.

# 7 Atualização do Firmware

# Ø Avisos de Atualização

Leia as precauções seguintes antes da atualização.

#### Aviso!

- Para atualizar o firmware de forma tranquila, se o firmware DSP e ARM precisarem ser atualizados, observe que o firmware ARM deve ser atualizado primeiro e, em seguida, o firmware DSP! -Verifique se o formato da categoria está correto, não modifique o nome do arquivo do firmware, caso contrário, o inversor pode não funcionar!

#### Aviso!

- Para este inversor, certifique-se de que a tensão de entrada fotovoltaica seja superior a 100 V (atualize em dias ensolarados). Certifique-se de que o SOC da bateria seja superior a 20% ou que tensão de entrada da bateria seja superior a 90 V. Caso contrário, isso pode causar falhas graves durante o processo de atualização!

# Atenção!

- Se a atualização do firmware ARM falhar ou parar, não desconecte o disco U, desligue o inversor e reinicie-o. Em seguida, repita as etapas de atualização.

# Atenção!

- Se a atualização do firmware DSP ou parar, verifique se a energia está desligada. Se a energia for normal, conecte o Pen-Drive novamente e repita a atualização.

# $\triangleright$  Preparação da Atualização

1) Verifique a versão do inversor e prepare o Pen-Drive (USB 2.0/3.0) e o computador pessoal antes da atualização.

# Atenção!

- Certifique-se de que o tamanho do Pen-Drive seja menor que 32G e de que o formato seja fat16 ou fat 32.

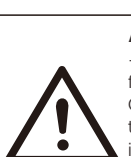

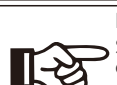

2) Entre em contato com o nosso serviço de suporte para obter o firmware e armazene-o no disco U de acordo com o seguinte caminho.

#### Atualização:

Para arquivo ARM:update \ARM\618.xxxxx.00\_HYB\_1P\_ARM\_Vx.xx\_xxxxxxxx.usb"; Para arquivo DSP: update\DSP\618.xxxxx.00\_HYB\_1P\_DSP\_Vx.xx\_xxxxxxxx.usb";

Nota: Vx.xx é o número da versão, xxxxxxxx é a data de conclusão do arquivo.

## $\triangleright$  Etapas de atualização

Etapa 1. Primeiro, salve o firmware "Atualização" no seu disco U e pressione o botão " Entrar" na tela do inversor por 5 segundos para entrar no modo DESLIGADO.

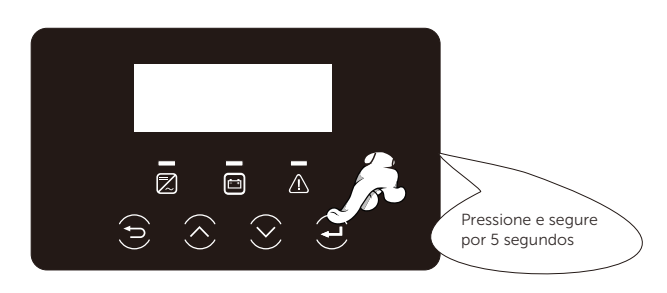

Etapa 2. Localize a porta " Atualização" do inversor, desconecte o módulo de monitoramento (WiFi Dongle/LAN Dongle/4G Dongle) manualmente e insira a unidade flash USB.

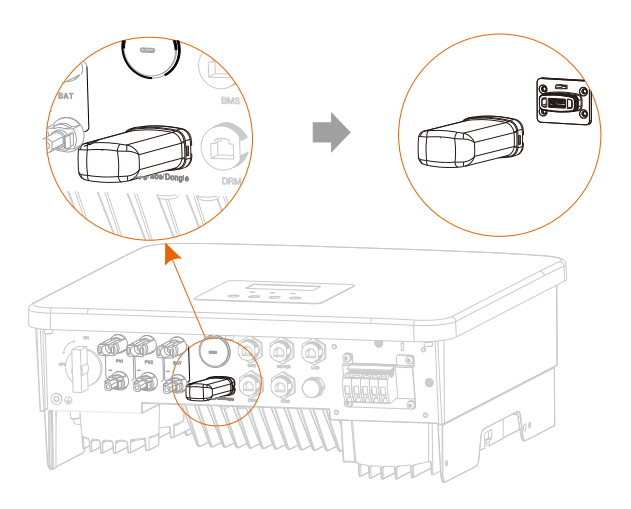

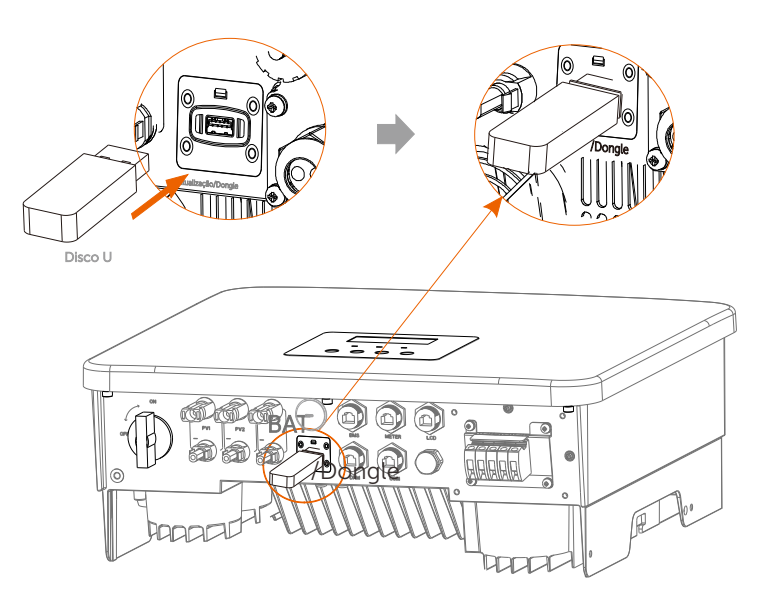

Etapa 3. Operação do LCD, entre na interface de atualização "update", conforme mostrado abaixo (a): Pressione as teclas para cima e para baixo para selecionar ARM, depois pressione para baixo para definir "OK" e pressione a tecla Entar para entrar na interface da versão do software;

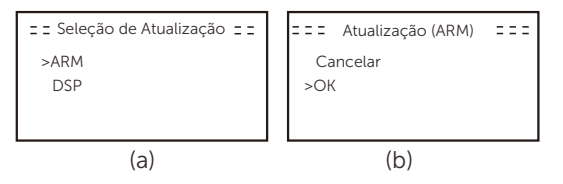

Etapa 4. Confirme novamente a nova versão do firmware e selecione o firmware a ser atualizado. A atualização leva cerca de 20 segundos. (d) Quando concluída, a tela LCD retorna para a página "Atualização".

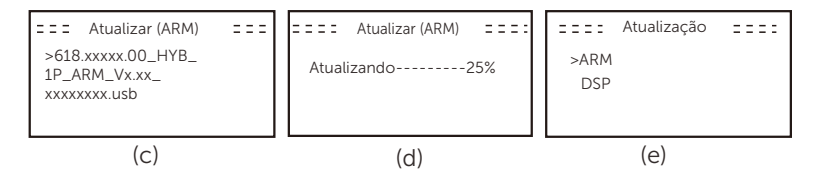

Etapa 5. Para DSP: Aguarde 10 segundos. Quando a página "Atualização" for exibida como abaixo, pressione para baixo para selecionar "DSP" e, em seguida, pressione Entrar. Confirme novamente a versão do firmware e pressione Entrar para atualizar. A atualização leva cerca de 2 minutos.

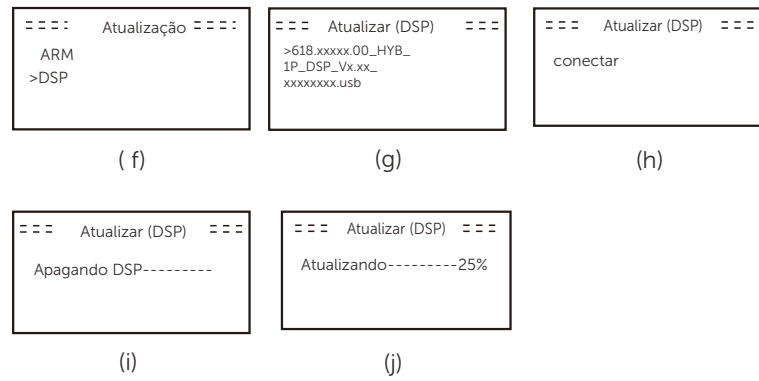

Etapa 6. Depois que a atualização for concluída, a tela LCD exibirá "Atualização bem-sucedida".

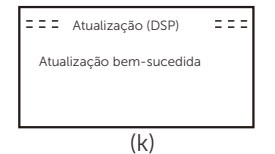

Etapa 7. Desconecte o disco U, pressione "Esc" para retornar à interface principal e pressione e segure a tecla Entrar para sair do modo.

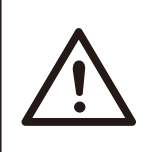

# Atenção!

-Por favor, siga rigorosamente cada uma das etapas de 1 a 6, não as perca. -Confirme a versão do firmware ARM/DSP na unidade flash USB.

Dica: Se a tela de exibição estiver travada em "X1-Hybrid G4" após a atualização, desligue a fonte de alimentação fotovoltaica e reinicie. O inversor será reiniciado e voltará ao normal. Caso contrário, entre em contato conosco para obter ajuda.

# 8 Configuração

# 8.1 Painel de Controle

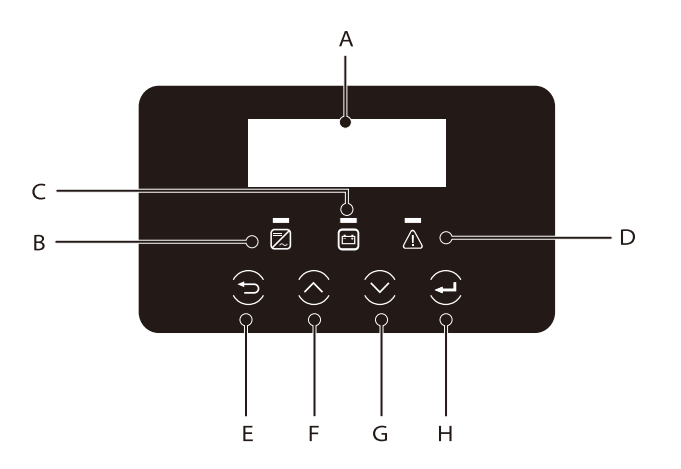

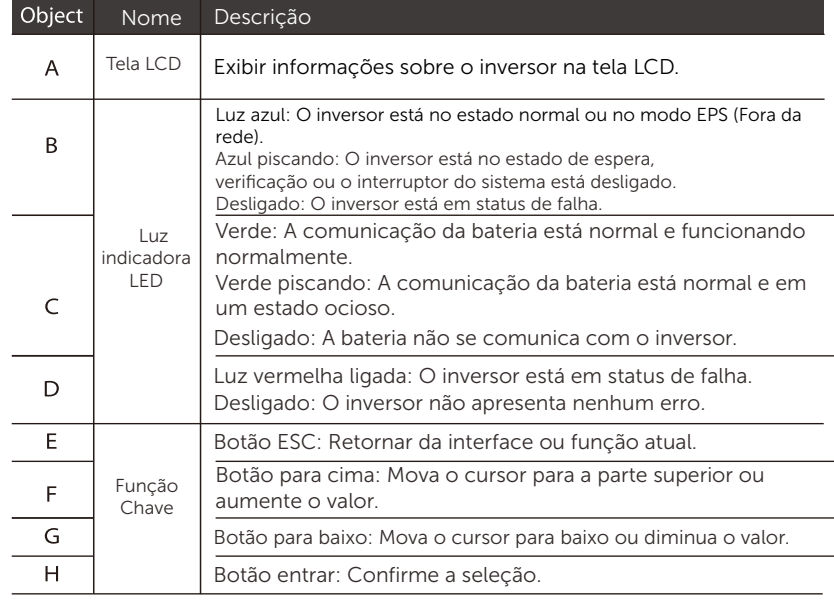

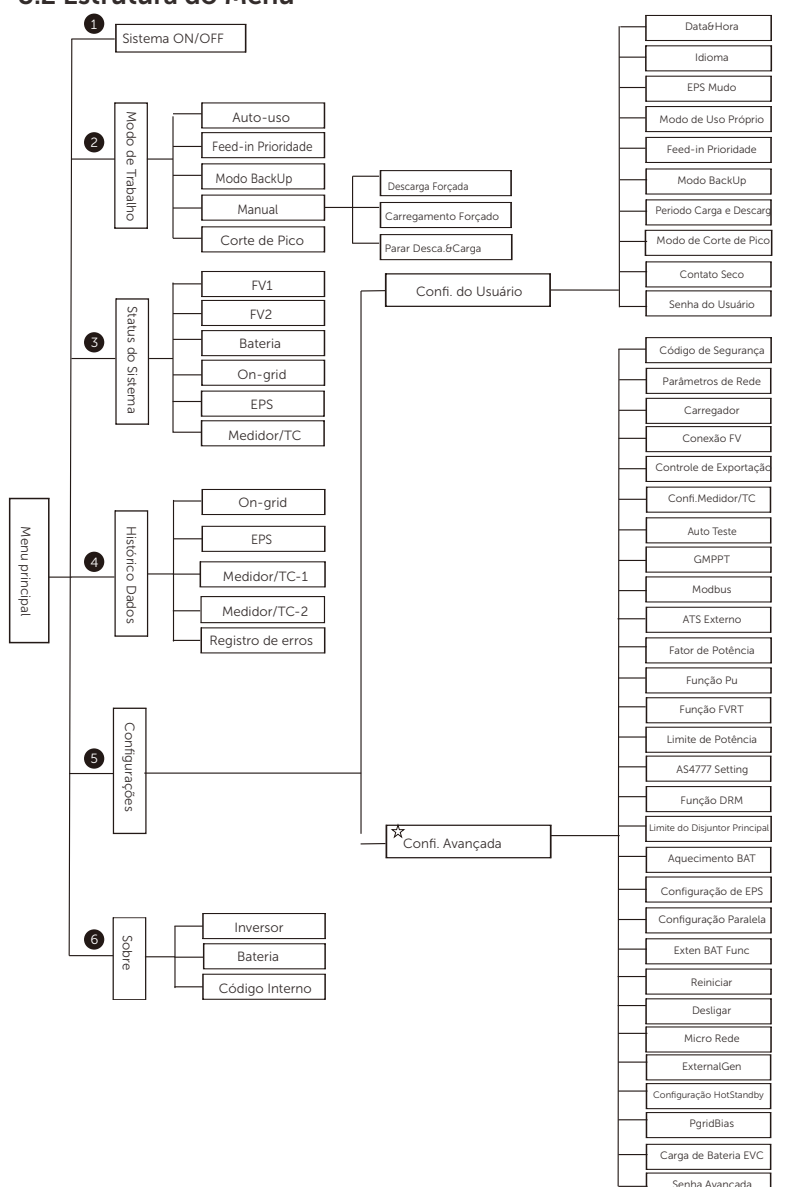

#### 8.2 Estrutura do Menu

Nota:? "Esta parte do conteúdo não pode ser definida pelo usuário final. Entre em contato com o instalador ou conosco, se necessário.

# 8.3 Operação do LCD

A interface principal é a interface padrão; o inversor retornará automaticamente a essa interface quando o sistema for iniciado com sucesso ou não for operado por um período de tempo.

As informações da interface são as seguintes. "Potência" significa a potência de saída instantânea; "Hoje" significa a potência gerada durante o dia. "Bateria" significa a capacidade restante de energia da bateria.

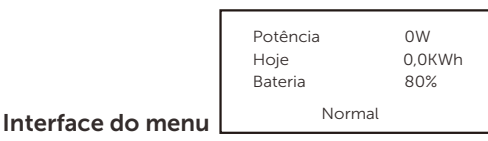

A interface de menu é outra interface para os usuários alterarem as configurações ou obterem informações.

-Quando o LCD exibir a interface principal, clique em "OK" para entrar nessa interface.

-O usuário pode selecionar o menu para cima e para baixo e pressionar a tecla "OK" para confirmar.

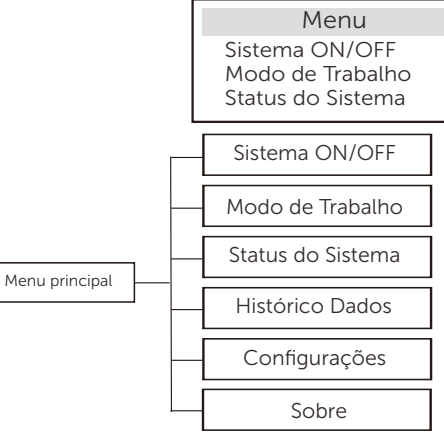

## Sistema ON/OFF

"LIGADO" indica que o inversor está em estado de funcionamento, que geralmente é o estado padrão.

"DESLIGADO" significa que o inversor para de funcionar e apenas a tela LCD é ligada.

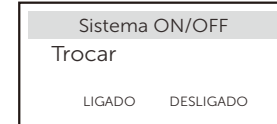

## Modo de Trabalho

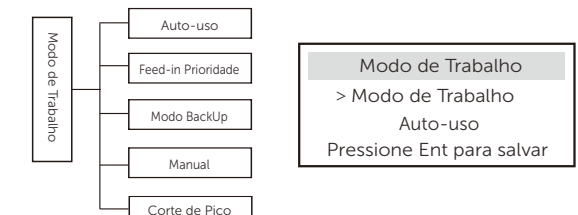

Para o status ongrid, existem cinco modos de trabalho: Auto-uso, Feed-in Prioridade, Backup, Manual e Modo de corte de pico

# Auto-uso

Prioridade: Cargas > Bateria > Rede

Feed-in Prioridade

 $\overline{\alpha}$ F

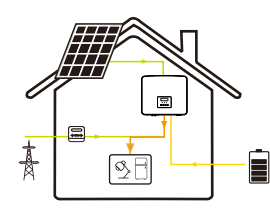

O modo de feed-in Prioridade é adequado para áreas com altos subsídios na alimentação, mas tem limitação de potência na alimentação.

A energia fotovoltaica abastecerá as cargas primeiro, e a energia excedente será alimentada na rede e, em seguida, a energia restante carregará a bateria.

Prioridade: Cargas > Rede > Bateria

## Modo BackUp

L

Ê

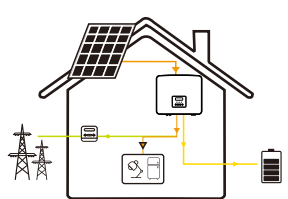

O modo de backup é adequado para áreas com quedas de energia frequentes.

Este modo manterá a capacidade da bateria em um nível relativamente alto para garantir que as cargas de emergência possam ser usadas quando a rede estiver desligada. A mesma lógica de funcionamento com o modo " Auto-uso".

Prioridade: Cargas > Bateria > Rede

\* Para os três modos de trabalho acima, quando a energia fotovoltaica for insuficiente para abastecer as cargas, a bateria irá fornecer energia às cargas. Se a bateria for insuficiente, a rede elétrica alimentará as cargas.

# Manual

Este modo de trabalho é para a equipe de pós-venda fazer a manutenção pós-venda.

Modo manual, existem três opções para escolher: carga forçada, descarga forçada, parada de carga e descarga (conexão à rede com potência zero).

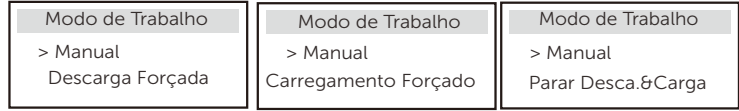

Para o status fora da rede, existe apenas um modo de trabalho: EPS (Fora da rede).

# EPS (Fora da rede)

盧

 $\boxed{\infty}$ F

自

Em caso de falta de energia, o sistema fornecerá cargas de EPS por meio de FV e bateria.

(A bateria deve ser instalada e as cargas do EPS não devem exceder a potência máxima de saída da bateria). A energia fotovoltaica carregará as cargas primeiro e a energia excedente carregará a bateria.

Prioridade: Cargas > Bateria

## Nota:

A bateria parará de descarregar quando SOC=min SOC. Mas, devido ao autoconsumo da bateria, às vezes o SOC pode ser < min SOC. Para o status ongrid, se o SOC da bateria for ≤ (min SOC-5%), o inversor utilizará a energia elétrica para carregar o SOC da bateria de volta para (min SOC+1%).

Para o status fora da rede, se o SOC da bateria for ≤min SOC, o inversor não poderá entrar no modo EPS (a bateria não poderá descarregar), a menos que o SOC volte a 31%.

# Modo de corte de pico

O modo de corte de pico é definido para evitar picos no uso de eletricidade.

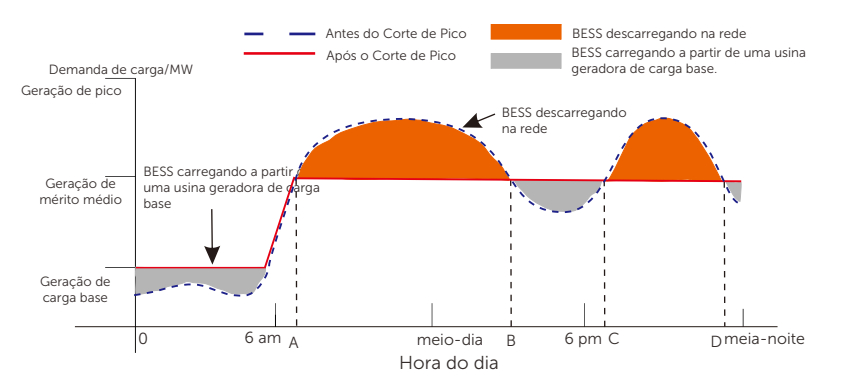

O período D-A é o período de carga da bateria durante o qual a descarga não é permitida e o sistema fotovoltaico carregará a bateria primeiro para o corte de pico. A configuração ChargeFromGrid" determina se a carga deve ser feita a partir da rede elétrica ou não. Quando "ChargeFromGrid" estiver definido como " Desativar", a bateria não pode ser carregada da rede; quando "ChargeFromGrid" estiver definido como "Ativar" e o SOC atual da bateria for menor que "Max\_SOC", a bateria será carregada da rede com uma potência não superior a "ChargePowerLimits".

Nos períodos A-B e C-D, se a potência das cargas não exceder "PeakLimits", o FV carregará a bateria primeiro.

Quando a bateria estiver totalmente carregada, o sistema fotovoltaico carregará as cargas e a energia excedente alimentará a rede. Se a energia da carga exceder "PeakLimits", o sistema fotovoltaico e as baterias liberarão energia para as cargas, reduzindo assim a quantidade de energia comprada da rede.

No período B-C, a bateria não se descarrega. A energia fotovoltaica carregará a bateria até o "SOC Reservado" primeiro e, em seguida, fornecerá energia ou cargas, com a energia excedente alimentando na rede elétrica. Carregar a bateria primeiro nesses períodos é armazenar energia para o corte de pico.

\* Se houver requisitos de saída zero do inversor, a saída fotovoltaica será limitada.

## Status do Sistema

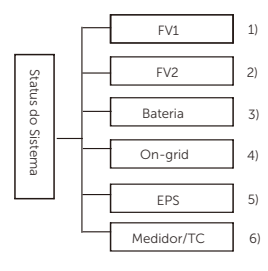

O status do sistema contém seis conteúdos: FV1/FV2/Bateria/On-

Pressione para cima e para baixo para selecionar, pressione "Entrar" para confirmar a seleção e pressione "ESC" para retornar ao menu.

## 1/2) FV1, FV2

Aqui você pode ver a tensão, corrente e potência dos painéis fotovoltaicos FV1 e FV2, respectivamente;

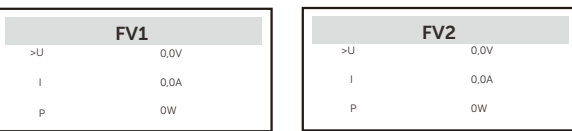

## 3) Bateria

Este status mostra a condição da bateria do sistema. Incluindo a tensão e a corrente da bateria, a potência da bateria, a capacidade da bateria, a temperatura da bateria e o status da conexão BMS. O significado do sinal de corrente e potência da bateria: "+" significa carregamento; "-" significa descarregamento.

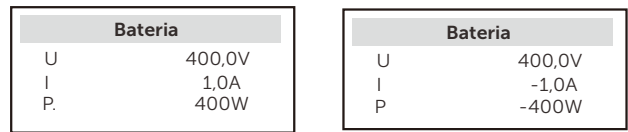

# 4) On-grid

Aqui você pode ver a tensão, corrente, frequência e potência da rede.

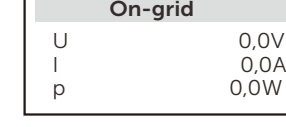

# 5) EPS

Aqui você pode ver a tensão, corrente, frequência e potência do inversor quando é desconectado da rede.

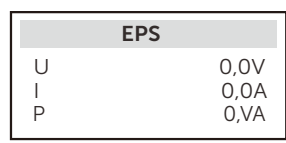

# 6) Medidor/TC

 $\overline{a}$ 

Aqui você pode ver os dados que mostram o medidor ou o TC.

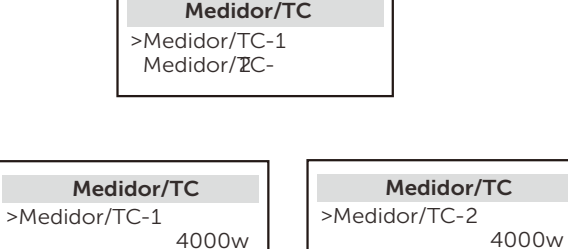

 $\overline{a}$ 

# Histórico Dados

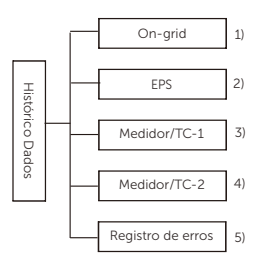

Os dados do histórico contêm cinco informações: potência do inversor on-grid, geração de energia EPS, potência do Medidor/TC e histórico de erros.

Pressione para cima e para baixo para selecionar, pressione Entrar para confirmar a seleção e pressione ESC para retornar ao menu.

## 1) On-grid

Aqui está um registro da capacidade de energia do inversor conectado à rede hoje e o total.

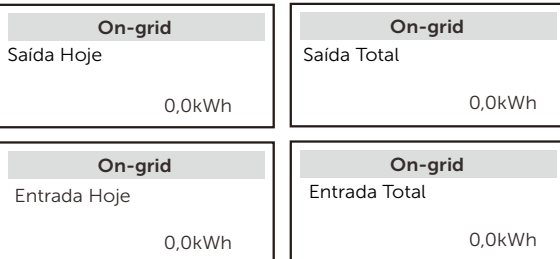

## 2) EPS

Aqui você pode ver a saída EPS do inversor hoje e a saída total.

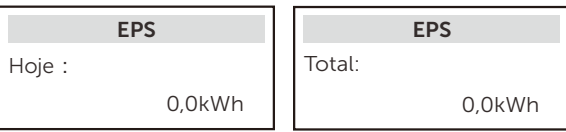

# 3)Medidor /TC-1

Aqui você pode ver a eletricidade do inversor vendida, eletricidade total vendida, eletricidade comprada da rede e eletricidade total comprada naquele dia.

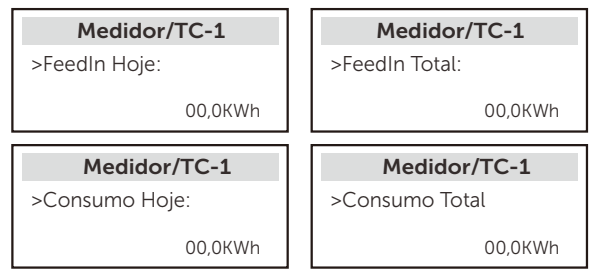

4)Medidor /TC-2

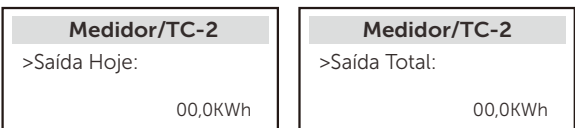

5) Registros de Erro Histórico de Erros

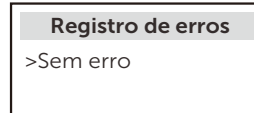

## Confi. do Usuário

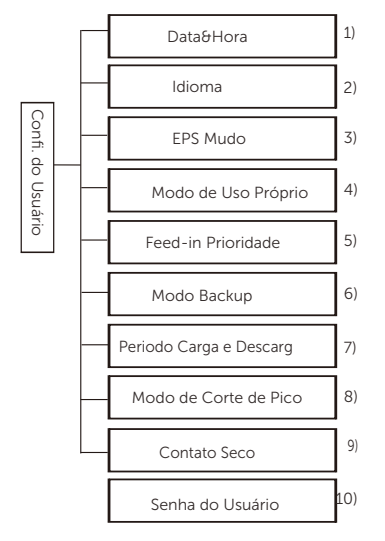

Aqui você pode definir a hora do inversor, idioma, modo de trabalho, período de carga e descarga e senha do usuário.

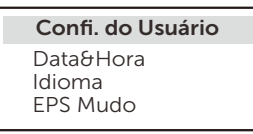

1) Data&Hora

Esta interface serve para que os usuários definam a data e a hora do sistema.

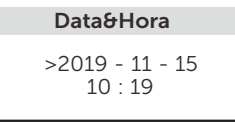

2) Idioma Esse inversor oferece vários idiomas para os clientes escolherem.

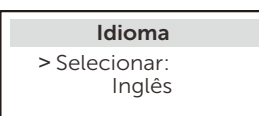

## 3) EPS Mudo

Aqui você pode escolher se a campainha será ligada quando o inversor estiver funcionando no modo EPS. Selecione Sim, a campainha será silenciada; selecione NÃO, modo EPS; a campainha soará uma vez a cada 4s quando a bateria estiver totalmente carregada;

quanto a bateria estiver mais próxima do estado vazio, mais alta será a campainha, para lembrar os usuários de evitar a perda da bateria.

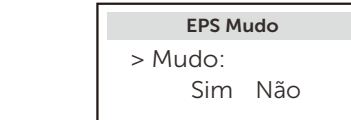

4) Modo de uso próprio

Nesse modo, você pode definir a porcentagem de reserva de energia do estado mínimo da bateria, definir se a energia pode ser obtida da rede elétrica para carregar a bateria e definir a quantidade de energia para carregar a bateria.

Por exemplo: defina o SOC mínimo reservado da capacidade da bateria como "10%", o que significa que, quando a bateria tiver sido descarregada até 10% da capacidade da bateria, a bateria não poderá continuar a descarregar;

Quando Carregar da rede é definido como "Ativar", a energia da rede elétrica pode carregar a bateria; quando definido como "Desativar", a energia da rede elétrica não pode carregar a bateria;

Carre.bateria para é definido como 90%, indicando que a rede elétrica pode carregar a bateria a 90%.

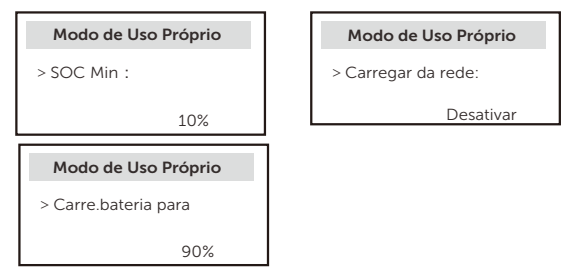

#### 5) Feed-in Prioridade

Nesse modo, você pode definir a porcentagem de reserva de energia do estado mínimo da bateria, definir se a energia pode ser obtida da rede elétrica para carregar a bateria e definir a quantidade de energia para carregar a bateria.

Por exemplo: defina o SOC mínimo reservado da capacidade da bateria como "10%", o que significa que, quando a bateria tiver sido descarregada até 10% da capacidade da bateria, a bateria não poderá continuar a descarregar;

Carre.bateria para é definido como 90%, indicando que a rede elétrica pode carregar a bateria a 90%.

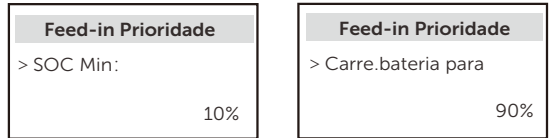

#### 6) Modo Backup

Nesse modo, você pode definir a porcentagem de reserva de energia do estado mínimo da bateria, definir se a energia pode ser obtida da rede elétrica para carregar a bateria e definir a quantidade de energia para carregar a bateria.

Por exemplo: defina o SOC mínimo reservado da capacidade da bateria como "30%", o que significa que, quando a bateria tiver sido descarregada até 10% da capacidade da bateria, a bateria não poderá continuar a descarregar; Carre.bateria para é definido como 90%, indicando que a rede elétrica pode carregar a bateria a 90%.

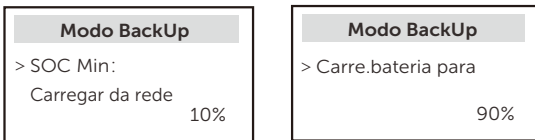

#### 7) Período Carga e Descarga

Aqui você pode definir o período de tempo de carga e descarga. Se forem necessários dois períodos de carga e descarga, ative o período de carga e descarga 2 e defina o período.

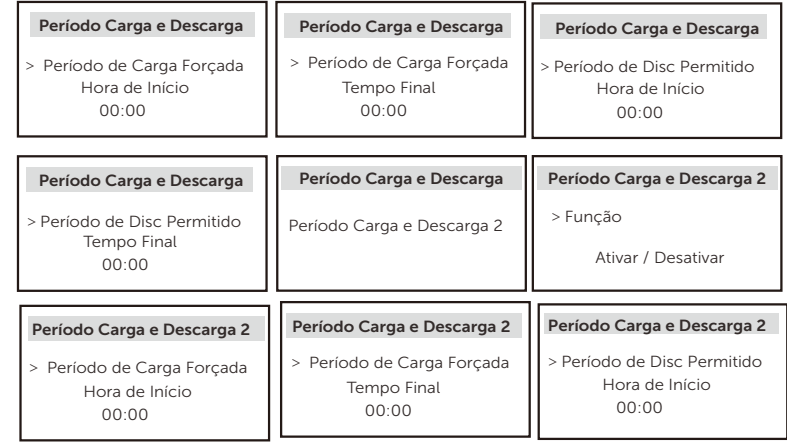

#### Período Carga e Descarga 2

>Período de Disc Permitido Tempo Final 00:00 ֦

#### 8) Modo de Corte de Pico

Esta configuração serve para ativar o modo de corte de pico.

"DisChgPeriod1" e "DisChgPeriod2" são dois períodos de descarga que você<br>pode definir. Defina "ShavingStartTime1" (valor padrão: 7:00) e<br>"ShavingStartTime2 (valor padrão: 15:00) e "ShavingStartTime2" (valor period1", e<br>"Sh

. Defina "PeakLimits1/2" para limitar a energia que as cargas recebem da rede. Quando a potência das cargas excede os "limites de pico" durante os horários de pico, o FV e a bateria descarregarão energia para as cargas e, assim, reduzirão a<br>quantidade de energia comprada da rede elétrica. Em horários fora do pico, não<br>é permitido descarregar a bateria. Se quiser obter eletricida você seleciona "Ativar" e o SOC real da bateria é menor do que " MAX\_SOC " (configurável), a bateria pode ser carregada a partir da rede com uma potência não superior a "ChargePowerLimits " (configurável).

Faixa de "ChargePowerLimits": 0 W~potência nominal (W) A faixa de "MAX\_SOC? é de 10% a 100%; o valor padrão é 50%. A faixa de "Reservado\_SOC? é de 10% a 100%; o valor padrão é 50%. "Reservado\_SOC" é a capacidade da bateria salva para o próximo corte de pico no período sem corte de pico.

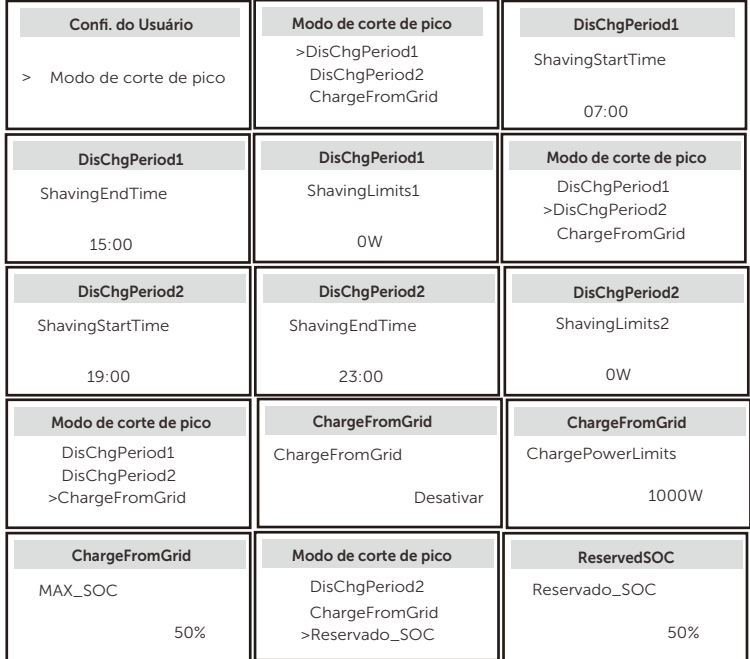

#### 9) Contato Seco

Quando o usuário usa a função de dispositivo externo de controle de comunicação do inversor, é possível entrar aqui para definir os parâmetros do controle de resposta externa. Para saber o método de configuração, consulte o manual do usuário do dispositivo externo compatível.

Se o usuário usar os contatos secos do inversor para controlar dispositivos externos (como bombas de calor) por meio da caixa adaptadora, consulte o manual de instalação rápida da caixa adaptadora para definir os parâmetros aqui.

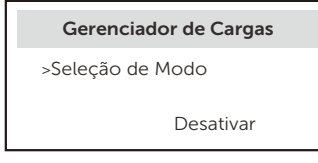

# 10) Senha do Usuário

A senha padrão para o usuário final é "0000", onde é possível redefinir a nova senha e pressionar a tecla para cima/para baixo para aumentar ou diminuir o valor. Pressione "Entrar" para confirmar o valor e passar para o próximo dígito. Quando todas as senhas tiverem sido inseridas e confirmadas, pressione "OK" para definir a senha com sucesso.

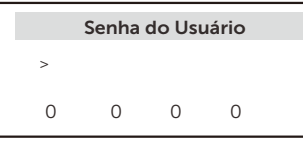

## Confi. avançada

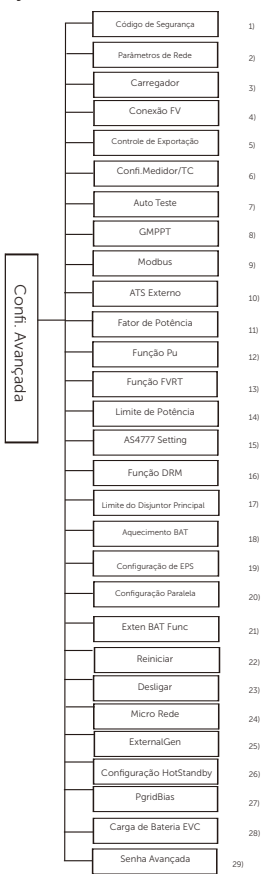

Todas as configurações avançadas podem ser definidas aqui, como bateria, rede, EPS (fora da rede), etc.

A configuração "Avançada" geralmente é a personalização e a redefinição da bateria e da rede. Cada parte tem partes de nível inferior.

Entre em contato com o instalador ou fábrica e digite a senha do instalador.

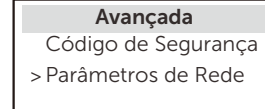

1) Código de Segurança

O usuário pode definir o padrão de segurança de acordo com diferentes países e vinculado à rede. Atualmente, há vários padrões para escolher. (Pode haver alterações no futuro, consulte a exibição na tela).

Aqui você pode definir o valor de proteção da tensão e da frequência da rede. O valor padrão é o valor especificado nas normas de segurança atuais e o usuário não pode alterá-lo.

O conteúdo da tela será exibido de acordo com os requisitos das leis e regulamentações locais, que estão aumentando constantemente. Consulte o conteúdo exibido na tela do inversor.

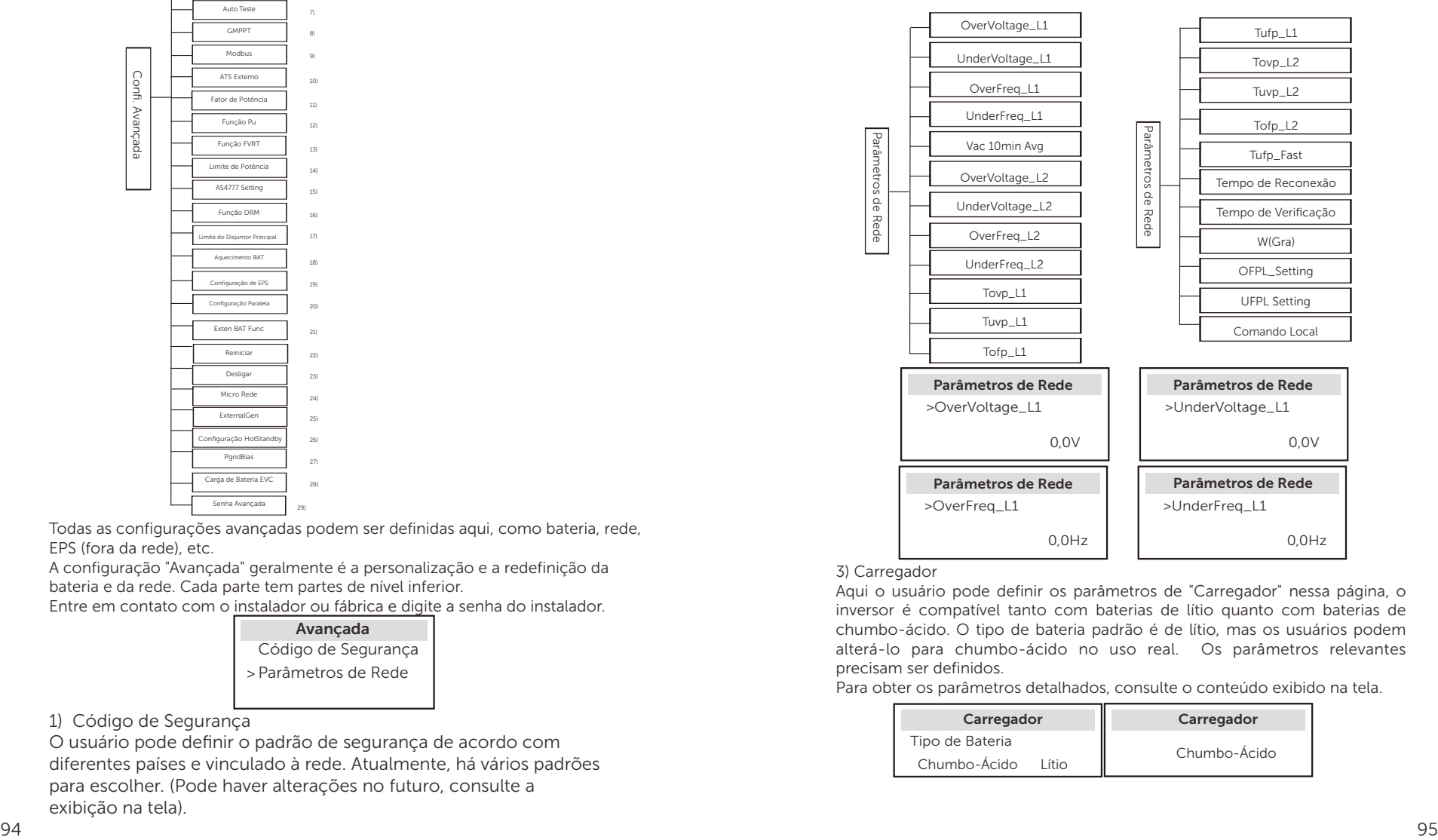

#### 3) Carregador

Aqui o usuário pode definir os parâmetros de "Carregador" nessa página, o inversor é compatível tanto com baterias de lítio quanto com baterias de chumbo-ácido. O tipo de bateria padrão é de lítio, mas os usuários podem alterá-lo para chumbo-ácido no uso real. Os parâmetros relevantes precisam ser definidos.

Para obter os parâmetros detalhados, consulte o conteúdo exibido na tela.

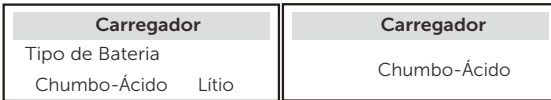

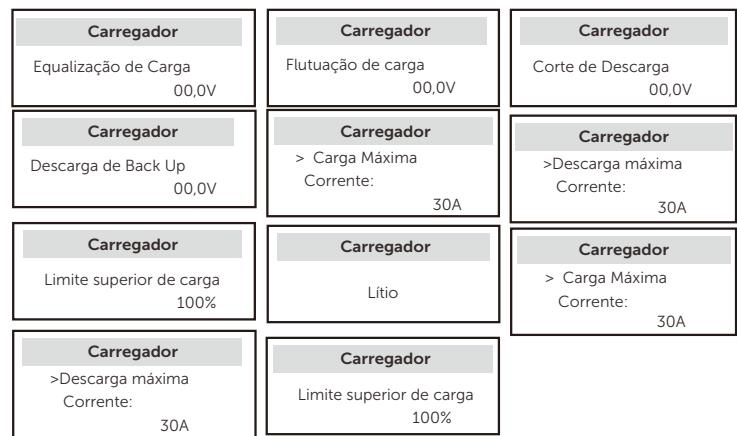

### 4) Conexão Fotovoltaica

A conexão FV é dividida em Modo Comm e Modo Multi. Modo Comm refere-se a conectar uma string de FVs aos dois MPPTs em um inversor. Modo Multi refere-se aos dois MPPTs do inversor que são independentes um do outro.

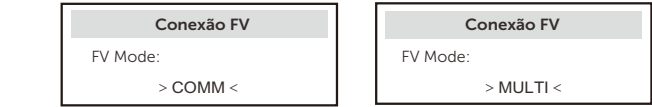

5) Controle de Exportação

Essa função permite que o inversor controle a quantidade de eletricidade enviada para a rede elétrica.

O valor de fábrica é o padrão e pode ser alterado pelo usuário. O valor do usuário definido pela configuração deve ser menor que o máximo. Se o usuário não quiser fornecer energia à rede, defina-o como 0.

Quando os Códigos de segurança relacionados à Austrália forem escolhidos, esse item não será exibido na tela.

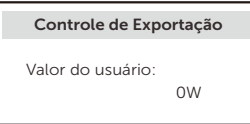

# 6) Confi.Medidor/TC

O usuário precisa selecionar o TC ou medidor de eletricidade para conectar o inversor aqui. Selecione o endereço do medidor. O TC não precisa selecionar o endereço. Na caixa de Confi.Medidor/TC, há duas opções (Negativa e Positiva) disponíveis para os usuários. Se o medidor estiver conectado de forma invertida, por favor clique na tab Negativo.

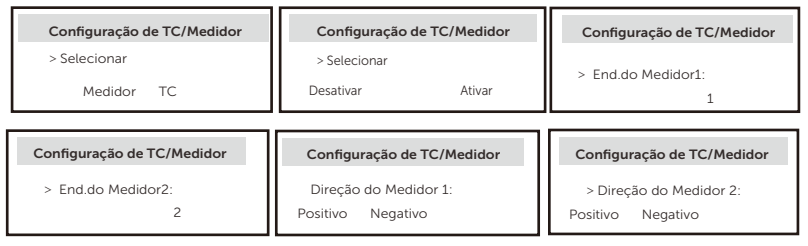

7) Autoteste (somente para CEI 0-21) A função de autoteste permite que os usuários testem os seguintes itens. "Teste completo", "Teste Ovp(59.S2)", "Teste Uvp (27.S1)", "Teste Uvp (27.S2)", "Teste Ofp (81>.S1)", "Teste Ufp (81<.S1)", "Teste Ofp (81>.S2)", "Teste Ufp (81<.S2)", "Teste Ovp10 (59.S1)".

Na interface de autoteste, o usuário pode selecionar "todos os testes" ou um único item de teste para ser testado.

Antes de testar, certifique-se de que o inversor esteja conectado à rede elétrica. Todos os testes levam cerca de 6 minutos. E exibirá "Sucesso" e depois "Entrega".

Para um único item de teste, leva cerca de alguns segundos ou minutos. Clique em "Relatório de teste" para visualizar os resultados do teste de todos os itens.

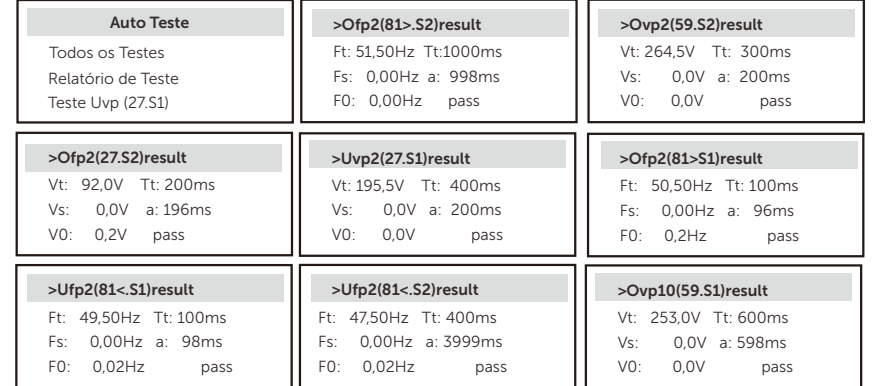

## 8) GMPPT

Aqui você pode definir o rastreamento de sombra com quatro opções: desligado, baixo, médio e alto.

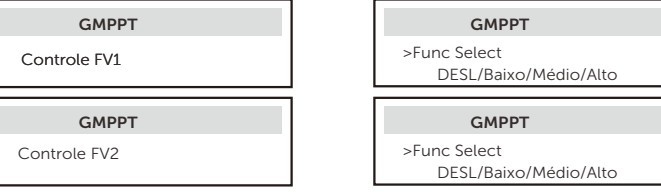

# 9) Barramento de Dados

Selecione o uso funcional da porta de comunicação externa. COM para comunicação normal de barramento de dados, "Carregador VE" para comunicação com o Carregador VE, centro de dados para comunicação com o centro de dados.

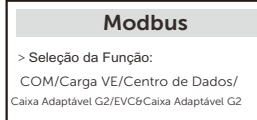

Aqui você seleciona a taxa de transmissão do protocolo de comunicação externa, a localização padrão de endereços 19200 e 485.

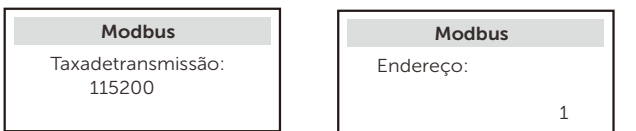

10) ATS Externo

Se o Matebox com o inversor tiver ATS incorporado, ou seja, a versão avançada, você precisará ativar essa função. Em outros casos, é necessário desativar esta função.

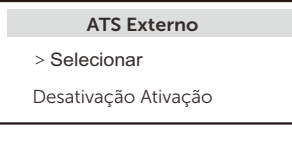

 11) Fator de Potência (aplicável aos países específicos, consulte os requisitos de rede local)

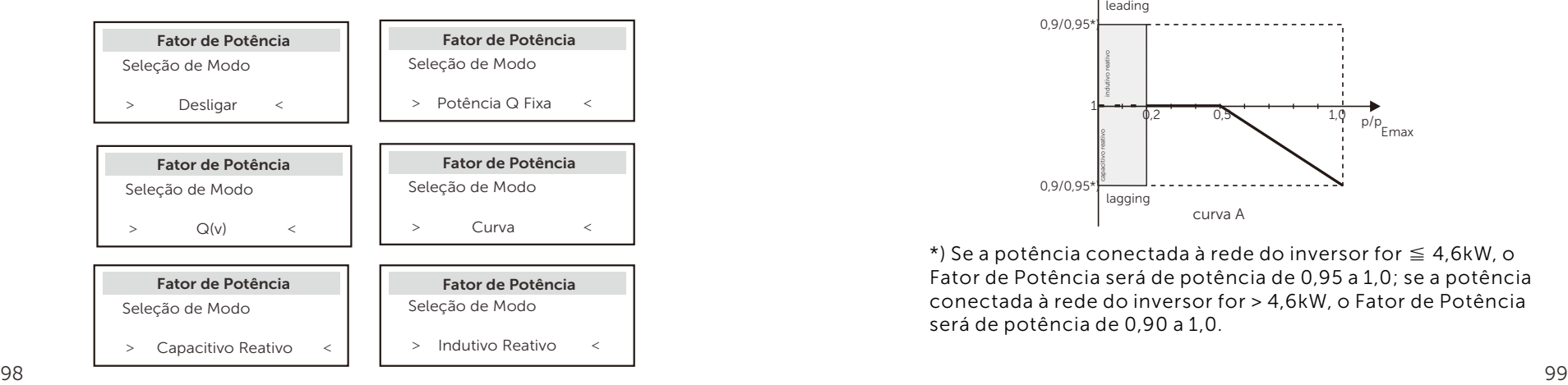

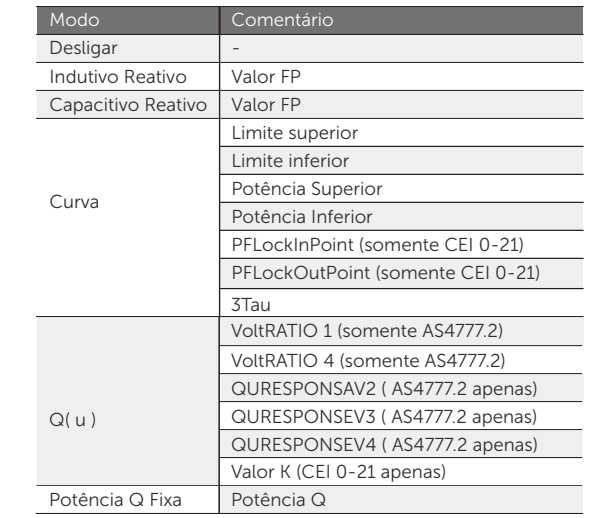

● Controle de potência reativa, curva padrão de potência reativa cos  $\omega = f(P)$ 

Para VDE ARN 4105, a curva cos φ =f(P) deve referir-se à curva A. Os valores de configuração padrão são os mostrados na curva A.

Para TOR, a curva cos  $\varphi = f(P)$  deve referir-se à curva B. Os valores de configuração padrão são os mostrados na curva B.

Para CEI 0-21, o valor padrão de PFPonto de Bloqueio é de 1,05. Quando Vac > 1,05Vn, Pac > 0,2 Pn, curva cos  $\varphi$  = f(P) corresponde à curva C.

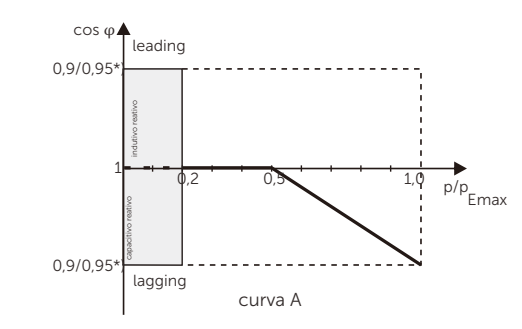

\*) Se a potência conectada à rede do inversor for ≦ 4,6kW, o Fator de Potência será de potência de 0,95 a 1,0; se a potência conectada à rede do inversor for > 4,6kW, o Fator de Potência será de potência de 0,90 a 1,0.

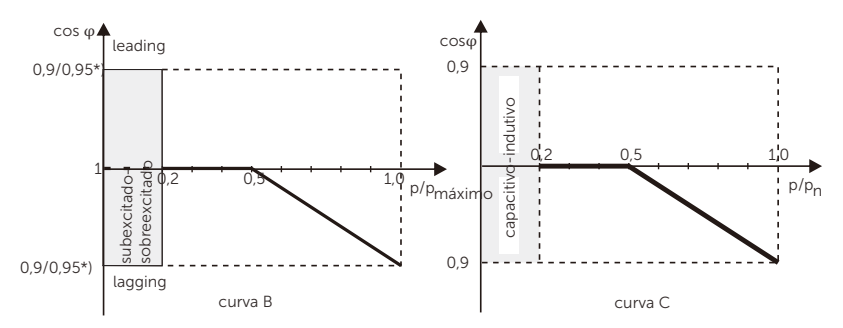

\*) Dependente em capacidade necessária Q

• Controle de potência reativa, curva padrão de potência reativa Q= f(V)

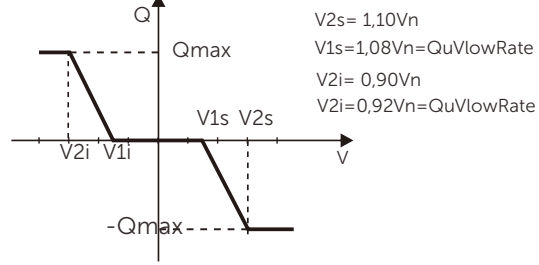

12) Função PU (aplicável aos países específicos, consulte os requisitos de rede local)

A função PU é um modo de resposta de volt-watt exigido por determinados padrões nacionais, como o AS4777.2. Essa função pode controlar a potência ativa do inversor de acordo com a tensão da rede.

A seleção de "Ativação" significa que essa função está ativada e é o valor padrão. Selecione "Desativação" para desativar a função.

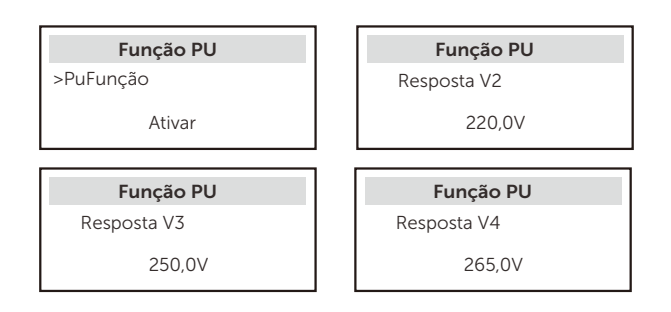

### 13) Função FVRT (aplicável a 50549) Aqui você pode ativar ou desativa a função FVRT.

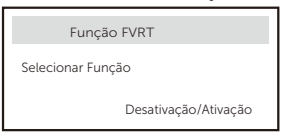

#### 14) Limite de potência

Função de limite de potência, a potência máxima da porta CA pode ser definida por porcentagem.

> >Proporção Limite de Potência 1,00

## 15) Configuração AS4777

É o mesmo que a função de Controle de Exportação, mas só se aplica à Austrália e à Nova Zelândia.

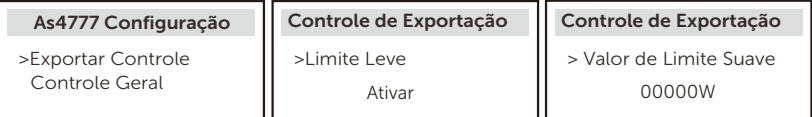

16) Função DRM (aplicável a NZS4777.2)

A função DRM é um método de resposta à demanda exigido pelo padrão NZS4777.2 e é aplicável apenas ao NZS4777.2.

O valor padrão é "ativação". Selecione "Desativação" para desativar esta função.

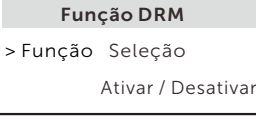

# 17) Limite do Disjuntor Principal

Para o limite de potência do medidor inteligente ou do TC, a corrente deve ser definida de acordo com os requisitos do contrato da companhia elétrica. Em caso de falha no ajuste, isso pode causar uma falha no disjuntor do quadro de distribuição principal, afetando negativamente a carga ou a descarga da bateria. Clique em Limite do Disjuntor Principal para entrar na interface de configuração e, em seguida, escolha a amperagem correspondente de acordo com os requisitos da companhia elétrica.

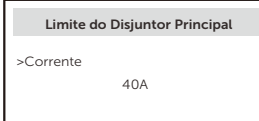

#### 18) Aquecimento da Bateria

Se a função de aquecimento da bateria for necessária, você pode configurála para ser ativada aqui e definir o período de tempo que precisa ser aquecido, e os dois períodos de tempo podem ser definidos. A função será ativada automaticamente dentro do(s) período(s) definido(s). (Apenas para baterias com função de aquecimento.)

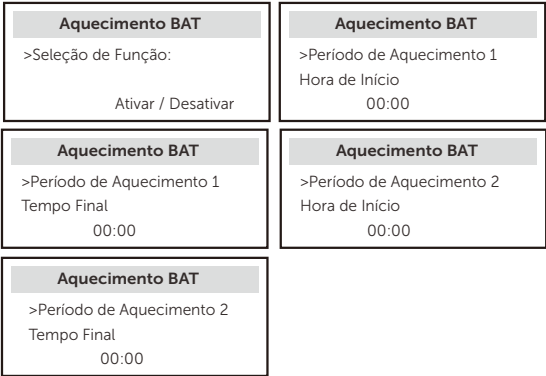

19) Configuração de EPS

Os usuários podem definir a seleção de frequência no modo EPS aqui e definir o SOC mínimo e o ESC SOC mínimo.

Quando o dispositivo está no modo EPS, desde que o SOC da bateria é menor que o SOC mínimo do inversor, ele exibe "Baixa Energia da Bateria". Se houver FV, a energia do FV carregará a bateria. Quando o SOC da bateria atingir o Esc SOC mínimo, o inversor entrará automaticamente no modo EPS. O valor padrão do Esc SOC Mínimo é 20% e o Esc SOC Mínimo pode ser definido entre 15% e 100%.

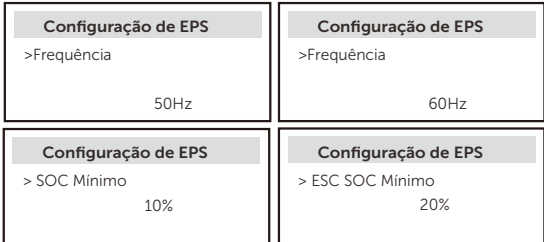

20) Configuração Paralela (uma função para operação paralela)

Se for necessária uma operação paralela, o usuário poderá defini-la com a Configuração Paralela.

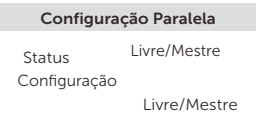

# 21) Estender BAT FUNC

Essa função serve para estender baterias novas. Essa configuração não é válida no modo EPS. Quando estiver na rede, a ativação dessa configuração fará com que o inversor carregue ou descarregue o SOC da bateria para cerca de 40%, o que é conveniente para adicionar novas baterias.

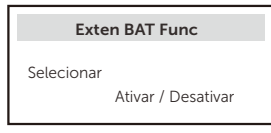

#### 22) Redefinir

Os usuários podem redefinir o registro de erros, a potência do medidor, a potência do inversor e restaurar as definições de fábrica aqui.

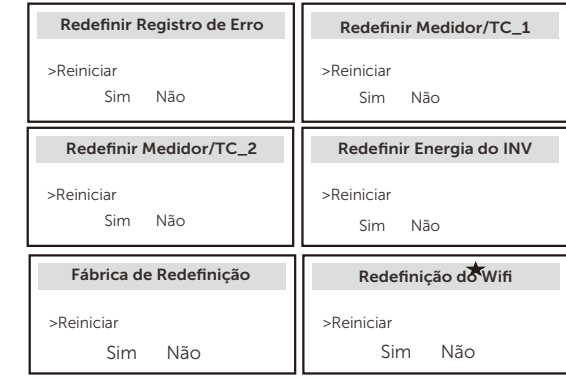

O "Redfinição do Wifi" é suportada apenas pelos inversores cujo sexto dígito do NS seja "A" ou "C" e cujo hardware tenha um circuito de redefinição de WiFi.

#### 23) Desligamento

 $\star$ 

Desligamento é um Interruptor de Ativação. Se o usuário quiser utilizar Desligamento, o modo de Ativação pode ser definido.

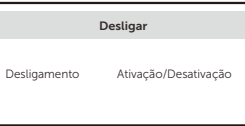

#### 24) Micro-Rede

Se o usuário quiser utilizar Micro-Rede, o modo de Ativação pode ser definido.

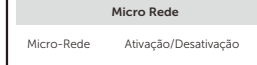

# 25) Geração Externa

O valor definido de potência deve atender às duas condições a seguir quando a potência máxima de carga das baterias for definida. 1) O valor da Potência Máxima de Carga é menor do que a potência nominal do gerador menos a potência total da carga.

2) O valor da potência máxima de carga é menor ou igual ao da potência nominal do inversor.

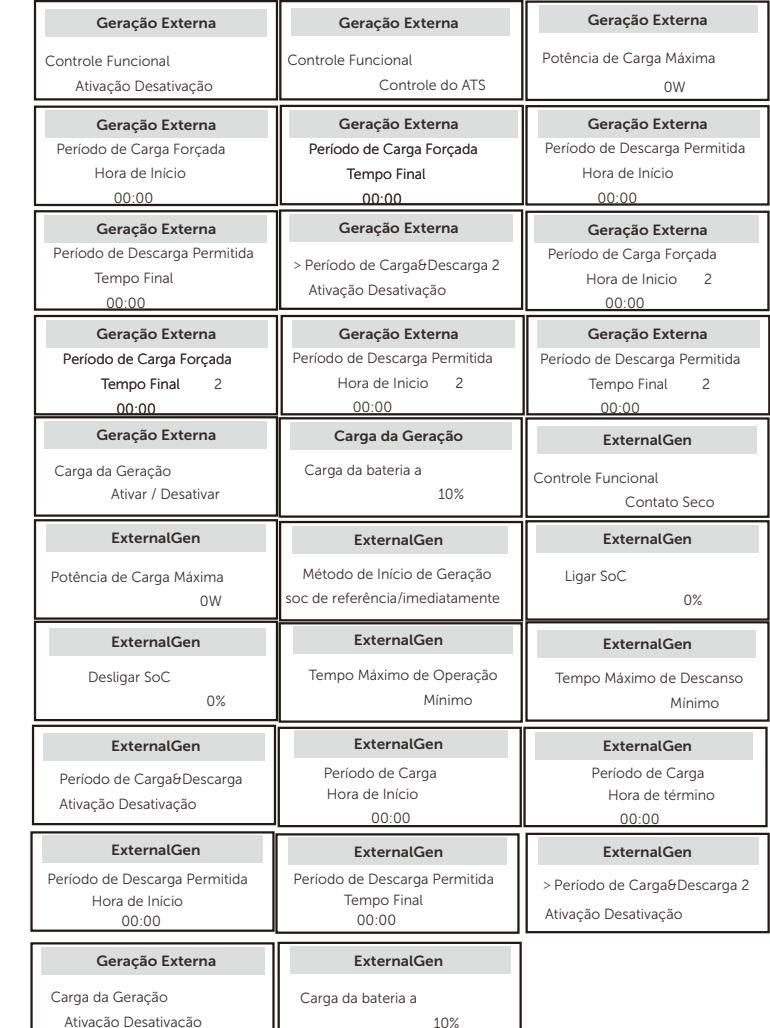

10%

26) Configuração da Espera a Quente Essa função serve principalmente para economizar a capacidade da bateria. Quando o FV não tiver energia e o inversor não tiver energia de saída, o inversor entrará no status "Espera a Quente". Quando a potência das cargas for superior a 100W, o inversor sairá do status "Espera a Quente".

É "Desativação? por padrão; ao definir "Ativação", o inversor entrará no status "Espera a Quente".

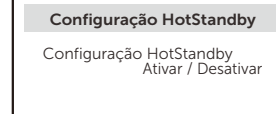

27) Polarização de Prede. Aqui você pode definir se deseja descarregar mais para a rede ou se prefere receber energia da rede. Se a desativação estiver selecionada, significa que não há preferência. Se a rede for selecionada, o inversor será polarizado para descarregar a rede elétrica; se INV for selecionado, o inversor será polarizado para receber energia da rede elétrica.

> PgridBias >Polarização de Prede Desativação/Rede/INV

# 28) Carga de Bateria EVC

Aqui você pode definir "Ativação? para permitir que a bateria descarregue energia para o carregador VE. Quando você define "Desativação", a descarga de energia da bateria para o Carregador VE não é permitida.

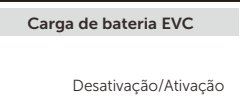

29)Palavra-Passe Avançada Aqui você pode redefinir a palavra-passe avançada . "Definir OK!? é exibido com sucesso, e "Definir Sem Sucesso? também será exibido sem sucesso.

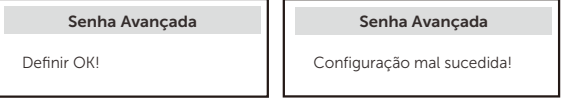

#### Sobre

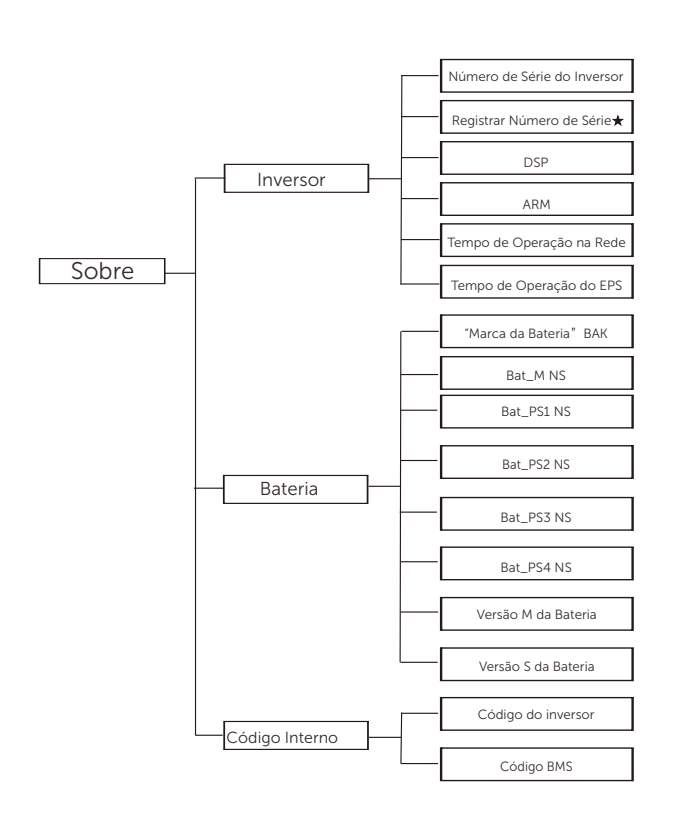

Registrador1 NS: Representa o número de série do equipamento de monitoramento externo, como WiFi Dongle, LAN dongle LAN Dongle.

## a) Sobre

Aqui você pode ver algumas informações básicas do inversor e da bateria, como o número NS do inversor e da bateria, o número da

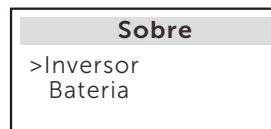

#### Inversor

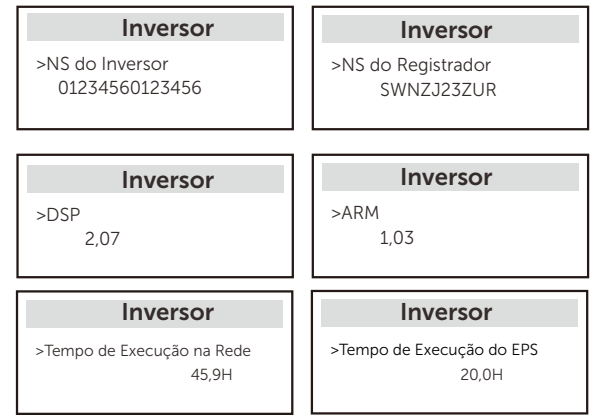

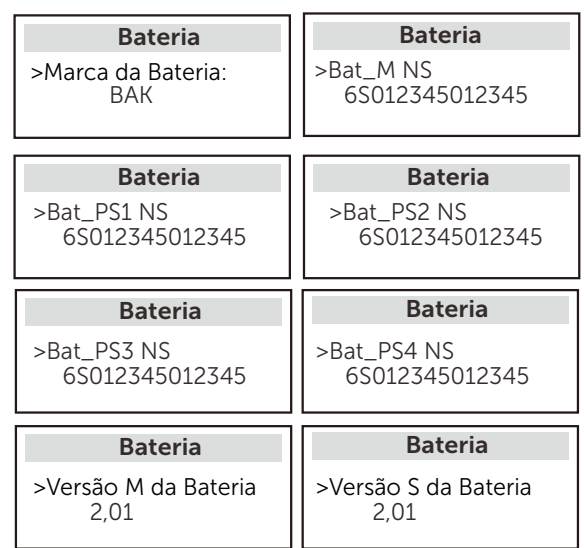

# Código Interno

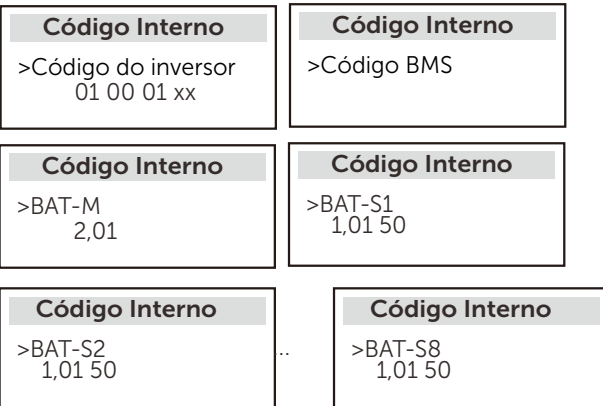

# Bateria **9 Solução de Problemas**

# 9.1 Solução de Problemas

Esta seção inclui as informações e os procedimentos para resolver possíveis problemas com o inversor e fornece dicas de solução de problemas para identificar e resolver a maioria dos problemas que podem ocorrer no inversor. Esta seção ajudará você a identificar a origem de quaisquer problemas que possa encontrar. Leia as etapas de solução de problemas abaixo.

Verifique as informações de aviso ou falha no painel de controle do sistema ou o código de falha no painel de informações do inversor. Se uma mensagem for exibida, registre-a antes de fazer qualquer outra coisa. Tente fazer as soluções indicadas na tabela abaixo.

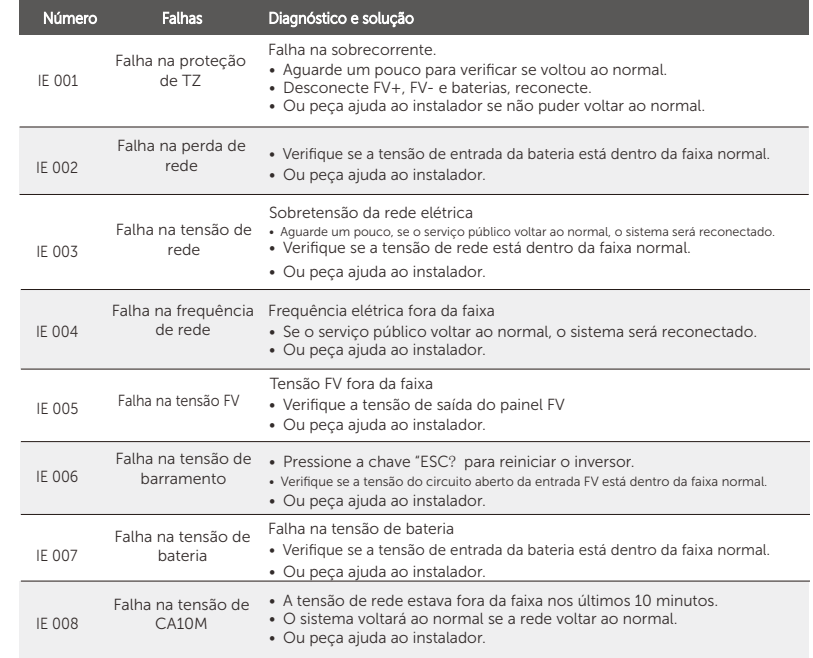

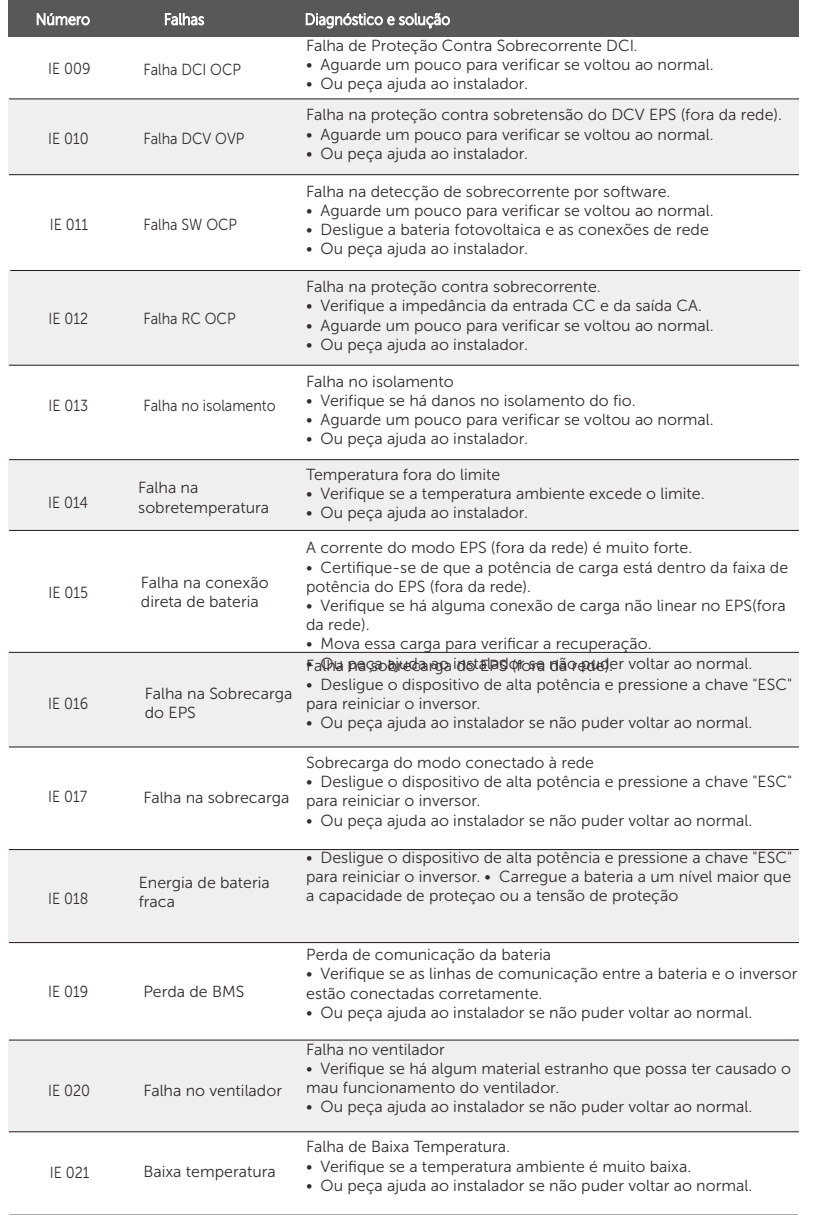

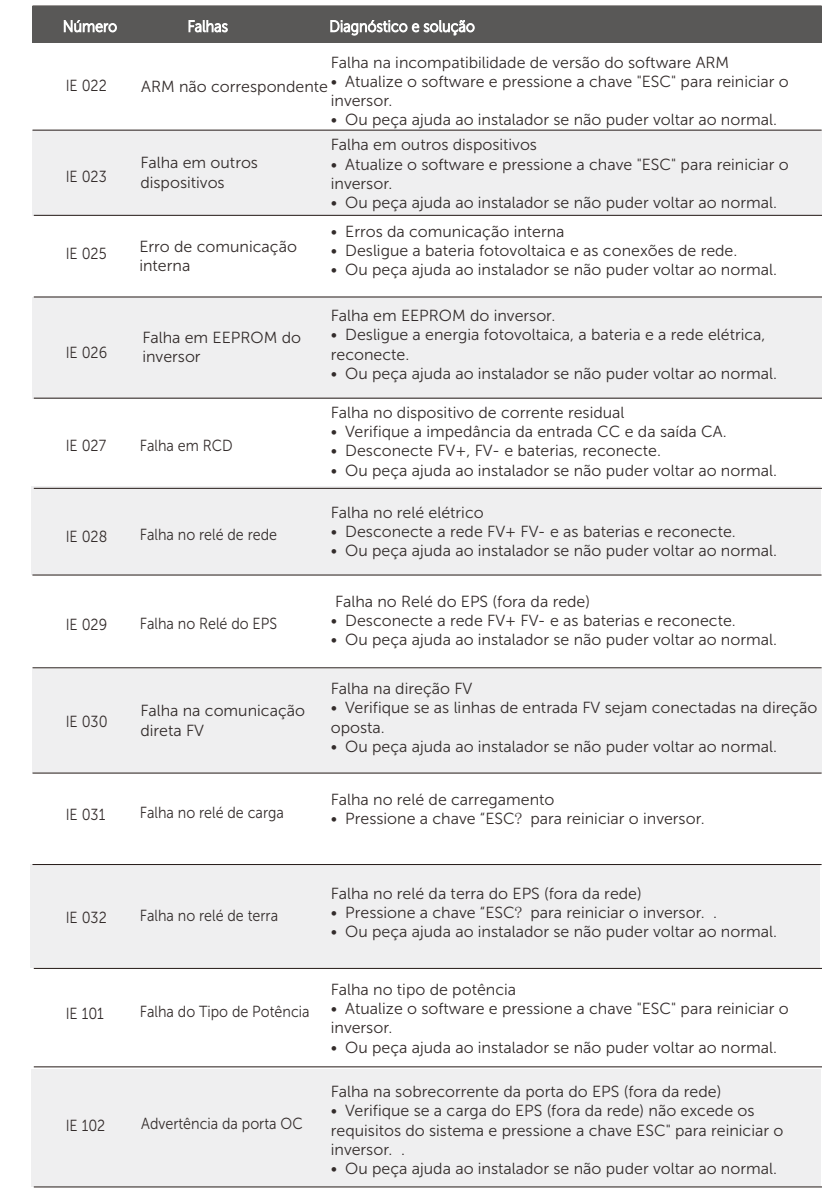

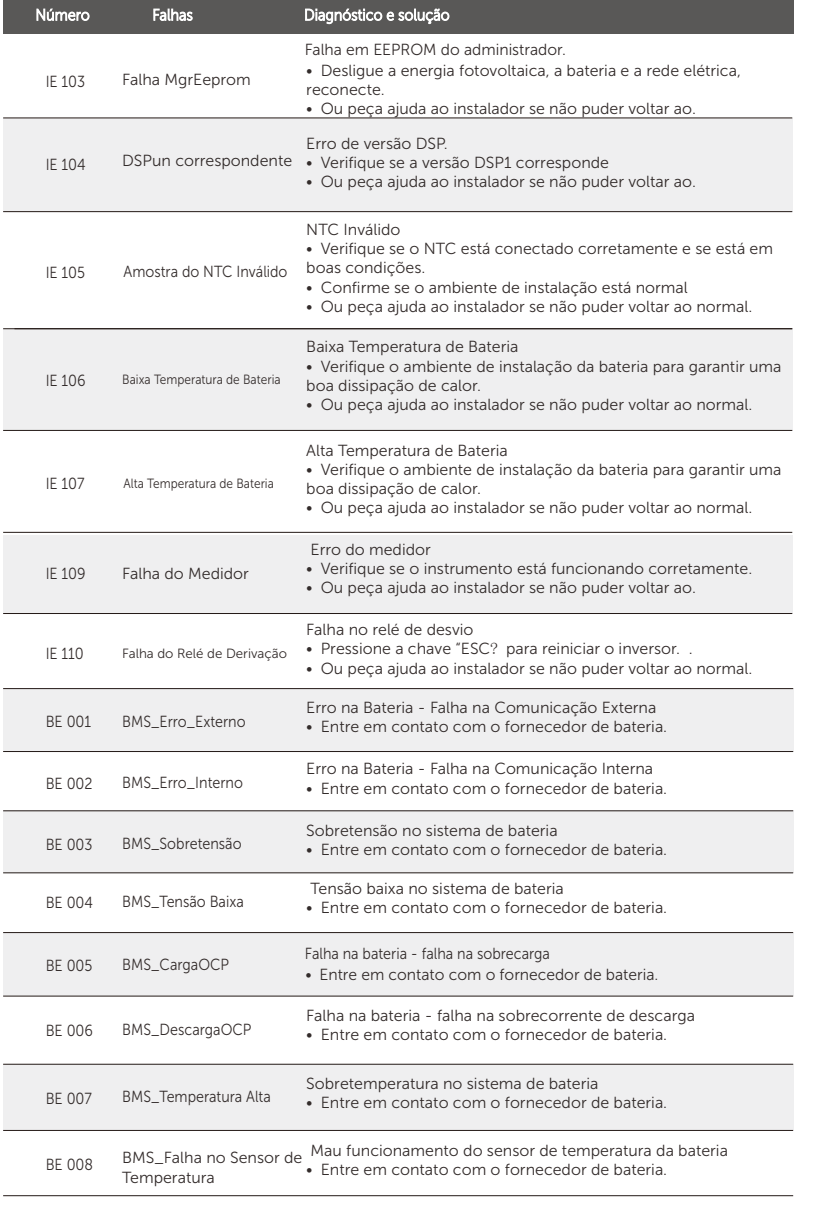

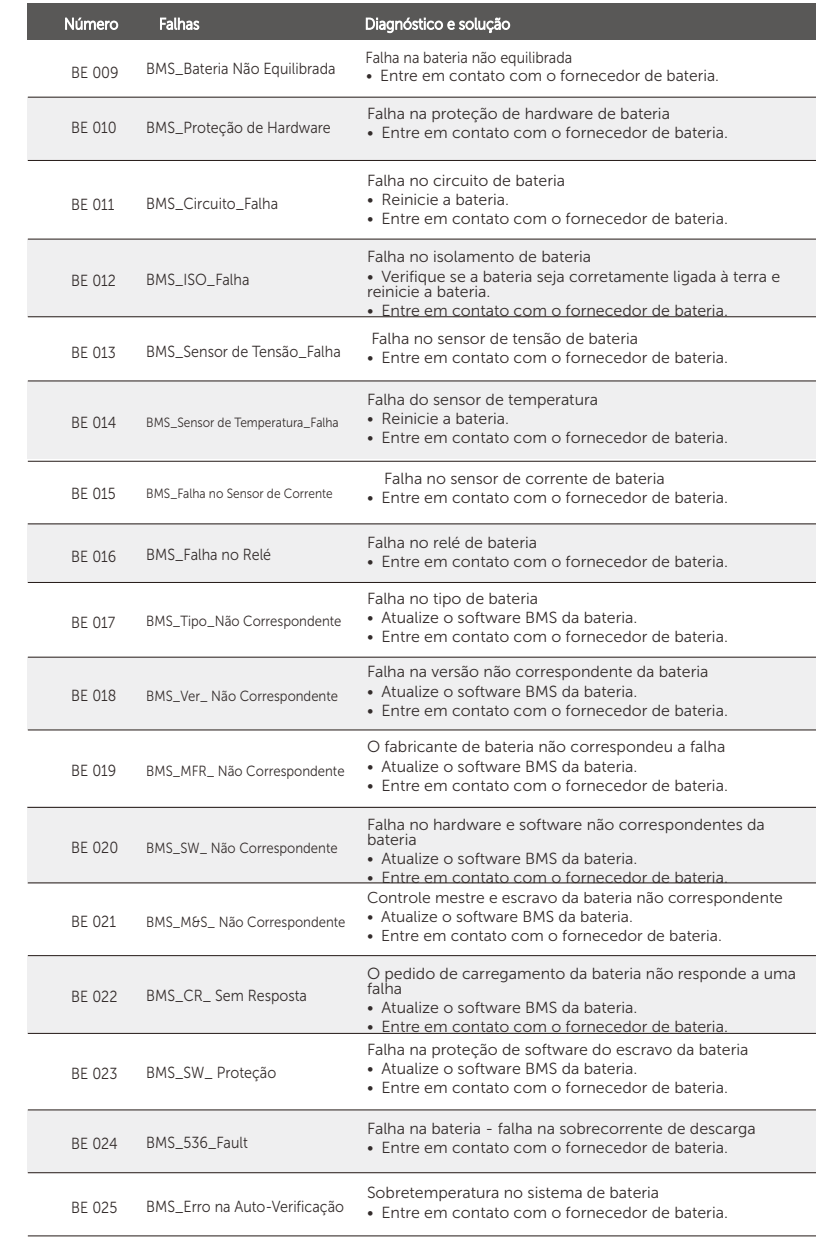

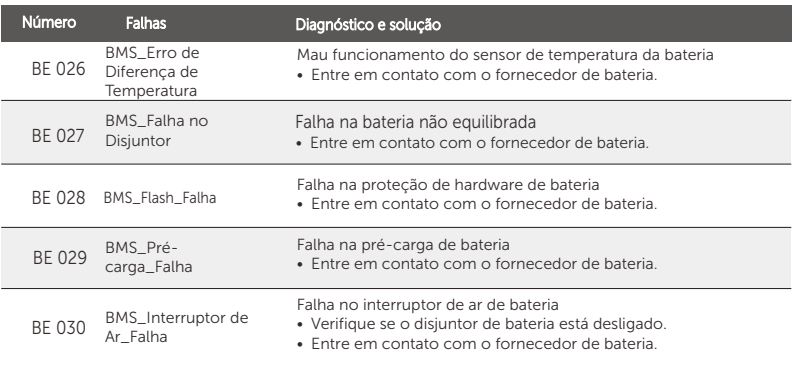

Se o painel de informações de seu inversor não mostrar a luz de falha, verifique a lista seguinte para garantir o status de instalação atual e a operação correta.

------ O inversor está localizado num local limpo, seco e bem ventilado?

------ O disjuntor de circuito de entrada CC está aberto?

------ As especificações e o comprimento do cabos são adequados?

------ As conexões de entrada e saída e a fiação estão em boa condição?

Entre em contato com nosso serviço ao cliente para obter mais apoio. Esteja preparado para descrever os detalhes da instalação do seu sistema e fornecer o número de série do inversor.

# 9.2 Manutenção de Rotina

O inversor não requer qualquer manutenção ou correção na maioria dos casos, mas se o inversor sempre perder energia devido ao superaquecimento, isso pode ser atribuído ao seguinte motivo: dissipador de calor atrás do inversor é coberto com sujidade. Se necessário, limpe o dissipador de calor com um pano seco macio ou uma escova. Somente profissionais treinados e autorizados familiarizados com os requisitos de segurança podem realizar trabalhos de manutenção.

#### ➣ Inspeções de segurança

As inspeções de segurança devem ser conduzidas pelo menos a cada 12 meses, entre em contato com o fabricante para obter treinamento, especialização e experiência prática adequados na realização desses testes. (Note que esta ação não é coberta pela garantia). Esses dados devem ser registrados no registro do dispositivo. Se o equipamento não trabalhar corretamente ou se qualquer teste falhar, o equipamento deve ser reparado de acordo com os detalhes de inspeções de segurança, consultando a seção 2 deste manual para as instruções de segurança e as instruções de comissão europeia.

#### ➣ Manutenção regular

Somente o pessoal qualificado pode fazer o trabalho seguinte.

Durante o processo do uso do conversor de frequência, o administrador deve verificar e manter a máquina regularmente. A operação específica segue-se abaixo.1. Verifique se o dissipador de calor está coberto de sujidade, limpe o inversor e absorva poeira, se necessário. Este trabalho deve ser realizado de tempos em tempos. 2. Verifique se o indicador do conversor de frequência está normal. verifique se o botão do conversor de frequência está normal, verifique se a tela do conversor de frequência está normal. Esta inspeção deve ser realizada pelo menos a cada 6 meses. 3. Verifique se há danos ou envelhecimento nas linhas de entrada e saída. Esta inspeção deve ser realizada pelo menos a cada 6 meses. 4. A limpeza e a inspeção de segurança dos módulos fotovoltaicos devem ser realizadas pelo menos uma vez a cada 6 meses.

# 10 Desmantelamento

# 10.1 Desmontar o Inversor

- Remova a linha de entrada CC e a linha de saída CA do inversor.
- Aguarde pelo menos 5 minutos para desligar.
- Remova todas as conexões de cabo do inversor.
- Remova o inversor do suporte do dedo do suporte.
- Remova o suporte se necessário.

# 10.2 Embalagem

Carregue o inversor na embalagem original se possível.

Se a embalagem original não puder ser encontrada, você pode também utilizar a embalagem de cartão com requisitos seguintes: Capacidade de suporte de mais de 30kg;

Fácil de transportar;

É capaz de vedar totalmente a tampa.

# 10.3 Armazenamento e transporte

Fique guardado o inversor num ambiente seco e de temperatura de -40°C~ 65°C.

Preste atenção a menos de quatro inversores em cada painel de empilhamento durante o armazenamento e transporte.

# 10.4 Descarte dos Resíduos

Se for necessário envolver o inversor ou outras peças relacionadas, certifique-se de enviar o inversor de resíduos e os materiais de embalagem para o local designado para reciclagem pelo departamento competente.

# 11 Isenção de responsabilidade

Os inversores da série são transportados, usado e operados sob condições limitadas, tais como ambientais e elétricas etc. Não seremos responsáveis por oferecer o serviço, apoio técnico ou compensação sob as condições listadas abaixo, incluindo mas não se limitando a:

- O inversor foi danificado ou avariado por motivo de força maior (como terremoto, inundação, tempestade, iluminação, risco de incêndio, erupção vulcânica etc.)
- A garantia do inversor expirou e não se prolongou.
- Incapaz de fornecer o NS do inversor, o cartão de garantia ou a fatura.
- O inversor foi danificado por causas humanas. O inversor foi usado ou operado contra qualquer item da política local.
- A instalação, a configuração e o comissionamento do inversor não seguem os requisitos mencionados neste manual.
- O inversor foi instalado, reequipado ou operado de maneira inadequada, conforme mencionado neste manual, sem a nossa autorização.
- O inversor foi instalado e operado sob as condições ambientais o elétricas mencionadas neste manual, sem a nossa autorização.
- O inversor foi alterado, atualizado ou desmontado em hardware ou software sem a nossa autorização.
- Foi obtido o protocolo de comunicação de outros canais ilegais.
- Foi estabelecido um sistema de monitoramento e controle sem a nossa
- · autorização.
- Conectou à baterias de outras marcas sem a nossa autorização.

 A SolaX se reservará o direito de explicar todos os conteúdos neste manual do usuário.

# Formulário de Registro de Garantia

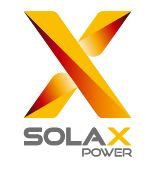

# Para o Cliente (Obrigatório)

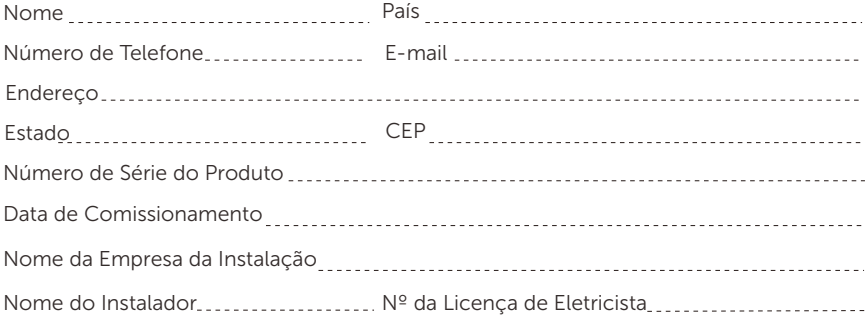

# Para o Instalador

Módulo (Se Houver)

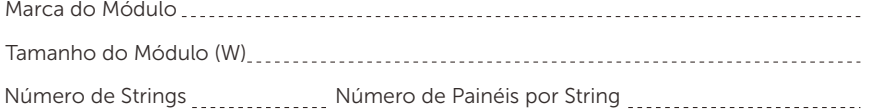

# Bateria (Se Houver)

</u>

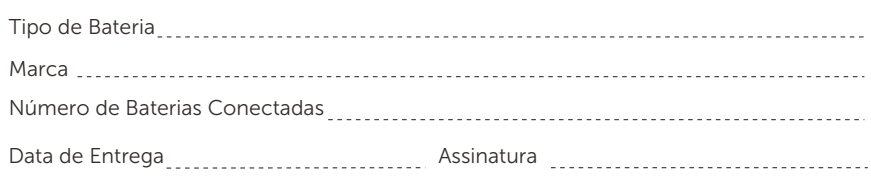

# Por favor, visite nosso site de garantia:

https://www.solaxcloud.com/#/warranty para concluir o registro de garantia on-line ou use seu telefone celular para escanear o código QR para se registrar. Para obter termos de garantia mais detalhados, visite o

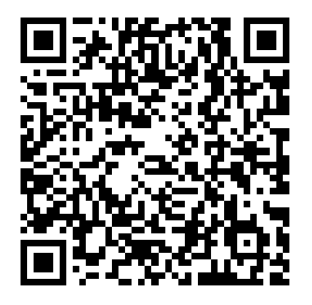

 REGISTRE A GARANTIA IMEDIATAMENTE APÓS A INSTALAÇÃO! OBTENHA SEU CERTIFICADO DE GARANTIA DA SOLAX! MANTENHA SEU INVERSOR ON-LINE E GANHE PONTOS SOLAX!

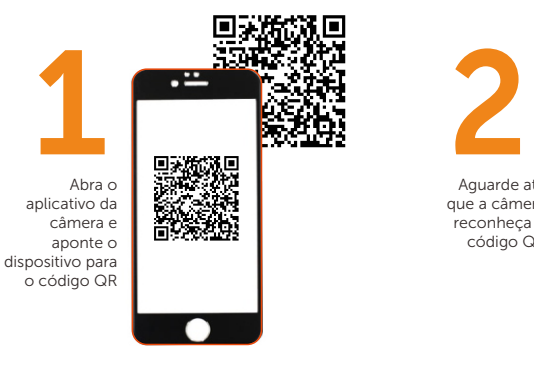

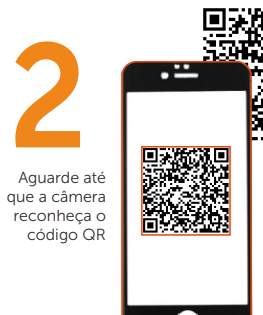

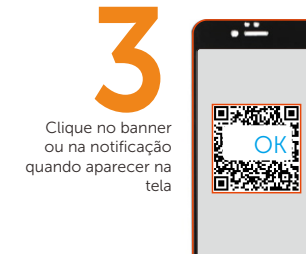

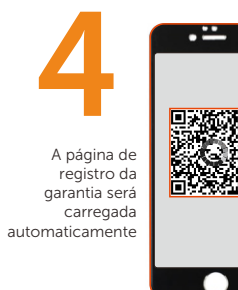

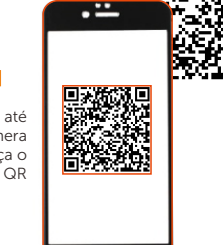

г.